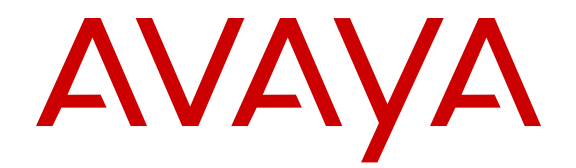

# **Release Notes — Release 3.4.0.2 Avaya Virtual Services Platform 9000**

Release 3.4.0.2 NN46250-401 Issue 05.05 February 2014

All Rights Reserved.

#### **Notice**

While reasonable efforts have been made to ensure that the information in this document is complete and accurate at the time of printing, Avaya assumes no liability for any errors. Avaya reserves the right to make changes and corrections to the information in this document without the obligation to notify any person or organization of such changes.

#### **Documentation disclaimer**

"Documentation" means information published by Avaya in varying mediums which may include product information, operating instructions and performance specifications that Avaya may generally make available to users of its products and Hosted Services. Documentation does not include marketing materials. Avaya shall not be responsible for any modifications, additions, or deletions to the original published version of documentation unless such modifications, additions, or deletions were performed by Avaya. End User agrees to indemnify and hold harmless Avaya, Avaya's agents, servants and employees against all claims, lawsuits, demands and judgments arising out of, or in connection with, subsequent modifications, additions or deletions to this documentation, to the extent made by End User.

#### **Link disclaimer**

Avaya is not responsible for the contents or reliability of any linked websites referenced within this site or documentation provided by Avaya. Avaya is not responsible for the accuracy of any information, statement or content provided on these sites and does not necessarily endorse the products, services, or information described or offered within them. Avaya does not guarantee that these links will work all the time and has no control over the availability of the linked pages.

#### **Warranty**

Avaya provides a limited warranty on Avaya hardware and software. Refer to your sales agreement to establish the terms of the limited warranty. In addition, Avaya's standard warranty language, as well as information regarding support for this product while under warranty is available to Avaya customers and other parties through the Avaya Support website: [http://support.avaya.com](http://support.avaya.com/) or such successor site as designated by Avaya. Please note that if you acquired the product(s) from an authorized Avaya Channel Partner outside of the United States and Canada, the warranty is provided to you by said Avaya Channel Partner and not by Avaya.

#### **Licenses**

THE SOFTWARE LICENSE TERMS AVAILABLE ON THE AVAYA WEBSITE, [HTTP://SUPPORT.AVAYA.COM/LICENSEINFO](http://support.avaya.com/LicenseInfo) OR SUCH SUCCESSOR SITE AS DESIGNATED BY AVAYA, ARE APPLICABLE TO ANYONE WHO DOWNLOADS, USES AND/OR INSTALLS AVAYA SOFTWARE, PURCHASED FROM AVAYA INC., ANY AVAYA AFFILIATE, OR AN AVAYA CHANNEL PARTNER (AS APPLICABLE) UNDER A COMMERCIAL AGREEMENT WITH AVAYA OR AN AVAYA CHANNEL PARTNER. UNLESS OTHERWISE AGREED TO BY AVAYA IN WRITING, AVAYA DOES NOT EXTEND THIS LICENSE IF THE SOFTWARE WAS OBTAINED FROM ANYONE OTHER THAN AVAYA, AN AVAYA AFFILIATE OR AN AVAYA CHANNEL PARTNER; AVAYA RESERVES THE RIGHT TO TAKE LEGAL ACTION AGAINST YOU AND ANYONE ELSE USING OR SELLING THE SOFTWARE WITHOUT A LICENSE. BY INSTALLING, DOWNLOADING OR USING THE SOFTWARE, OR AUTHORIZING OTHERS TO DO SO, YOU, ON BEHALF OF YOURSELF AND THE ENTITY FOR WHOM YOU ARE INSTALLING, DOWNLOADING OR USING THE SOFTWARE (HEREINAFTER REFERRED TO INTERCHANGEABLY AS "YOU" AND "END USER"), AGREE TO THESE TERMS AND CONDITIONS AND CREATE A BINDING CONTRACT BETWEEN YOU AND AVAYA INC. OR THE APPLICABLE AVAYA AFFILIATE ("AVAYA").

Avaya grants you a license within the scope of the license types described below, with the exception of Heritage Nortel Software, for which the scope of the license is detailed below. Where the order documentation does not expressly identify a license type, the applicable license will be a Designated System License. The applicable number of licenses and units of capacity for which the license is granted will be one (1), unless a different number of licenses or units of capacity is specified in the documentation or other materials available to you. "Designated Processor" means a single stand-alone computing device. "Server" means a Designated Processor that hosts a software application to be accessed by multiple users.

#### **License types**

Designated System(s) License (DS). End User may install and use each copy or an Instance of the Software only on a number of Designated Processors up to the number indicated in the order. Avaya may require the Designated Processor(s) to be identified in the order by type, serial number, feature key, Instance, location or other specific designation, or to be provided by End User to Avaya through electronic means established by Avaya specifically for this purpose.

#### **Heritage Nortel Software**

"Heritage Nortel Software" means the software that was acquired by Avaya as part of its purchase of the Nortel Enterprise Solutions Business in December 2009. The Heritage Nortel Software currently available for license from Avaya is the software contained within the list of Heritage Nortel Products located at [http://support.avaya.com/](http://support.avaya.com/LicenseInfo/) [LicenseInfo/](http://support.avaya.com/LicenseInfo/) under the link "Heritage Nortel Products", or such successor site as designated by Avaya. For Heritage Nortel Software, Avaya grants Customer a license to use Heritage Nortel Software provided hereunder solely to the extent of the authorized activation or authorized usage level, solely for the purpose specified in the Documentation, and solely as embedded in, for execution on, or (in the event the applicable Documentation permits installation on non-Avaya equipment) for communication with Avaya equipment. Charges for Heritage Nortel Software may be based on extent of activation or use authorized as specified in an order or invoice.

#### **Copyright**

Except where expressly stated otherwise, no use should be made of materials on this site, the Documentation, Software, Hosted Service, or hardware provided by Avaya. All content on this site, the documentation, Hosted Service, and the Product provided by Avaya including the selection, arrangement and design of the content is owned either by Avaya or its licensors and is protected by copyright and other intellectual property laws including the sui generis rights relating to the protection of databases. You may not modify, copy, reproduce, republish, upload, post, transmit or distribute in any way any content, in whole or in part, including any code and software unless expressly authorized by Avaya. Unauthorized reproduction, transmission, dissemination, storage, and or use without the express written consent of Avaya can be a criminal, as well as a civil offense under the applicable law.

#### **Third Party Components**

"Third Party Components" mean certain software programs or portions thereof included in the Software or Hosted Service may contain software (including open source software) distributed under third party agreements ("Third Party Components"), which contain terms regarding the rights to use certain portions of the Software ("Third Party Terms"). As required, information regarding distributed Linux OS source code (for those Products that have distributed Linux OS source code) and identifying the copyright holders of the Third Party Components and the Third Party Terms that apply is available in the Documentation or on Avaya's website at: [http://support.avaya.com/](http://support.avaya.com/Copyright) [Copyright](http://support.avaya.com/Copyright) or such successor site as designated by Avaya. You agree to the Third Party Terms for any such Third Party Components

#### **Preventing Toll Fraud**

"Toll Fraud" is the unauthorized use of your telecommunications system by an unauthorized party (for example, a person who is not a corporate employee, agent, subcontractor, or is not working on your company's behalf). Be aware that there can be a risk of Toll Fraud associated with your system and that, if Toll Fraud occurs, it can result in substantial additional charges for your telecommunications services.

#### **Avaya Toll Fraud intervention**

If you suspect that you are being victimized by Toll Fraud and you need technical assistance or support, call Technical Service Center Toll Fraud Intervention Hotline at +1-800-643-2353 for the United States and Canada. For additional support telephone numbers, see the Avaya Support website: <http://support.avaya.com> or such successor site as designated by Avaya. Suspected security vulnerabilities with Avaya products should be reported to Avaya by sending mail to: securityalerts@avaya.com.

#### **Trademarks**

The trademarks, logos and service marks ("Marks") displayed in this site, the Documentation, Hosted Service(s), and Product(s) provided by Avaya are the registered or unregistered Marks of Avaya, its affiliates, or other third parties. Users are not permitted to use such Marks without prior written consent from Avaya or such third party which may own the Mark. Nothing contained in this site, the Documentation, Hosted Service(s) and Product(s) should be construed as granting, by implication, estoppel, or otherwise, any license or right in and to the Marks without the express written permission of Avaya or the applicable third party.

Avaya is a registered trademark of Avaya Inc.

All non-Avaya trademarks are the property of their respective owners. Linux® is the registered trademark of Linus Torvalds in the U.S. and other countries.

#### **Downloading Documentation**

For the most current versions of Documentation, see the Avaya Support website: <http://support.avaya.com>, or such successor site as designated by Avaya.

#### **Contact Avaya Support**

See the Avaya Support website:<http://support.avaya.com>for Product or Hosted Service notices and articles, or to report a problem with your Avaya Product or Hosted Service. For a list of support telephone numbers and contact addresses, go to the Avaya Support website: <http://support.avaya.com>(or such successor site as designated by Avaya), scroll to the bottom of the page, and select Contact Avaya Support.

### **Contents**

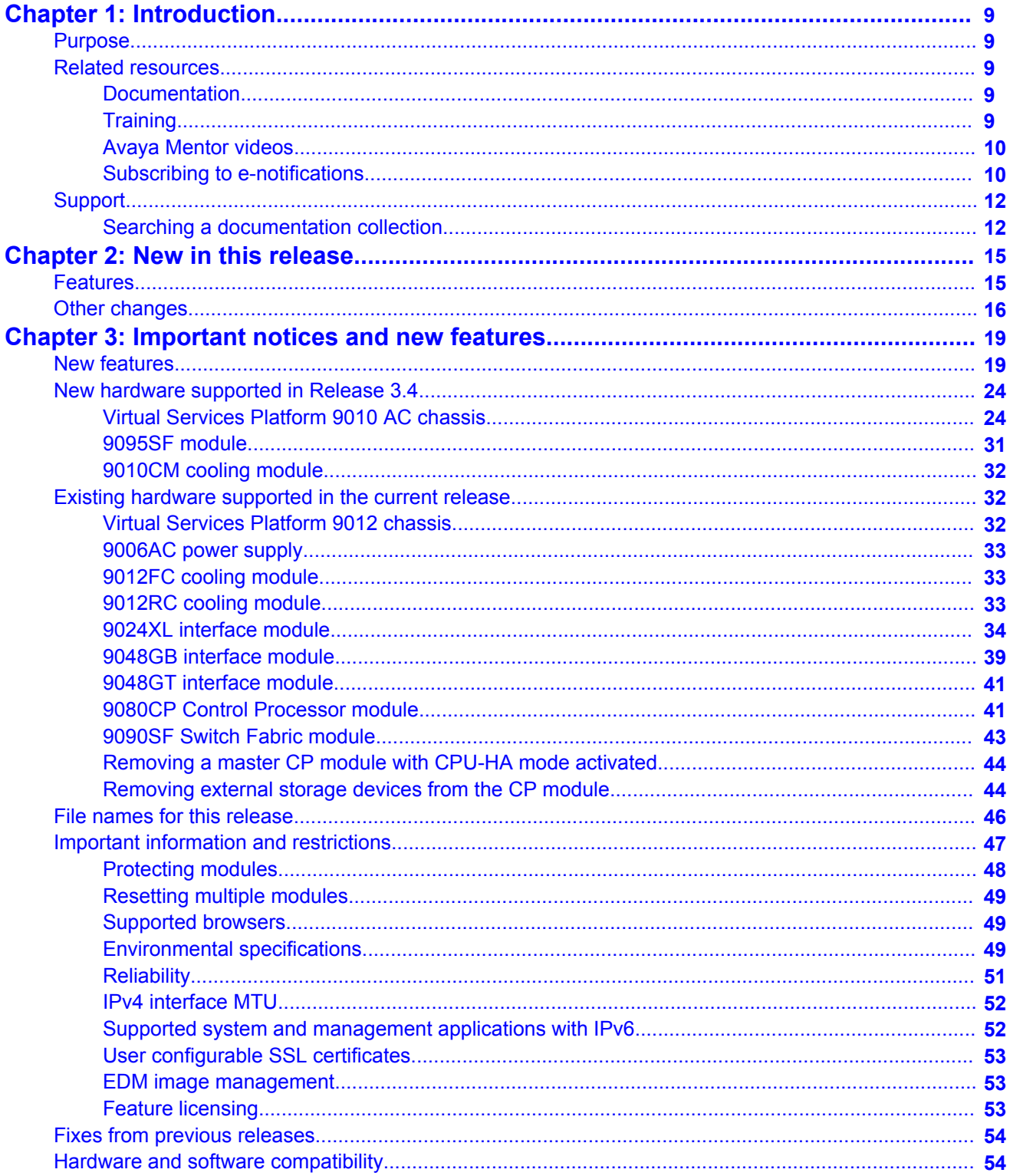

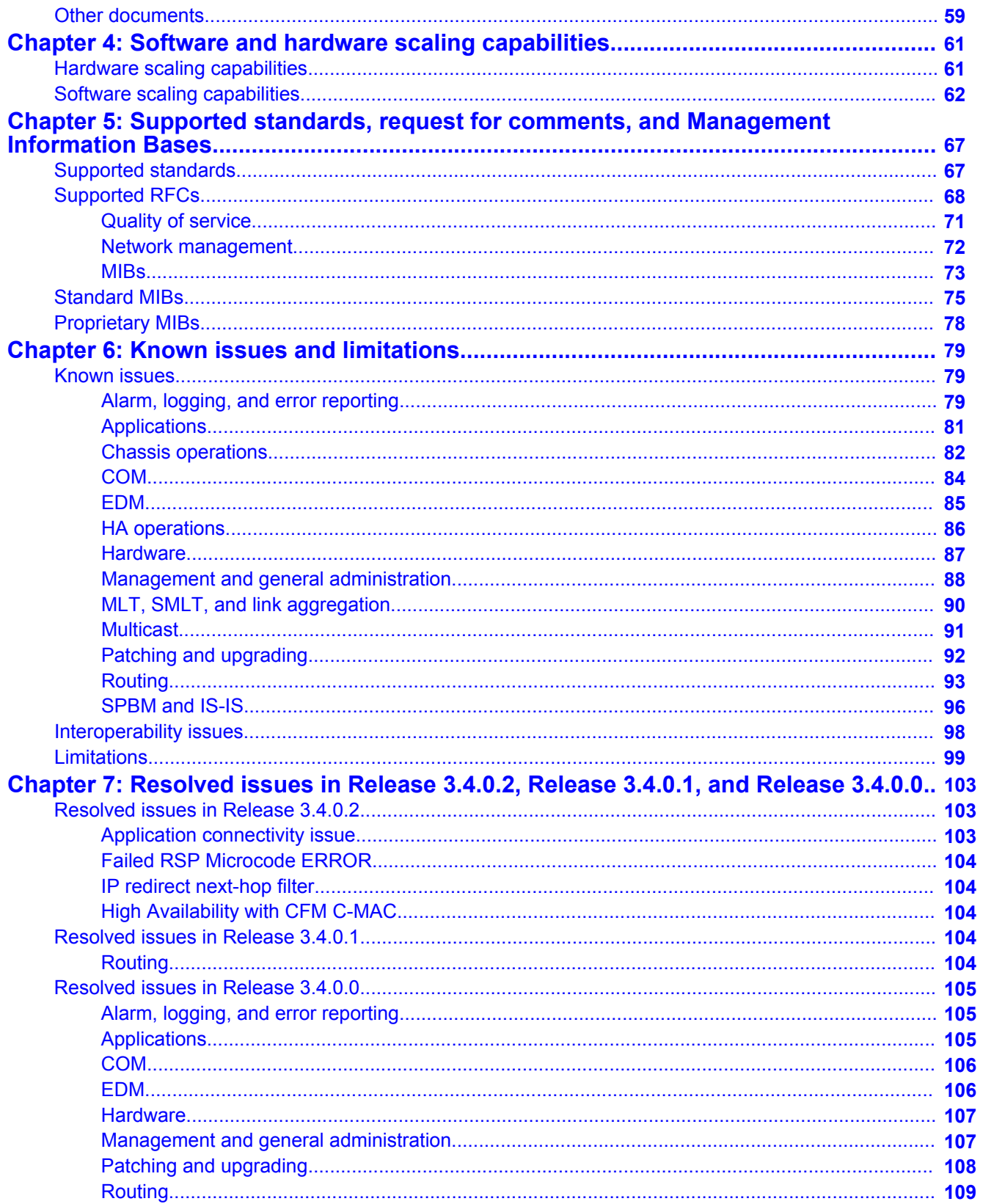

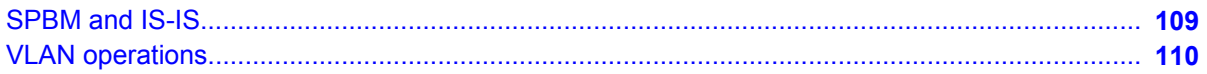

# <span id="page-8-0"></span>**Chapter 1: Introduction**

# **Purpose**

This document describes new features and important information about the latest release. Release notes include a list of known issues (including workarounds where appropriate) and a list of resolved issues. This document also describes known limitations and expected behaviors that may first appear to be issues.

# **Related resources**

### **Documentation**

See *Avaya Virtual Services Platform 9000 Documentation Roadmap*, NN46250-100, for a list of the documentation for this product.

# **Training**

Ongoing product training is available. For more information or to register, you can access the website at <http://avaya-learning.com/>.

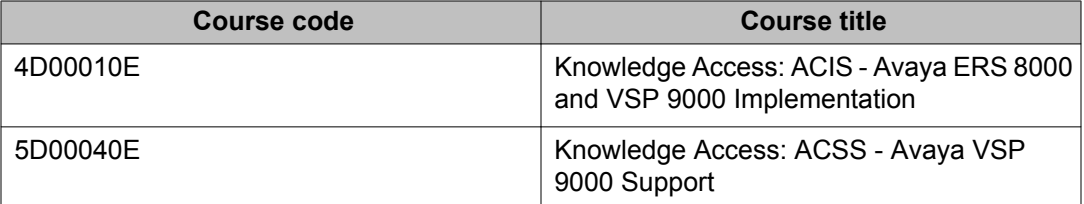

### <span id="page-9-0"></span>**Avaya Mentor videos**

Avaya Mentor videos provide technical content on how to install, configure, and troubleshoot Avaya products.

#### **About this task**

Videos are available on the Avaya Support website, listed under the video document type, and on the Avaya-run channel on YouTube.

- To find videos on the Avaya Support website, go to [http://support.avaya.com](HTTP://SUPPORT.AVAYA.COM/), select the product name, and check the *videos* checkbox to see a list of available videos.
- To find the Avaya Mentor videos on YouTube, go to [http://www.youtube.com/](http://www.youtube.com/AvayaMentor) [AvayaMentor](http://www.youtube.com/AvayaMentor) and perform one of the following actions:
	- Enter a key word or key words in the Search Channel to search for a specific product or topic.
	- Scroll down Playlists, and click the name of a topic to see the available list of videos posted on the site.

### **Note:**

Videos are not available for all products.

## **Subscribing to e-notifications**

Subscribe to e-notifications to receive an email notification when documents are added to or changed on the Avaya Support web site.

#### **About this task**

You can subscribe to different types of general notifications, for example, Product Correction Notices (PCN), that apply to any product or a specific product. You can also subscribe to specific types of documentation for a specific product, for example, Application & Technical Notes for Ethernet Routing Switch 8800.

#### **Procedure**

- 1. In an Internet browser, go to [https://support.avaya.com](https://support.avaya.com/)
- 2. Type your username and password, and then click **LOG IN**.
- 3. Click **MY PROFILE**.

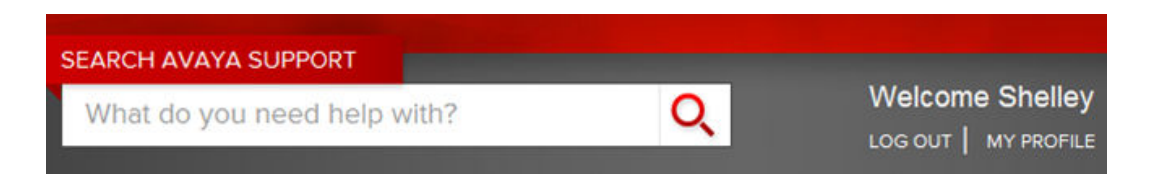

4. On the site toolbar, click your name, and then select **E Notifications**.

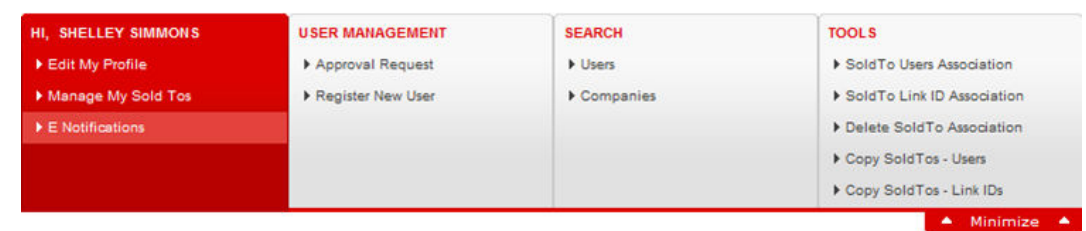

5. In the GENERAL NOTIFICATIONS area, select the required documentation types, and then click **UPDATE**.

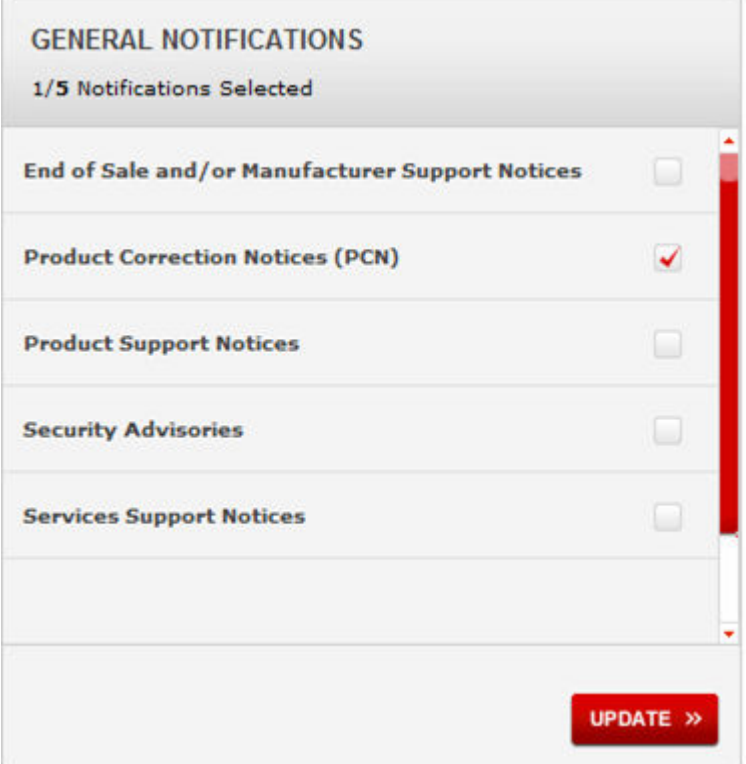

- 6. Click **OK**.
- 7. In the PRODUCT NOTIFICATIONS area, click **Add More Products**.

#### <span id="page-11-0"></span>Introduction

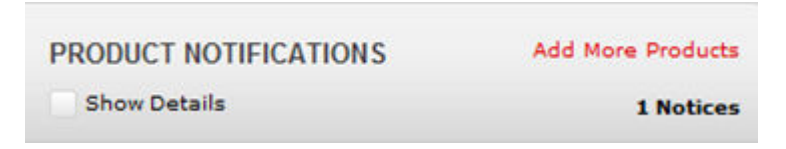

- 8. Scroll through the list, and then select the product name.
- 9. Select a release version.
- 10. Select the check box next to the required documentation types.

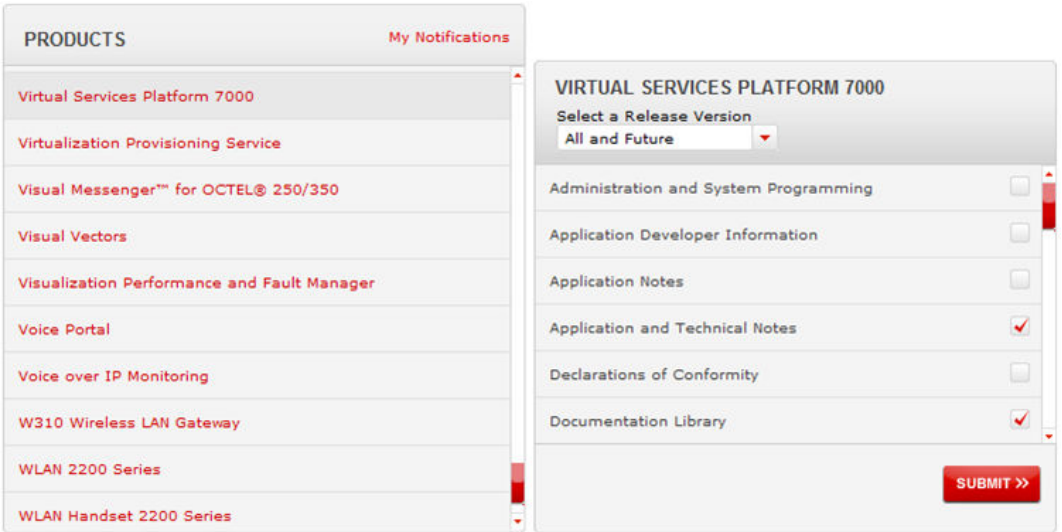

#### 11. Click **Submit**.

# **Support**

Visit the Avaya Support website at <http://support.avaya.com> for the most up-to-date documentation, product notices, and knowledge articles. You can also search for release notes, downloads, and resolutions to issues. Use the online service request system to create a service request. Chat with live agents to get answers to questions, or request an agent to connect you to a support team if an issue requires additional expertise.

### **Searching a documentation collection**

On the Avaya Support website, you can download the documentation library for a specific product and software release to perform searches across an entire document collection. For example, you can perform a single, simultaneous search across the collection to quickly find all occurrences of a particular feature. Use this procedure to perform an index search of your documentation collection.

### **Before you begin**

- Download the documentation collection zip file to your local computer.
- You must have Adobe Acrobat or Adobe Reader installed on your computer.

### **Procedure**

- 1. Extract the document collection zip file into a folder.
- 2. Navigate to the folder that contains the extracted files and open the file named <*product\_name\_release*>.pdx.
- 3. In the Search dialog box, select the option **In the index named <***product\_name\_release***>.pdx**.
- 4. Enter a search word or phrase.
- 5. Select any of the following to narrow your search:
	- Whole words only
	- Case-Sensitive
	- Include Bookmarks
	- Include Comments
- 6. Click **Search**.

The search results show the number of documents and instances found. You can sort the search results by Relevance Ranking, Date Modified, Filename, or Location. The default is Relevance Ranking.

Introduction

# <span id="page-14-0"></span>**Chapter 2: New in this release**

The following sections describe what is new in *Avaya Virtual Services Platform 9000 Release Notes* (NN46250–401) for Release 3.4.0.0, 3.4.0.1, and 3.4.0.2.

# **Features**

See the following sections for information on feature-related changes.

### **New feature support**

Release 3.4.0.2 adds the following new software features:

- ACLI enhancements
- Bridge Protocol Data Unit (BPDU) Filtering
- Connectivity Fault Management (CFM) enhancements
- Enterprise Device Manager (EDM) copy and paste
- EDM Help file enhancement
- HTTPS port configuration
- Internet Group Management Protocol (IGMP) Layer 2 querier
- IGMP virtualization
- IP multicast over Shortest Path Bridging MAC (SPBM)
- IPv6 traceroute
- Ping
- Route map
- SLA Monitor
- SNMP server
- SPBM packet drop statistics
- Terminal Access Controller Access Control System Plus (TACACS+)
- Traffic filtering update

For more information, see [New features](#page-18-0) on page 19, [Software and hardware scaling](#page-60-0) [capabilities](#page-60-0) on page 61, and [Supported standards, request for comments, and Management](#page-66-0) [Information Bases](#page-66-0) on page 67.

### <span id="page-15-0"></span>**New hardware support**

Release 3.4.0.2 adds support for a 1000BASE-T SFP on the 9024XL module and adds support for a 10GBASE-ZR SFP+. For the list of SFPs and SFP+s that the 9024XL module supports, see [9024XL interface module](#page-33-0) on page 34.

Release 3.4.0.2 adds support for the following new hardware:

- Virtual Services Platform 9010 AC chassis
- 9095SF module
- 9010CM cooling module

For more information on new hardware, see the following sections:

- [New hardware supported in Release 3.4](#page-23-0) on page 24
- [Using the VSP 9024XL Ventilation Cover for VSP 9010](#page-37-0) on page 38
- [Environmental specifications](#page-48-0) on page 49
- [Reliability](#page-50-0) on page 51
- [Hardware and software compatibility](#page-53-0) on page 54
- [Hardware scaling capabilities](#page-60-0) on page 61

Release 3.4.0.2 qualified support for new CWDM SFP+ devices. [9024XL interface module](#page-33-0) on page 34 and [Hardware and software compatibility](#page-53-0) on page 54 are updated to include these devices.

# **Other changes**

See the following sections for information about changes that are not feature-related.

#### **New Introduction chapter**

The Introduction chapter replaces the Purpose of this document and Customer service chapters.

#### **Browser support for EDM**

[Supported browsers](#page-48-0) on page 49 is updated.

#### **IPv4 interface MTU**

[IPv4 interface MTU](#page-51-0) on page 52 is added to the document.

#### **Known issues**

[Known issues](#page-78-0) on page 79 is updated.

#### **Resolved issues**

[Resolved issues in Release 3.4.0.2, Release 3.4.0.1, and Release 3.4.0.0](#page-102-0) on page 103 is updated for issues fixed in Release 3.4.0.2, 3.4.0.1 and 3.4.0.0.

### **Upgrading Avaya Virtual Services Platform 9010**

For Avaya Virtual Services Platform 9010, Avaya supports the following two upgrade paths for Release 3.4:

- Release 3.2.x to Release 3.4. To follow this upgrade path, you must contact Avaya Support through [http://support.avaya.com.](http://support.avaya.com/)
- Release 3.3.3.0 and later to Release 3.4.

You do not need to upgrade through all of the intermediate releases. For Avaya Virtual Services Platform 9010, choose an upgrade path from Release 3.2.x to Release 3.4, or from Release 3.3.3.x to Release 3.4.

For more information, see

- [Virtual Services Platform 9010 AC chassis](#page-23-0) on page 24.
- [Upgrading from Release 3.3.3.0 or later to Release 3.4](#page-24-0) on page 25.

New in this release

# <span id="page-18-0"></span>**Chapter 3: Important notices and new features**

This section describes the supported hardware and software features of the Avaya Virtual Services Platform and provides important information for this release.

# **New features**

This section highlights the feature support added in Release 3.4.

#### **ACLI enhancements**

Release 3.4 makes enhancements to Avaya Command Line Interface (ACLI). The following list describes these enhancements:

• The **show software** command adds an optional verbose parameter. The output for the **show software verbose** command includes a date and time stamp to indicate when you last added, activated, and committed a software release. The output also indicates if you manually committed the software release, or if you used the automatic commit feature. For more information, see *Avaya Virtual Services Platform 9000 Upgrades and Patches — Software Release 3.4*, NN46250–400.

If you downgrade to a release prior to Release 3.4, the system displays the following error message:

Unable to update release information for release <release name>

You can ignore the error message; it has no functional impact. A new accounting feature was added to VSP 9000 Release 3.4 that tracks when a software release was added, activated, and committed. This feature is only supported on VSP 9000 Release 3.4 and later. During the software add of a prior release, the system cannot update the database because the database is not present in prior releases.

• You can use the **show history** command to view a list of previously run commands. You can run one of the commands again by using the **!** (command number) command. See the following text for an example of how to use these commands:

```
VSP-9012:1(config)#show history
1 en
2 con t
3 show history
4 show mlt
5 show lacp interface mlt
6 show vlan advance 2
7 show history
```

```
VSP-9012:1(config)#!4
VSP-9012:1(config)#show mlt
```
• You can use the **software reset-commit-time [<1–60>]** command to extend or reduce the commit time after you apply a software upgrade or patch. You may need additional time to verify the software works as expected after the upgrade or patch before you commit or roll back.

For more information about these commands, see *Avaya Virtual Services Platform 9000 Commands Reference — ACLI*, NN46250–104.

- All user-access levels can use the **Telnet** command to gain access to another device.
- You can use new commands to show and delete debug files, for example, core files or archive files. For more information, see *Avaya Virtual Services Platform 9000 Troubleshooting*, NN46250–700.

### **BPDU Filtering**

Use BPDU Filtering to achieve the following results:

- Block the root selection process after an edge device, such as a laptop that uses Linux with STP enabled, is added to the network. Blocking the root selection process prevents unknown devices from influencing the spanning tree topology.
- Block BPDU flooding of the switch from an unknown device.

For more information about how to configure BPDU Filtering, see *Avaya Virtual Services Platform 9000 Configuration — VLANs and Spanning Tree*, NN46250–500.

#### **CFM enhancements**

Release 3.4 enhances Connectivity Fault Management (CFM) support to make it easier to configure CFM for Shortest Path Bridging MAC (SPBM). Instead of configuring explicit Maintenance End Points (MEP) and Maintenance Intermediate Points (MIP), and then associating multiple VLANs with the MEPs and MIPs, you can now use auto-generated CFM commands that create a MEP and MIP at a specified level for every SPBM Backbone VLAN (B-VLAN) or customer VLAN (C-VLAN) on the chassis.

Except for C-VLANs, you have a choice to still configure explicit MEPs and MIPs, or you can use the new auto-generated commands. For C-VLANs, you can configure only one MEP or MIP for each C-VLAN and you must use the auto-generated commands.

Another major enhancement is that CFM extends the debugging of Layer 2 networks. In Release 3.3, you could debug the SPBM B-VLANs only. Now you can debug the C-VLANs as well. Use this enhancement to isolate a connectivity fault in either the SPBM cloud or in a customer domain. CFM breaks the network into sections so you can determine exactly where the problem exists.

For more information on how to configure or use the CFM enhancements, see *Avaya Virtual Services Platform 9000 Configuration — Shortest Path Bridging MAC (SPBM)*, NN46250– 510.

### **Enterprise Device Manager copy and paste**

Beginning with Release 3.4, you can copy and paste data for the following scenarios:

- From one cell to one or more cells on the same EDM tab
- From one cell to one or more cells across multiple EDM tabs
- From EDM to the clipboard outside the web browser

EDM cells must be editable and use the same data type. For more information, see *Avaya Virtual Services Platform 9000 User Interface Fundamentals*, NN46250–103.

#### **EDM Help file enhancement**

Prior to Release 3.4, EDM Help files had to be installed on a TFTP or FTP server. Release 3.4 still supports the TFTP and FTP server option but you can also store the Help files locally using either the internal Compact Flash, the external Compact Flash, or a USB storage device on the 9080CP module. For more information about how to configure EDM to use the Help files, see *Avaya Virtual Services Platform 9000 User Interface Fundamentals*, NN46250-103.

### **HTTPS port configuration**

In previous releases, the HTTPS port assignment was fixed at 443. Beginning with Release 3.4, you can change that default port assignment. For more information, see *Avaya Virtual Services Platform 9000 User Interface Fundamentals*, NN46250–103.

### **Important:**

Discover the ports that UDP and TCP already use before you select a port for HTTPS. Use the **show ip tcp connections** command to list the ports already in use, and then select a port that does not appear in the command output.

Avoid using ports 1024 to 1100.

#### **IGMP Layer 2 querier**

Release 3.4 introduces the Internet Group Management Protocol (IGMP) Layer 2 Querier feature. You can use this feature to provide a querier on a Layer 2 network without a multicast router. For more information see *Avaya Virtual Services Platform 9000 Configuration — IP Multicast Routing Protocols*, NN46250–504.

#### **IGMP virtualization**

Beginning with Release 3.4, Virtual Services Platform 9000 adds multicast support for the Virtual Routing and Forwarding (VRF) Lite feature. You can use VRF Lite to emulate many virtual routers with one router. Multicast virtualization includes:

- IGMP snooping
- IGMP in Layer 2 virtual services networks (VSN)
- IGMP in Layer 3 VSNs

For more information, see *Avaya Virtual Services Platform 9000 Configuration — IP Multicast Routing Protocols*, NN46250–504.

#### **IP multicast over SPBM**

Release 3.4 extends the SPBM Intermediate System to Intermediate System (IS-IS) control plane to exchange IP multicast stream advertisement and membership information. You can now use SPBM for Layer 2 virtualization as well as Layer 3 routing and forwarding virtualization.

Virtual Services Platform 9000 supports three operational models for IP multicast over SPBM:

- Layer 2 VSN with IGMP support on the access network for optimized forwarding of IP multicast traffic in a bridge network (Layer 2 VSN with multicast)
- IP multicast routing support for the Global Routing table using SPBM in the core and IGMP on the access (IP Shortcuts with multicast)
- Layer 3 VSN with VRF-based IP multicast routing support over SPBM in the core and IGMP on the access (Layer 3 VSN with multicast)

Virtual Services Platform 9000 does not support NLB-multicast and NLB-multicast with IGMP for SPBM.

For more information about how to configure IP multicast over SPBM, see *Avaya Virtual Services Platform 9000 Configuration — Shortest Path Bridging MAC (SPBM)*, NN46250– 510.

### **IPv6 traceroute**

The **traceroute** command now supports IPv6 addresses. For more information, see *Avaya Virtual Services Platform 9000 Troubleshooting*, NN46250–700.

#### **Ping**

An enhancement to the ping command provides the ability to specify an outgoing interface as either an Ethernet port, vlan-id, out-of-band mgmt interface, or tunnel id.

For more information, see *Avaya Virtual Services Platform 9000 Commands Reference — ACLI*, NN46250–104.

#### **Route map**

The syntax for IP route policy to ignore the route in Route-Map Configuration mode has changed. You can now configure the policy action to **[no] permit** within the policy sequence context. It was previously configured on policy sequence creation.

For more information about IP route policy, see *Avaya Virtual Services Platform 9000 Configuration — IP Routing* , NN46250–505.

### **SLA Monitor**

Release 3.4 adds support for the Service Level Agreement (SLA) Monitor agent. Use the agent with an SLA Monitor server to analyze and monitor the network, based on application use and traffic flow. For more information about the agent, see *Avaya Virtual Services Platform 9000 Performance Management*, NN46250–701.

#### **SNMP server**

You can now use the **no snmp-server community-by-index <community index>** command to delete an SNMP community string by its index name. This command is in addition to the existing **no snmp-server community WORD<1–32>** command to delete the SNMP community by community string.

For more information, see *Avaya Virtual Services Platform 9000 Commands Reference — ACLI*, NN46250–104.

### **SPBM packet drop statistics**

Release 3.4 greatly enhances the way that packet drop statistics are reported to help system administrators identify problems in an SPBM network. Instead of simply counting the number of dropped packets per port, this feature provides more visibility into what traffic SPBM drops at NNI interfaces, and why. For more information, see *Avaya Virtual Services Platform 9000 Configuration — Shortest Path Bridging MAC (SPBM)*, NN46250–510.

### **TACACS+**

Release 3.4 introduces support for Terminal Access Controller Access Control System Plus (TACACS+). Use TACACS+ to provide centralized user authentication, authorization, and accounting for router or network access server (NAS) access. For more information see, *Avaya Virtual Services Platform 9000 Security*, NN46250–601.

#### **Traffic filtering**

In Release 3.4, the mask operator used in traffic filtering for MAC addresses and IP addresses is updated. The mask operator is used to mask bits in packet fields during a search or to match on a partial value of a packet field.

The ACL and ACE configuration syntax for a mask is similar to how you use the equal operator except that you must provide the mask value. As part of the configuration you can specify a mask value (number) to represent the bits to mask in the attribute. If you use a decimal number for the mask, the mask value applies to the least significant bits on that attribute.

In Release 3.4, the update means that a mask of 24 used with an IP address is the same as a mask of 0.255.255.255, and a mask of 24 used with a MAC address is the same as 0x000000ffffff A mask of 16 used with an IP address is the same as a mask of 0.0.255.255, and a mask of 32 used with a MAC address is the same as 0x0000ffffffff.

The update changes the output for the **show filter acl config** command.

The mask parameter is also updated for the following commands:

• **filter acl ace ethernet <1-2048> <1-2000> <dst-mac|src-mac> mask WORD<1–1024> WORD<1–1024>**

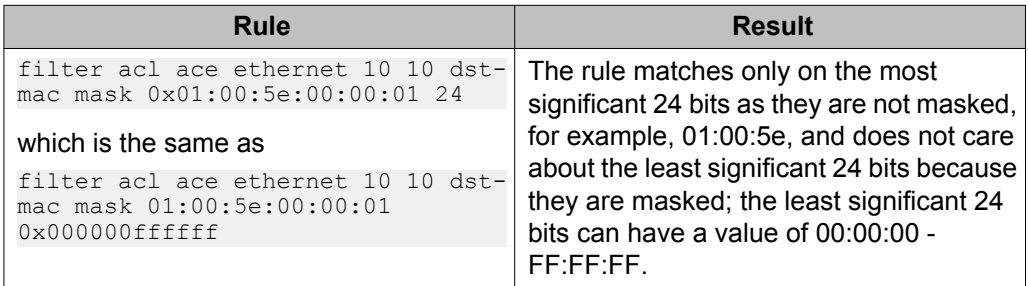

• **filter acl ace ip <1-2048> <1-2000> <dst-mac|src-mac> mask WORD<1–1024> {<0–32|null|<A.B.C.D>}**

<span id="page-23-0"></span>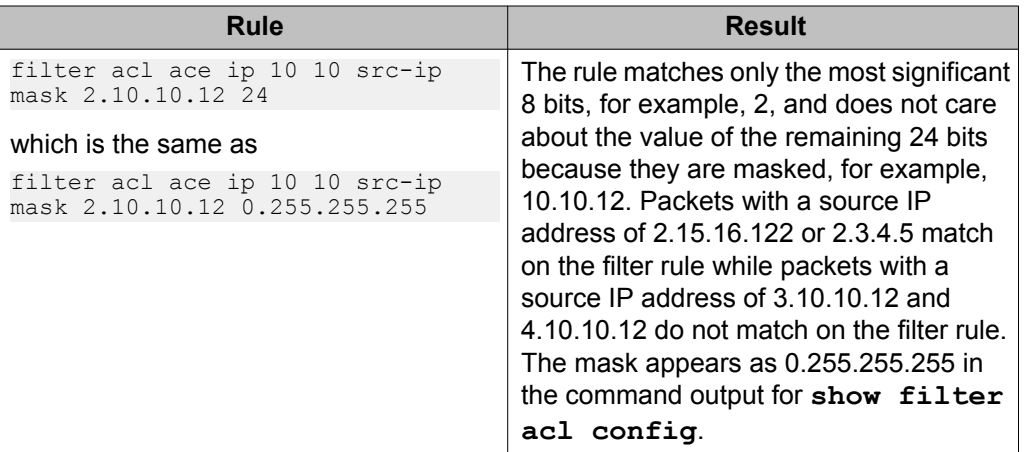

For more information, see *Avaya Virtual Services Platform 9000 Configuration — QoS and ACL-Based Traffic Filtering*, NN46250–502.

# **New hardware supported in Release 3.4**

This section identifies the new hardware that Release 3.4 supports.

# **Virtual Services Platform 9010 AC chassis**

The front of the Virtual Services Platform 9010 AC chassis provides two vertical slots for Control Processor (CP) modules and eight vertical slots for interface modules. The back of the chassis provides six horizontal slots for Switch Fabric (SF) modules. The chassis provides one additional slot below the SF modules for manufacturing use.

The airflow for cooling flows from front to back. Install two 9010CM cooling modules at the front of the chassis, below the CP and interface modules. The cooling modules cool the modules at the front of the chassis as well as the SF modules at the back.

You can install up to eight AC power supplies at the bottom front of the chassis. Ensure the power supplies are the same. The chassis does not support a mixed configuration of power supplies.

The following table provides the weight and dimensions of the Virtual Services Platform 9010 AC chassis.

#### **Table 1: Virtual Services Platform 9010 AC chassis dimensions and weight**

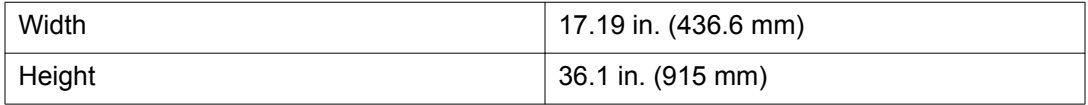

<span id="page-24-0"></span>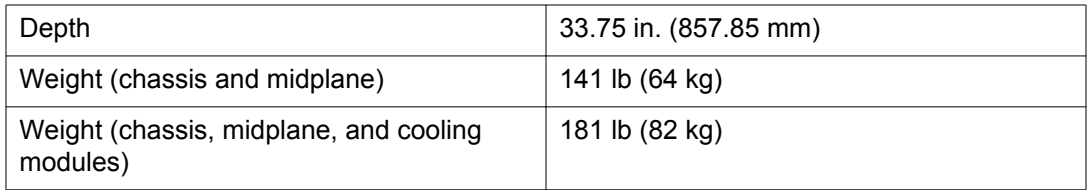

### $\bullet$  Important:

COM support for Virtual Services Platform 9010 will be available in COM Release 3.1.

The CP modules in the Virtual Services Platform 9010 AC chassis must use a minimum software version of Release 3.4.

Avaya supports the following two upgrade paths for Release 3.4 on the Virtual Services Platform 9010 AC:

- Release 3.2.x to Release 3.4 to follow this upgrade path, you must contact Avaya Support through [http://support.avaya.com.](http://support.avaya.com/)
- Release 3.3.3.0 and later to Release 3.4 to follow this upgrade path, follow the steps in Upgrading from Release 3.3.3.0 or later to Release 3.4 on page 25.

### **Note:**

You do not need to upgrade through all of the intermediate releases. For Avaya Virtual Services Platform 9010, choose an upgrade path from Release 3.2.x to Release 3.4, or from Release 3.3.3.x to Release 3.4.

### **Upgrading from Release 3.3.3.0 or later to Release 3.4**

Use the following procedure to upgrade the Avaya Virtual Services Platform 9010 from Release 3.3.3.0 or later to Release 3.4.

### **Note:**

If you are upgrading a Virtual Services Platform 9012, no restrictions exist for the upgrade. For a Virtual Services Platform 9012, you do not need to perform this interim upgrade from Release 3.3.3.0 or later to Release 3.4. You can skip this procedure and upgrade directly to Release 3.4.

### **Before you begin**

- If you view the front of the Virtual Services Platform 9000 chassis, the Online LED for the CP module flashes green. This LED action indicates the chassis is ready for upgrade.
- The CP module in the chassis must be running Release 3.3.3.0 or later.
- If your system is a dual CP configuration, remove the CP module in slot 2.
- Using a network computer, download the VSP9K.3.4.0.0.tgz file and copy it to an external storage device that the CP module supports, such as USB or Compact Flash.

You can download the software from <http://support.avaya.com/downloads/>.

• Ensure the external storage device has at least 150 MB of free space to store the archived software.

If you need to backup the contents of an external Compact Flash device in a Virtual Services Platform 9000 system before you can delete the content and make space available, *Avaya Virtual Services Platform 9000 Administration*, NN46250–600 includes a procedure that shows how to backup and restore the contents of an external Compact Flash to USB.

- You must have a terminal or portable computer with a serial port and terminal-emulation software.
- You must have an Underwriters Laboratories (UL)-listed straight-through or null modem RS-232 cable with a female DB-9 connector for the console port on the CP module.

#### **Procedure**

1. Connect the serial port on the terminal to the console port on the master CP module in the chassis.

Ensure that you shield the cable that connects to the console port to comply with emissions regulations and requirements.

- 2. Turn on the terminal.
- 3. Insert the external storage device, either USB or Compact Flash, in to the CP module in slot 1.
- 4. Apply power to the chassis.

The system displays the following error, followed by the SW recovery menu:

```
CP1 [08/30/13 07:20:28.507] 0x00010832 00000000 GlobalRouter HW ERROR 
  This chassis type 40FE2300 is not compatible with this SW. Please refer to 
  any technical bulletins that came with this chassis for possible 
  directions on how to upgrade your SW, and/or contact your technical 
  support.
  *********************************************************************
   * WARNING: *
   * We have detected that the software running on this CP module is *
   * not supported on this chassis. You need to install and/or select *
   * a supported version. Please consult the documentation that came *
   * with your hardware or contact Avaya Technical Support. *
   *********************************************************************
    Lifecycle SW recovery menu
    1 - Add software release from removable device
    2 - Select software release; Reboot
    3 - Remove a software release
    q - Quit/Reboot
    Please make your selection:
5. Enter 1 to select the software release.
```
The system displays the following message:

```
Select media to scan for release archives
```

```
 1 - /extflash
 2 - /usb
 Q - Quit
 Please make your selection:
```
6. Enter **1** to select the external Compact Flash or **2** to select USB. The system displays a list of all images on the device.

```
Select archive to add
```

```
 1 - VSP9K.3.4.0.0.tgz
```
Please make your selection:

7. Enter the number that corresponds to the VSP9K.3.4.0.0.tgz archive.

The system extracts the image and stores it in the /intflash/release/directory on the CP module.

```
Extracting distribution information from VSP9K.3.4.0.0.tgz
Extracting release 3.4.0.0.GA from /usb/VSP9K.3.4.0.0.tgz
 Lifecycle SW recovery menu
 1 - Add software release from removable device
 2 - Select software release; Reboot
 3 - Remove a software release
 q - Quit/Reboot
 Please make your selection:
```
### **Note:**

If the internal flash does not have enough space to store the new image, you can use the SW recovery menu item 3 to remove existing software releases from the internal flash.

8. Enter **2** to select the software release.

The system displays a list of release choices:

```
************************************************************************
\star * \overline{\phantom{a}} * \overline{\phantom{a}} * \overline* WARNING: *
* If the chassis has dual CP modules this recovery option could *
* cause the CP modules to boot with different software versions *
* and potentially will get into boot loop situation. Please remove *
 one CP before proceeding.
\star * \overline{\phantom{a}} * \overline{\phantom{a}} * \overline************************************************************************
     1 - 3.4.0.0.GA 2 - 3.3.3.0.GA (Primary Release)
      q - Quit
      Please make your selection:
```
9. Enter the number that corresponds to the 3.4.0.0.GA release.

The CP module reboots with the new image. All other modules are upgraded, and then reboot again. Allow at least 15 minutes for the system to respond and provide the login prompt. During the upgrade process, do not remove modules from the chassis.

10. Log in to ACLI:

```
Copyright(c) 2010-2013 Avaya, Inc.
All Rights Reserved.
Virtual Services Platform 9000
Software Release Build 3.4.0.0
General Availability Released Software, Fully supported
AVAYA COMMAND LINE INTERFACE
CP1 [08/30/13 07:29:41.665] 0x00010757 00000000 GlobalRouter HW INFO 
Initial configuration download to all cards completed
CP1 [08/30/13 07:29:41.666] 0x0003458b 00000000 GlobalRouter SW INFO The 
system is ready
CP1 [08/30/13 07:29:41.666] 0x00004595 00000000 GlobalRouter SNMP INFO 
Booted with file 
Login: CP1 [08/30/13 07:29:43.265] 0x0000467d 00000000 GlobalRouter SNMP 
INFO Power Supply Up(PsId=3, OperStatus=3)
CP1 [08/30/13 07:29:43.266] 0x0000467d 00000000 GlobalRouter SNMP INFO 
Power Supply Up(PsId=4, OperStatus=3)
CP1 [08/30/13 07:29:43.266] 0x0000467d 00000000 GlobalRouter SNMP INFO 
Power Supply Up(PsId=7, OperStatus=3)
CP1 [08/30/13 07:29:43.267] 0x0000467d 00000000 GlobalRouter SNMP INFO 
Power Supply Up(PsId=8, OperStatus=3)
CP1 [08/30/13 07:30:29.781] 0x000045e5 00400005 DYNAMIC SET GlobalRouter 
SNMP INFO Sending Cold-Start Trap
CP1 [08/30/13 07:30:29.783] 0x000005a7 00000006.1 DYNAMIC SET 
GlobalRouter SW WARNING No configured hosts are reachable for log file 
transfer
CP1 [08/30/13 07:31:41.658] 0x00088524 00000000 GlobalRouter SW INFO Boot 
sequence successful
Login: rwa
Password: ***
You are currently running a new version of code.
This release will be auto-committed in 6 minutes and 36 seconds.
Version Running: 3.4.0.0.GA
CP1 [08/30/13 07:33:06.541] 0x000305ca 00000000 GlobalRouter SW INFO user 
rwa connected via console port
```
11. Enter Privileged Exec mode:

VSP-9010:1>enable

12. Commit the software:

```
VSP-9010:1#software commit
Executing software commit for version 3.4.0.0.GA.
Software commit successful
```
- 13. If your system uses a dual-CP configuration, install the secondary CP module. The secondary CP module synchronizes the image with the master CP, and then reboots. Allow at least five minutes for the CP module to initialize after the reboot.
- 14. Stop the USB device:

```
VSP-9010:1#usb-stop
It is now safe to remove the USB device.
```
If you use an external Compact Flash to transfer the software files, you can skip this step.

15. Remove the USB device.

If you use an external Compact Flash to transfer the software files, do not remove the Compact Flash device from the CP module. Avaya recommends that you operate the chassis with an external Compact Flash installed.

16. Use the **show sys software** and **show software** commands to verify the upgrade was successful:

```
VSP-9010:1#show sys software 
System Software Info :
Default Runtime Config File : /intflash/config.cfg
Config File : 
Last Runtime Config Save : 0
Last Runtime Config Save to Slave : 0
Boot Config Table
Version : 3.4.0.0.GA on Friday Aug 30 07:26:22 EDT 2013
SlaveCpImageSyncState : N/A
PrimaryConfigSource : /intflash/config.cfg
SecondaryConfigSource : /intflash/config.cfg
EnableFactoryDefaults : false
EnableDebugMode : false
EnableHwWatchDogTimer : false
EnableRebootOnError : true
EnableTelnetServer : false
EnableRloginServer : false
EnableFtpServer : true
EnableTftpServer : false
VSP-9010:1#show software 
=========================================================================
                      software releases in /intflash/release/
=========================================================================
3.3.3.0.GA (Backup Release)
3.4.0.0.GA (Primary Release)
-------------------------------------------------------------------------
Auto Commit : enabled
Commit Timeout : 10 minutes
```
17. To confirm the secondary CP loaded and booted the correct version of software, look for the following messages on the master CP module:

CP2 [08/30/13 07:36:32.228] 0x00034594 00000000 GlobalRouter SW INFO System boot CP2 [08/30/13 07:36:32.228] 0x00034595 00000000 GlobalRouter SW INFO VSP-9000 System Software Release 3.4.0.0 CP1 [08/30/13 07:36:37.488] 0x000105c8 00000000 GlobalRouter HW INFO HA-CPU: Table Sync Completed on Secondary CPU

18. Use the **peer telnet** command to log in to the secondary CP and confirm the running software version:

```
VSP-9010:1#peer telnet
Trying 127.32.0.2 ...
Connected to 127.32.0.2
Escape character is '^]'
Copyright(c) 2010-2013 Avaya, Inc.
All Rights Reserved.
Virtual Services Platform 9000
Software Release Build 3.4.0.0
General Availability Released Software, Fully supported
AVAYA COMMAND LINE INTERFACE
```

```
Login: rwa
Password: ***
@VSP-9010:2>
```
### **Tips to replace a VSP 9012 with a VSP 9010**

If you currently have a Virtual Services Platform 9012 in production and plan to replace it with a Virtual Services Platform 9010 due to the front to back cooling feature for your hot aisle/cold aisle data center, use the information in this section to identify and plan for key differences. You can reuse common hardware components such as power supplies, CP modules, and I/O modules.

The following table identifies key differences that you need to consider before you begin a replacement.

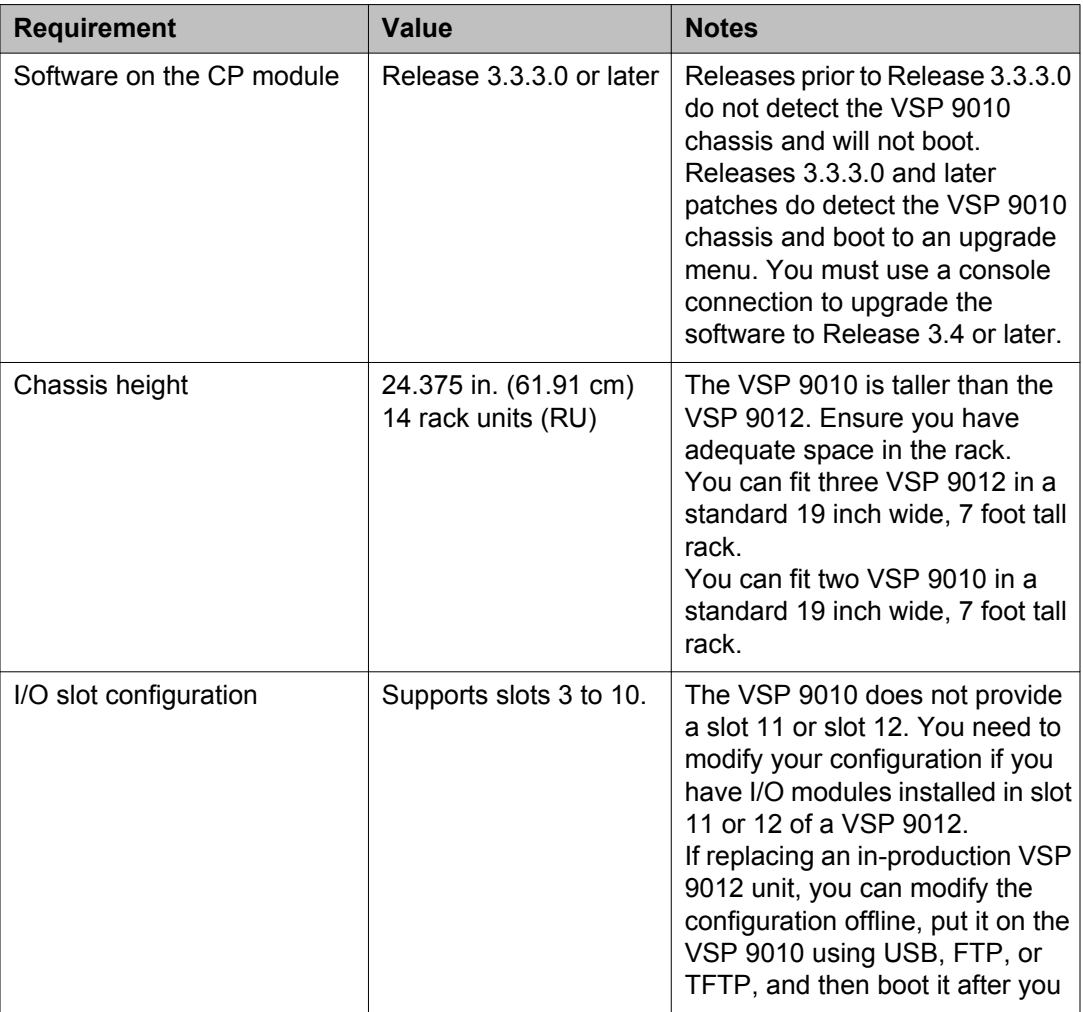

<span id="page-30-0"></span>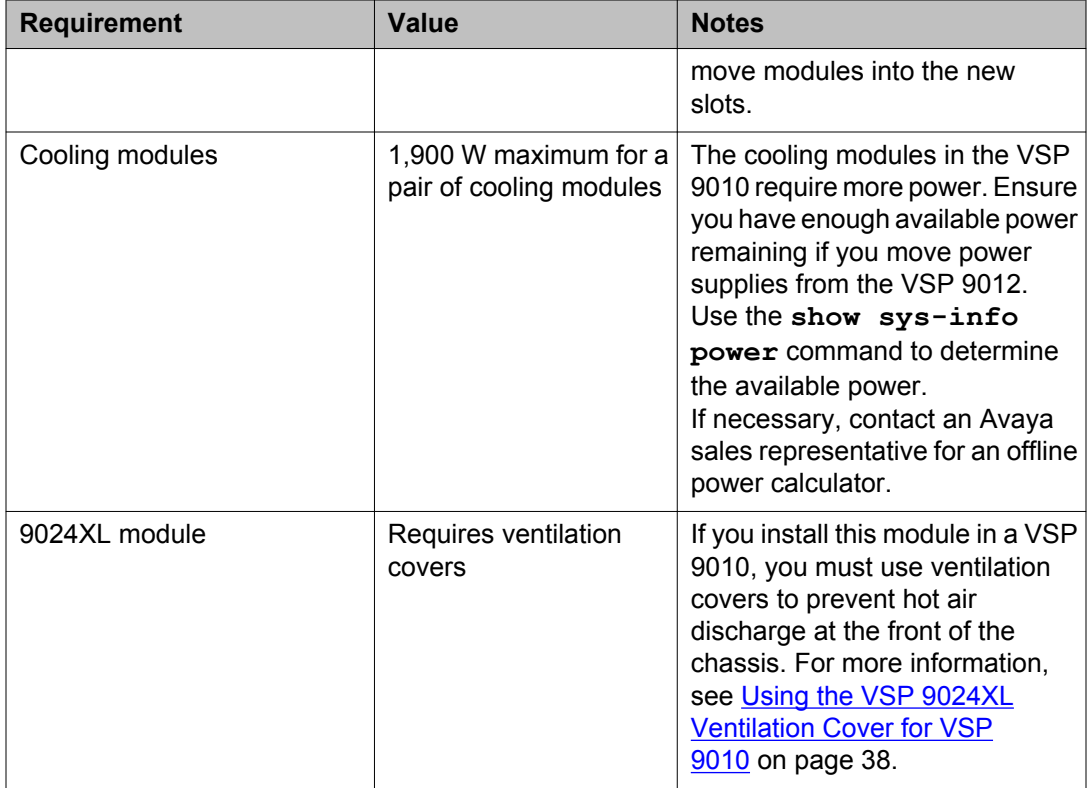

# **9095SF module**

The 9095SF Switch Fabric (SF) modules provide the back end switching solution in the midplane Virtual Services Platform 9010 chassis. Each 9095SF module connects to eight different interface modules and two CP modules simultaneously. Each chassis has slots for five operational SF modules plus one hot backup.

While the 9095SF modules are physically the same, the functions they perform vary based on the slots in which you install them. The SF slots 1 and 4 are for system operations and are called bandwidth managers.

The following table describes the functions of the SF modules based on their slot location.

#### **Table 2: 9095SF module functions based on slot location**

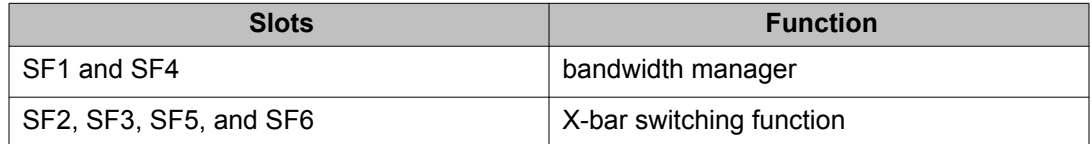

### <span id="page-31-0"></span> **Note:**

You must install a minimum of three SF modules in the chassis. Install an SF module in both slots SF1 and SF4. Install a third SF module in one of the remaining slots.

If you install a second bandwidth manager after a bandwidth manager failover, there is a small window where data can be lost. Perform this action during a maintenance window.

You can use the 9095SF module in the Virtual Services Platform 9010 chassis only.

## **9010CM cooling module**

Install two cooling modules at the front of the Virtual Services Platform 9010 chassis, below the interface and CP modules. Each cooling module includes four fans. The Master CP module controls the fans depending on room temperature and the temperature of interface and SF modules installed in the chassis.

The air intake for the Virtual Services Platform 9010 chassis is below the cooling modules. The cooling modules cool all modules in the front of the chassis, as well as the Switch Fabric modules in the back.

You can use the 9010CM cooling module in the Virtual Services Platform 9010 chassis only.

# **Existing hardware supported in the current release**

This section describes the hardware components of Avaya Virtual Services Platform 9000, and important notices or restrictions.

## **Virtual Services Platform 9012 chassis**

The Virtual Services Platform 9012 chassis has 12 slots and 8 bays in the front and 8 slots and 2 bays in the back. Two front slots are for the CP module and ten front slots are for the interface modules. Six front bays are for the power supplies and two front bays are for interface cooling modules. Six back slots are for SF modules and two back slots are for future development. The two back bays are for SF cooling modules.

The following table provides the weight and dimensions of the Virtual Services Platform 9012 chassis.

#### **Table 3: Virtual Services Platform 9012 chassis dimensions and weight**

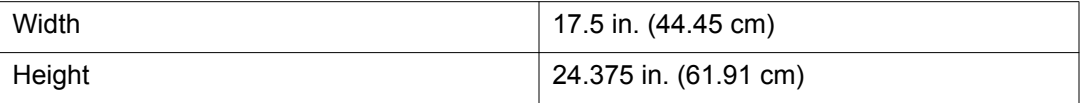

<span id="page-32-0"></span>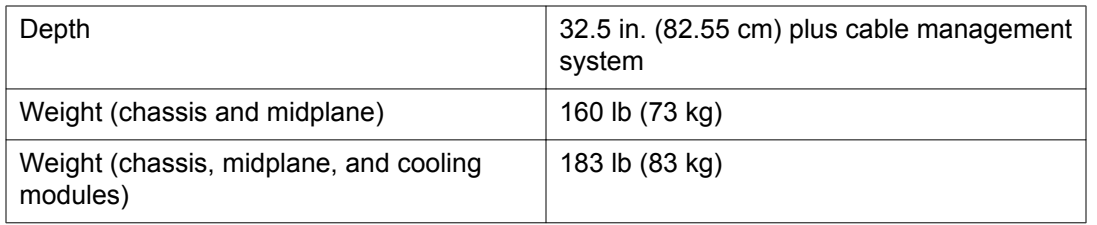

The Virtual Services Platform 9012 chassis also has the following features:

- Airflow is both side to side and front to back.
- Every module and power supply is hot swappable.
- The chassis has side handles on the bottom and top, and the front and back panels have handles to lift the Virtual Services Platform 9012 chassis.

### **9006AC power supply**

The 9006AC power supply accepts 120 VAC nominal (90-140 VAC) or 220 VAC nominal (185– 275 VAC) input.

With 120 VAC nominal input voltage conditions, the power supply produces a maximum of 1200 Watts of 54 VDC power. With 240 VAC nominal input voltage conditions, the power supply can output 2000 Watts of 54 VDC power.

You can use the 9006AC power supply in the Virtual Services Platform 9010AC and Virtual Services Platform 9012 chassis.

To determine how many power supplies you need, you can download *ERS 8000 / VSP 9000 Power Supply Calculator*, NN48500–519 from the **System Management & Planning** section of the Virtual Services Platform 9000 product documentation at [https://support.avaya.com.](https://support.avaya.com/)

## **9012FC cooling module**

The 9012FC cooling modules contain eight fans each to cool the interface modules. The 9012FC cooling module provides side-to-side cooling. You install them from the front of the Virtual Services Platform 9012 chassis.

You can use the 9012FC cooling module in the Virtual Services Platform 9012 chassis only.

## **9012RC cooling module**

The 9012RC cooling modules contain two fans each to cool the SF modules. The 9012RC cooling module provides front-to-back cooling. You install them in the back of the Virtual Services Platform 9012 chassis.

<span id="page-33-0"></span>You can use the 9012RC cooling module in the Virtual Services Platform 9012 chassis only.

The output for the **show sys-info card** command can incorrectly identify the module description as 9012SC. This description was programmed in the SEEPROM during manufacturing of early 9012RC cooling modules. These modules will continue to report this information. Newly manufactured modules correctly display 9012RC as the module description.

## **9024XL interface module**

The 9024XL interface module is a 24 port 10 gigabit per second (Gb/s) small form-factor pluggable plus (SFP+) interface module.

The module has approximately a 3.5:1 oversubscribed line rate over 24 ports of 10 Gb/s Ethernet traffic using standard SFP+ fiber transceivers. Each continuous physical group of 4 ports supports a combined bandwidth of 11.3GE. Use only a single port for each grouping to ensure no oversubscription. As a helpful guide the last port in each group has a black mark on the faceplate.

The module supports a maximum throughput of 105 Mpps over 24 ports of 10 Gb/s Ethernet traffic using standard SFP+ fiber transceivers. The module supports SR, LR, LRM, ER, and ZR SFP+ transceivers.

The following table provides the multimode fiber (MMF), single-mode fiber (SMF), and copper SFP and SFP+ fiber transceivers that the 9024XL module supports.

### *<u>B</u>* Important:

Virtual Services Platform 9000 supports only Avaya-qualified transceivers. Other vendor transceivers will not work and Avaya does not support them.

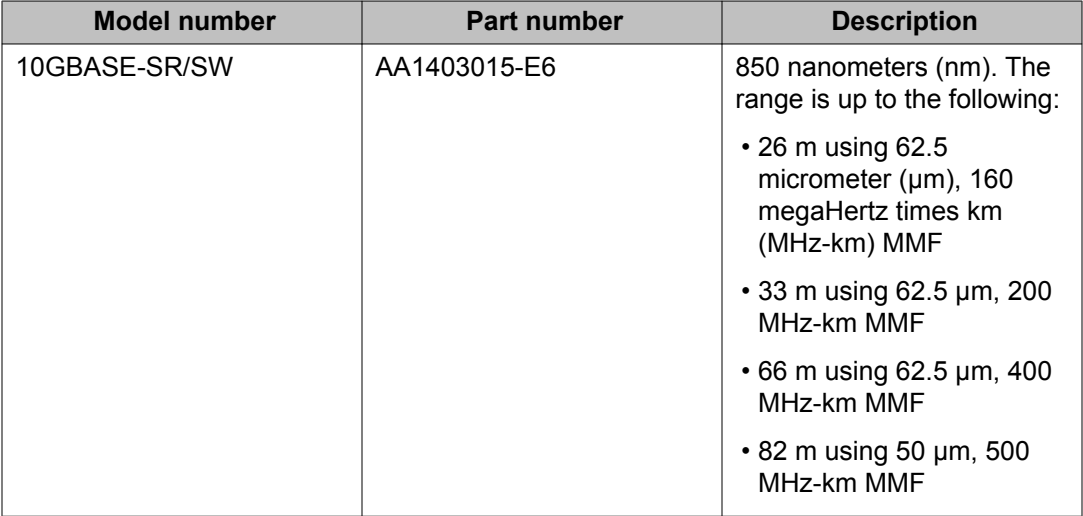

#### **Table 4: Supported SFP and SFP+ fiber transceivers for the 9024XL module**

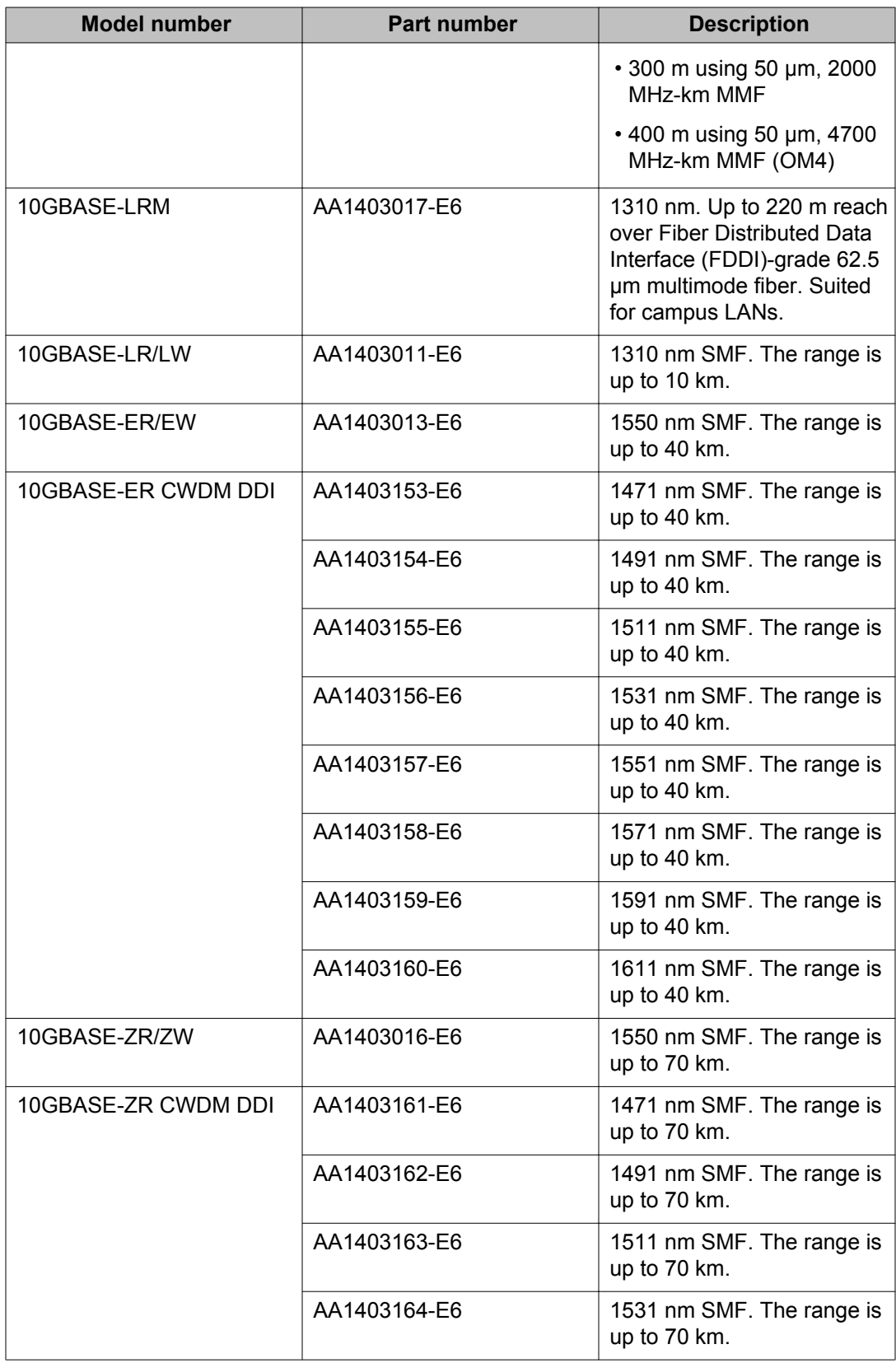

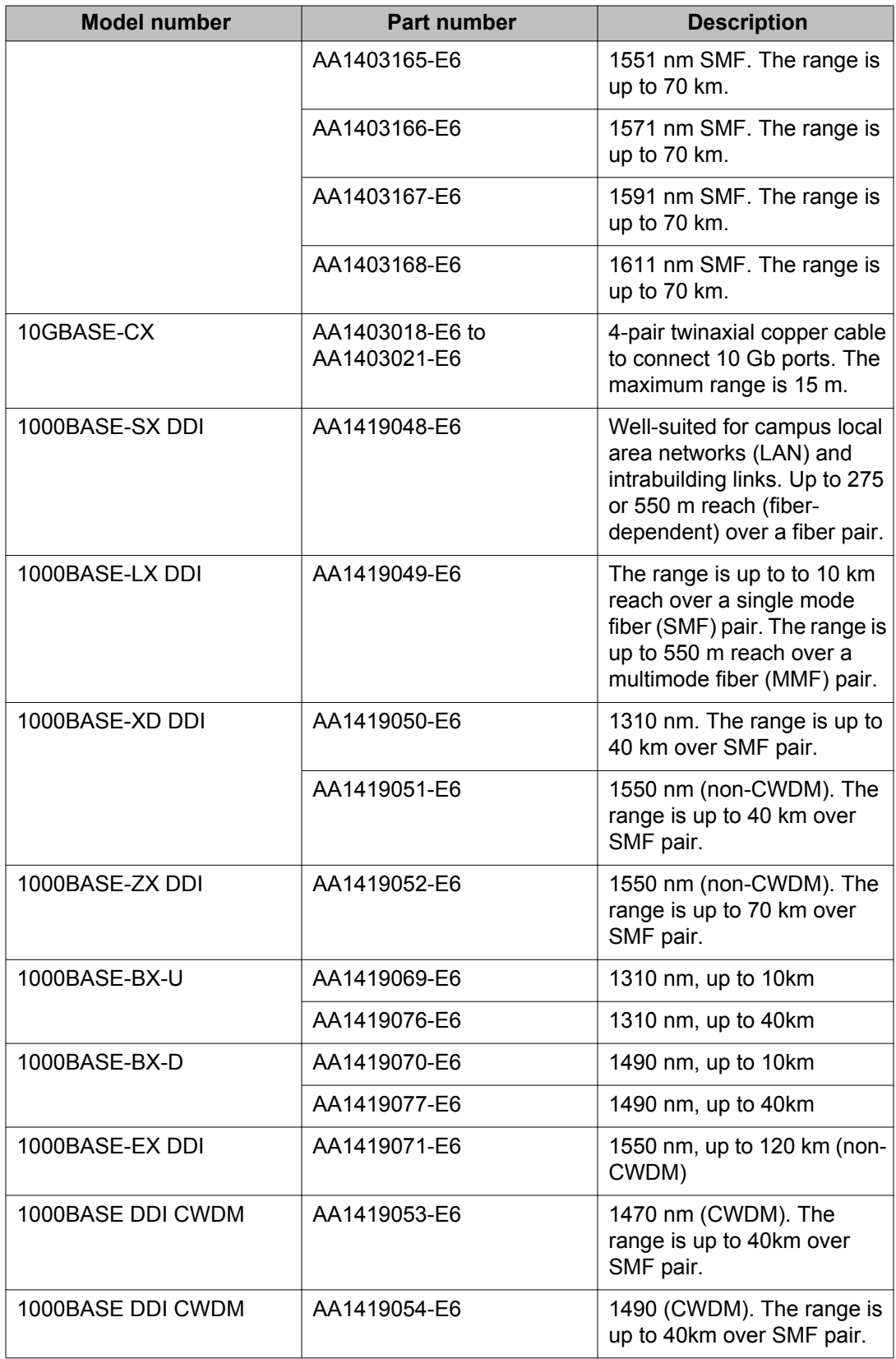
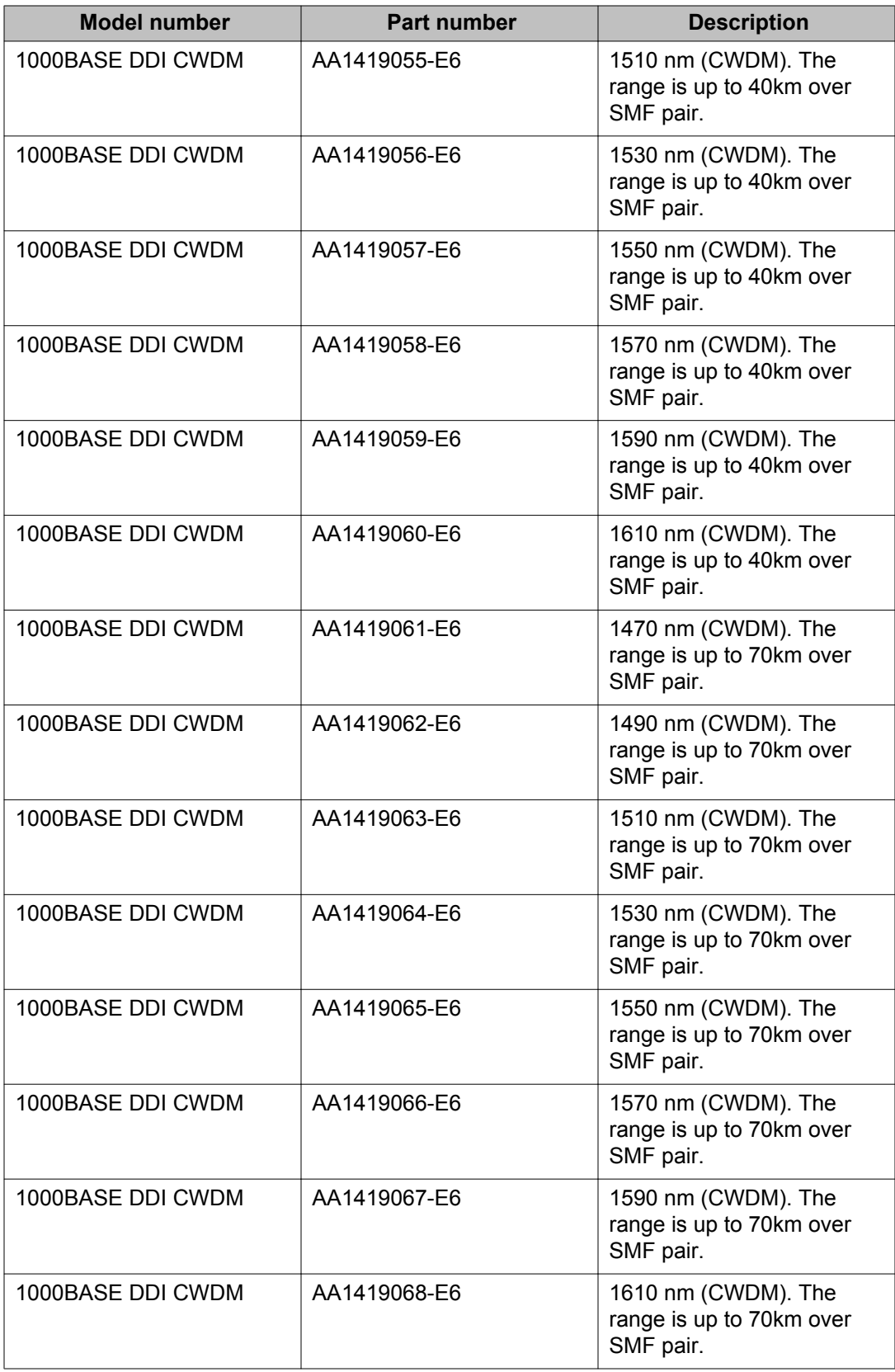

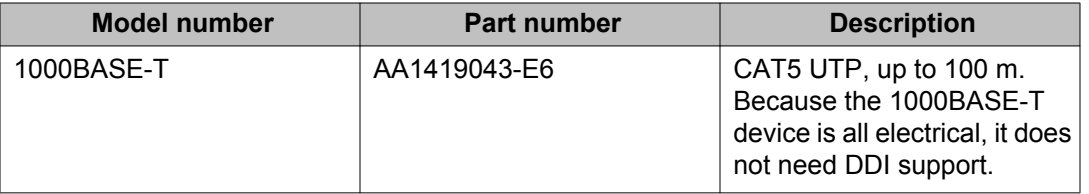

The 9024XL interface module has a 1 GHz 8584E processor and 1 GB onboard DDR2 memory.

You can use the 9024XL module in both the Virtual Services Platform 9010 and Virtual Services Platform 9012 chassis.

The 9024XL has the following characteristics:

- compliant with IEEE 802.3ae standards
- 802.3 Ethernet frame format, MAC layer functionality
- 64B/66B line encoding
- asynchronous Ethernet interface

## **Using the VSP 9024XL Ventilation Cover for VSP 9010**

Use the following information to ensure proper airflow in your chassis. The 9024XL module has six sets of SFP+ cages through the front panel with ventilation above or below each set of SFP+ cages.

#### **About this task**

#### **Virtual Services Platform 9012:**

When you install the 9024XL module in the Virtual Services Platform 9012 chassis, you must remove the ventilation cover.

The Virtual Services Platform 9012 draws cool air from front to back and from left to right. When the 9024XL module is in the Virtual Services Platform 9012, the open front perforations allow for additional air movement.

#### **Virtual Services Platform 9010:**

When you install the 9024XL module in the Virtual Services Platform 9010 it is best to cover the front perforations for improved airflow.

When you install a 9024XL module in the Virtual Services Platform 9010, attach the VSP 9024XL Ventilation Cover for VSP 9010 to the open sections at the front of the module. The ventilation cover attaches over the front of the module to direct hot air from the module into the hot aisle, and ensure the modules and chassis remain cool. The Virtual Services Platform 9010 draws cool air from front to back.

If you do not attach the ventilation cover to the front of the 9024XL module in the Virtual Services Platform 9010, hot air from the modules can be exhausted into the cool aisle in the room.

The Virtual Services Platform 9010 ships with eight covers, which is enough for eight modules. If you need replacement ventilation covers, you can order a new cover using order code EC1411016-E6.

## **Procedure**

- 1. Remove the paper backing from the sticker.
- 2. Align the adhesive side of the sticker with the module faceplate so that the vents are covered and the ports are exposed.
- 3. Firmly press the sticker over each vent location to ensure full adherence.
- 4. Grasp the tab on one end of the sticker and slowly pull in the opposite direction to leave only the six ventilation covers in place.

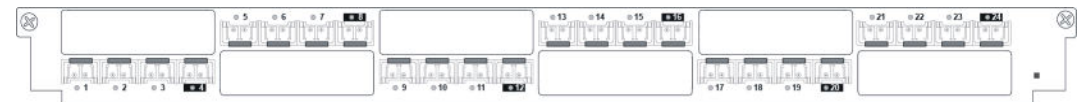

## **9048GB interface module**

The 9048GB interface module is a 48 port 1 Gb/s small form-factor pluggable (SFP) interface module that supports multimode fiber (MMF), single-mode fiber (SMF), and copper connections.

The following table details the SFP transceivers supported by the 9048GB module.

## *<u>O* Important:</u>

Virtual Services Platform 9000 supports only Avaya-qualified transceivers. Other vendor transceivers will not work and Avaya does not support them.

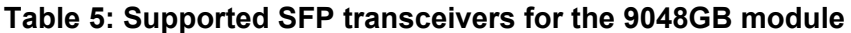

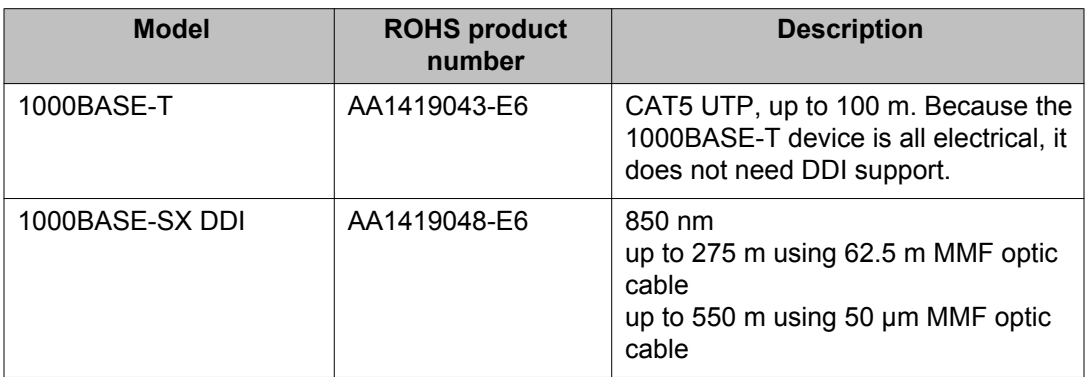

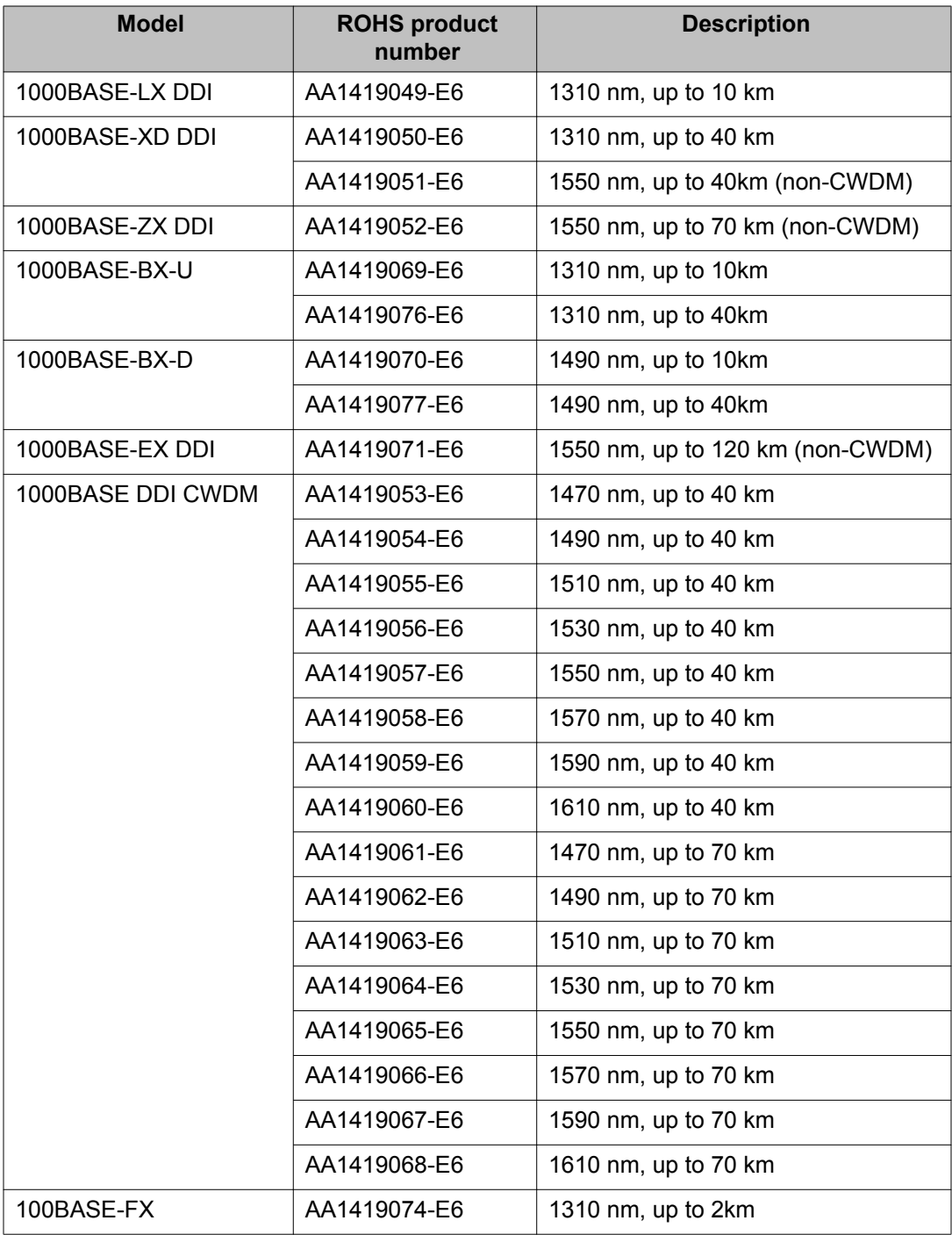

The 9048GB is 100/1000 Mb/s capable.

The 9048GB has a 1 GHz 8584E processor and 1 GB onboard DDR2 memory. This module has a maximum throughput of 70 Mpps.

The 9048GB has the following characteristics:

- compliant with IEEE 802.3z standards
- 802.3 Ethernet frame format, MAC layer functionality
- asynchronous Ethernet interface

You can use the 9048GB module in the Virtual Services Platform 9010 and Virtual Services Platform 9012.

## **9048GT interface module**

The 9048GT interface module is a 48 port 10/100/1000M Ethernet Copper interface module with RJ45 connectors.

The 9048GT interface module has a 1 GHz 8584E processor and 1 GB onboard DDR2 memory. This module has a maximum throughput of 70 Mpps.

The 9048GT has the following characteristics:

- compliant with IEEE 802.3ab standards
- 802.3 Ethernet frame format, MAC layer functionality
- asynchronous Ethernet interface

You can use the 9048GT module in the Virtual Services Platform 9010 and Virtual Services Platform 9012 chassis.

## **9080CP Control Processor module**

The 9080CP CP module runs all high level protocols, and distributes the results (routing updates) to the rest of the system, manages and configures the interface and SF modules, and maintains and monitors the health of the chassis.

The 9080CP module contains two 8542E Control Processor Units (CPU) running at 1.33 gigahertz (GHz). Each processor comes with two double-data-rate two (DDR2) dual in-line memory module (DIMM) of memory, for a maximum of 4 GB Random Access Memory (RAM) for each processor. The 9080CP module measures 23 inches in length.

The 9080CP module supports the following interfaces:

- console port, DB9
- ethernet management, RJ45
- Universal Serial Bus (USB) type A (Master)
- external Compact Flash

The external Compact Flash card is mandatory. The following table lists the external storage devices you can order to use with the CP module.

#### **Table 6: Supported external storage devices**

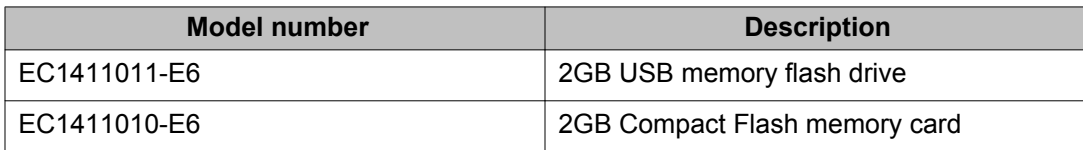

## **Note:**

Use the Avaya Compact Flash device (EC1411010-E6) with the Virtual Services Platform 9000 because it has been validated for proper operation on the Virtual Services Platform 9000. Do not use other Compact Flash devices because they have not been verified for VSP 9000 compatibility, and can result in loss of access to the Compact Flash device.

You can hot swap the external storage devices but you must follow a specific procedure to avoid data loss or hardware damage. To properly remove an external storage device, see [Removing external storage devices from the CP module](#page-43-0) on page 44.

The 9080CP module has light-emitting-diodes (LED) duplicating the LEDs of the modules in the back of the chassis.

The LEDs map differently depending on the chassis in which you install the CP module. Software on the 9080CP module automatically determines whether you install the 9080CP module into the Virtual Services Platform 9010 chassis or the Virtual Services Platform 9012 chassis. You do not have to update the configuration. For more information on LED mapping for each chassis, see *Avaya Virtual Services Platform 9000 Installation — Modules*, NN46250– 301.

You can see the following intermittent error on the CP module after a reboot or an HA failover:

ERROR: [bcmScoreboard.0]SB\_FLIB(V0): [bcmScoreboard.0]QM\_ERROR2, FB\_TAIL\_CACHE\_OVERFLOW Set

You can ignore this message. The message has no functional impact on the system.

#### **Redundancy:**

The 9080CP module architecture provides redundancy if you use two CP modules in a system.

## **A** Caution:

#### **Risk of file system corruption**

To remove a master CP module from the chassis, you must follow the Avaya recommended procedure, [Removing a master CP module with CPU-HA mode activated](#page-43-0) on page 44. Failure to follow this procedure can result in file system corruption.

You can use the 9080CP module in the Virtual Services Platform 9010 and Virtual Services Platform 9012 chassis.

## **Important:**

The CP modules in the Virtual Services Platform 9010AC chassis must use a minimum software version of Release 3.4.

## **9090SF Switch Fabric module**

The 9090SF Switch Fabric (SF) modules provide the back end switching solution in the midplane Virtual Services Platform 9012 chassis. Each 9090SF module connects to ten different interface modules and two CP modules simultaneously. Each chassis has slots for five operational SF modules plus one hot backup. The 9090SF modules measure 15.5 inches in length.

While the 9090SF modules are physically the same, the functions they perform vary based on the slots in which you install them. The SF slots 1 and 4 are for system operations and are called bandwidth managers.

The following table details the functions of the SF modules based on their slot location.

#### **Table 7: 9090SF module functions based on slot location**

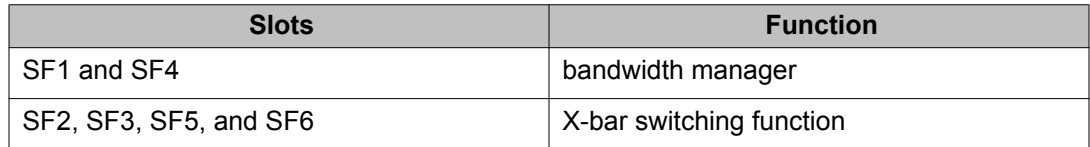

## **Note:**

You must install a minimum of three SF modules in the chassis. Install an SF module in both slots SF1 and SF4. Install a third SF module in one of the remaining slots.

If you install a second bandwidth manager after a bandwidth manager failover, there is a small window where data can be lost. Perform this action during a maintenance window.

The 9024XL has a throughput capability of 105 Mpps when the chassis is equipped with 5 SF modules. The 9048GB and 9048GT modules have a throughput capability of 70 Mpps when the chassis is equipped with 5 SF modules.

You can use the 9090SF module in the Virtual Services Platform 9012 chassis only.

## <span id="page-43-0"></span>**Removing a master CP module with CPU-HA mode activated**

Perform this procedure, if the system operates in CPU-HA mode, to properly remove the master CP module. You must perform this procedure to avoid jeopardizing the integrity of the file system.

#### **Procedure**

1. Enter Global Configuration mode:

```
enable
configure terminal
```
- 2. Use the sys action cpu-switch-over command to fail over to another CP.
- 3. Use the slot power commands to power down the module.
- 4. Remove the CP module.

This action removes the original master.

## *U* Important:

Do not reinsert a CP module until at least 15 seconds elapse, which is long enough for another CP module to become master.

#### **Example**

VSP-9012:1>enable VSP-9012:1#configure terminal VSP-9012:1(config)#sys action cpu-switch-over

## **Removing external storage devices from the CP module**

Perform this procedure to safely remove USB and external Compact Flash devices from the CP module. You must perform this procedure to prevent data loss or hardware damage.

## **Important:**

Do not unplug the storage device without first performing this procedure.

You must use the appropriate stop command to unmount the device before you physically remove it from the CP module.

## **Before you begin**

Several system tools use the external Compact Flash as the default storage location. Check the following features before you remove the card:

- Packet Capture (PCAP)
- logging
- debug or trace

The Virtual Services Platform 9000 stop command does not succeed if the specified device is in use. Common uses that impede the proper execution of the stop command are:

• USB or external Compact Flash file access is in progress (move, copy, read, or write) to or from USB or external Compact Flash.

Discontinue operations or wait for access completion before you use the stop command.

• The ACLI session current working directory is configured for the device you need to remove.

Change the current working directory to internal Compact Flash, which is the default.

• Logging is enabled to the external Compact Flash, which is the default.

Use the **show logging config** command to verify the current storage location. If the location is the external Compact Flash card that you need to remove, use the **no logging logToExtFlash** command to log to the internal Compact Flash.

• PCAP is enabled.

Disable PCAP, which requires the external Compact Flash. Use the **show pcap** command to verify if PCAP is enabled. To disable PCAP, use the **no pcap enable** command.

• Debugging features are enabled.

The debug-config file and trace-logging flags must be disabled, which is the default. Use the **show boot config flags** command to verify the status. Use the **no boot config flags debug-config file** or the **no boot config flags tracelogging** command to disable these flags.

## **About this task**

## **Note:**

Use the Avaya Compact Flash device (EC1411010-E6) with the Virtual Services Platform 9000 because the Avaya Compact Flash is validated for proper operation on the VSP 9000. Do not use other Compact Flash devices because they are not verified for Virtual Services Platform 9000 compatibility, and can result in loss of access to the Compact Flash device.

## **Procedure**

- 1. Enter Privileged EXEC mode: enable
- 2. Remove a USB device:
	- a. Unmount the USB device:

usb-stop

- b. Wait for the response that indicates it is safe to remove the device.
- c. Physically remove the device.
- 3. Remove an external Compact Flash device:
	- a. Unmount the external flash device:

extflash-stop

- b. Wait for the response that indicates it is safe to remove the device.
- c. Physically remove the device.

## **Example**

VSP–9012:1#usb-stop It is now safe to remove the USB device. VSP–9012:1#extflash-stop It is now safe to remove the external Compact Flash device.

## **Next steps**

No restrictions or requirements exist before you can reinsert a USB or external Compact Flash device. You can insert these devices at any time and Virtual Services Platform 9000 automatically recognizes them. The devices are accessible within seconds after insertion.

After you insert the external Compact Flash, enable logging to the external Compact Flash with the **logging logToExtFlash** command.

Additionally, you can enable the following features as required:

• PCAP

• debug-config file or trace-logging flags

## **File names for this release**

This section describes the Avaya Virtual Services Platform 9000 software files.

## **Software files**

The following table provides the details of the Virtual Services Platform 9000 software files.

## **Table 8: Software files**

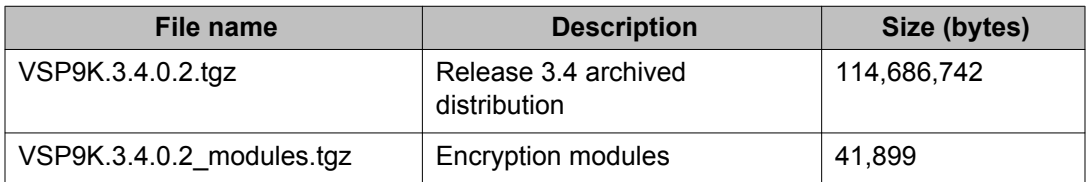

## **Important:**

Download images using the binary file transfer.

Check that the file type suffix is ".tgz" and that the image names after you download them to the device match those shown in the preceding table. Some download utilities append ".tar" to the file name or change the filename extension from ".tgz" to ".tar". If the file type suffix is ".tar" or the filename does not exactly match the names shown in the preceding table, rename the downloaded file to the name shown in the table so that the activation procedures operate properly.

Always verify the file sizes after download.

## **Open Source software files**

The following table gives the details of the Open Source software files distributed with the Virtual Services Platform 9000 software.

#### **Table 9: Open Source software files**

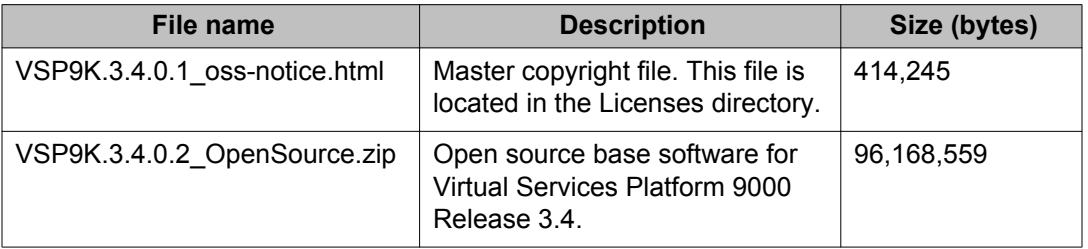

You can download Avaya Virtual Services Platform 9000 software and files, including MIB files, from the Avaya Support Portal at [www.avaya.com/support](http://www.avaya.com/support).

# **Important information and restrictions**

This section contains important information and restrictions you must consider before you use the Avaya Virtual Services Platform 9000.

## **Protecting modules**

## **Caution:**

Risk of equipment damage. Do not touch the top of the module or you can damage pins, components and connectors.

## **A** Caution:

Modules are heavy. Damage to a module can occur if it bumps into another object, including other modules installed in a chassis. Use both hands to support modules.

Virtual Services Platform 9000 modules are larger and heavier than Ethernet Routing Switch 8000 series modules. Handle the modules used in Virtual Services Platform 9000 with care. Take the following items into consideration when you handle modules:

- To prevent damage from electrostatic discharge, always wear an antistatic wrist strap connected to an ESD jack when you connect cables or you perform maintenance on this device.
- Always place the modules on appropriate antistatic material.
- Support the module from underneath with two hands. Do not touch components or connector pins with your hand, or damage can result.
- Damage to a module can occur if you bump the module into another object, including other modules installed in a chassis. Be careful not to bump module connectors against the action levers of an adjacent module. Damage to connectors can result. Use both hands to support modules.
- Visually inspect the connectors for damage before you insert the module. If you insert a module with damaged connectors you will damage the midplane.
- Check the clearance between the insertion lever and the gasket on adjacent modules during insertion or extraction.
- Do not stack modules one on top of the other when you move them.
- Do not leave slots open. Fill all slots with modules or filler modules to maintain safety compliance, proper cooling, and EMI containment.
- Do not over tighten screws. Tighten until snug. Do not use a power tool to tighten screws.

#### **Module installation precautions**

You must take the following precautions while you install modules in the Virtual Services Platform 9000:

- Ensure the module sheet metal slides in the rails on the side of the Virtual Services Platform 9012 chassis, or the top and bottom of the Virtual Services Platform 9010 chassis.
- Modules come with screws embedded in the sheet metal. You must use the screws to keep the cards tightly in place.
- You must support the weight of the modules until they are inserted completely.

## **Resetting multiple modules**

When you reset multiple modules in the system, it is important to make sure the module has fully recovered before you reset the next module. If the subsequent module is reset before the previous module has recovered, various error messages can appear as the system recovers through the system synchronization.

## **Supported browsers**

Virtual Services Platform 9000 supports the following browsers to access the Enterprise Device Manager (EDM):

- Microsoft Internet Explorer 8.x and 9.x
- Mozilla Firefox 8.x and 9.x

## **Environmental specifications**

The following table provides the minimum and maximum environmental specifications for Virtual Services Platform 9000 operation.

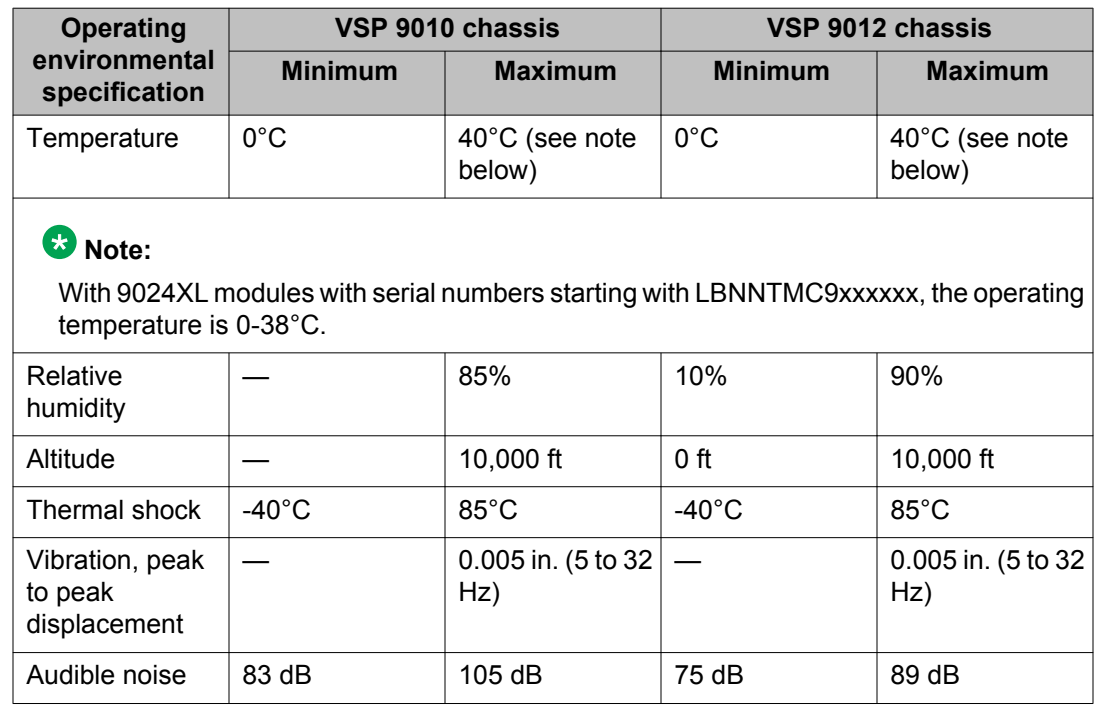

## **Table 10: Minimum and maximum operational environmental specifications**

The following table provides the minimum and maximum environmental specifications for storage of the Virtual Services Platform 9000.

#### **Table 11: Minimum and maximum storage environmental specifications**

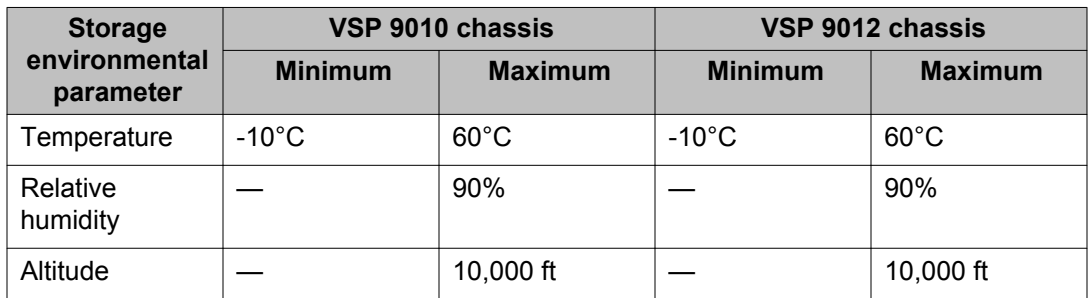

The following table lists the operational requirements of an unpackaged Virtual Services Platform 9000.

#### **Table 12: Unpackaged operational requirements for the VSP 9010 and VSP 9012 chassis**

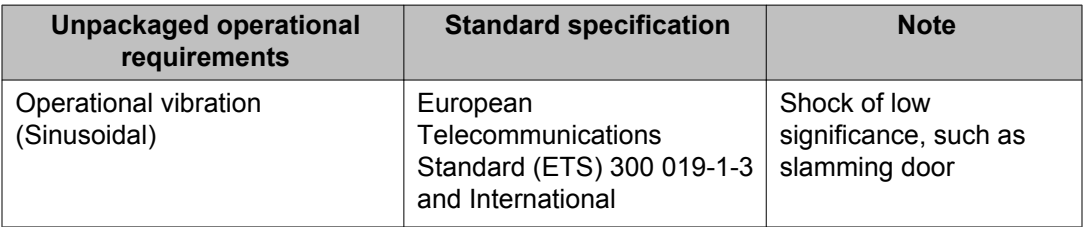

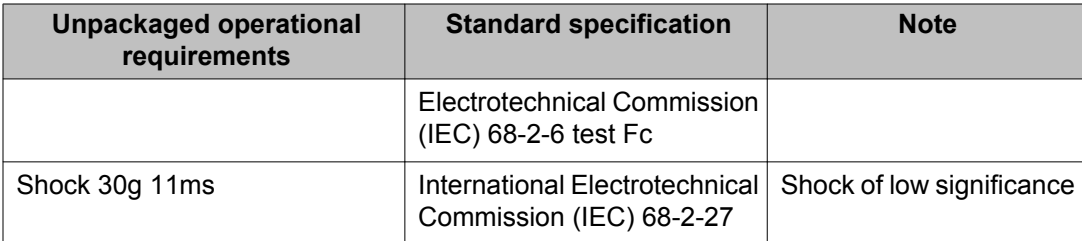

The following tables list the requirements of a packaged Virtual Services Platform 9000 for storage and transport.

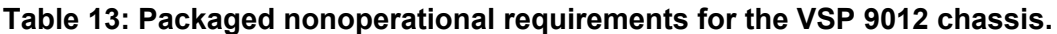

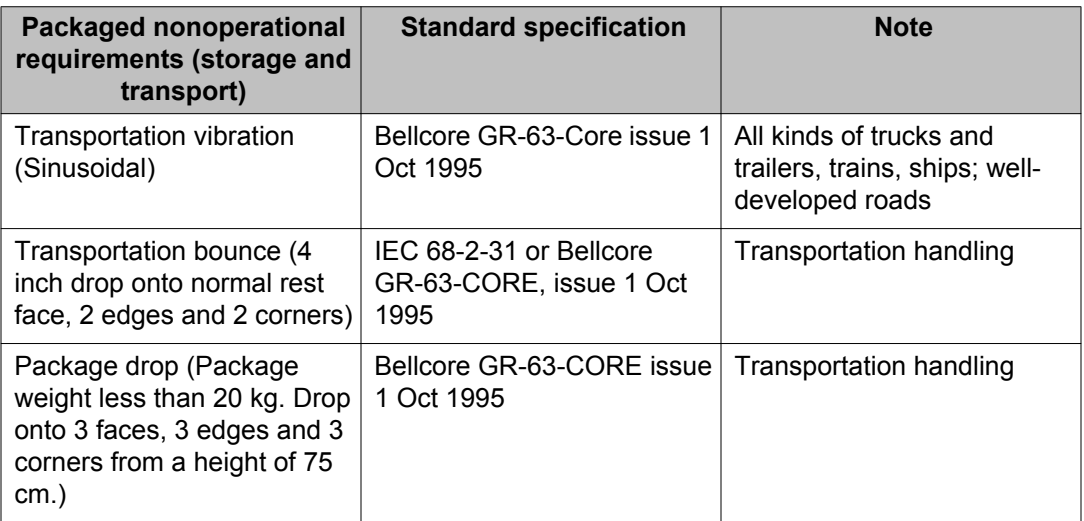

#### **Table 14: Packaged nonoperational requirements for the VSP 9010 chassis.**

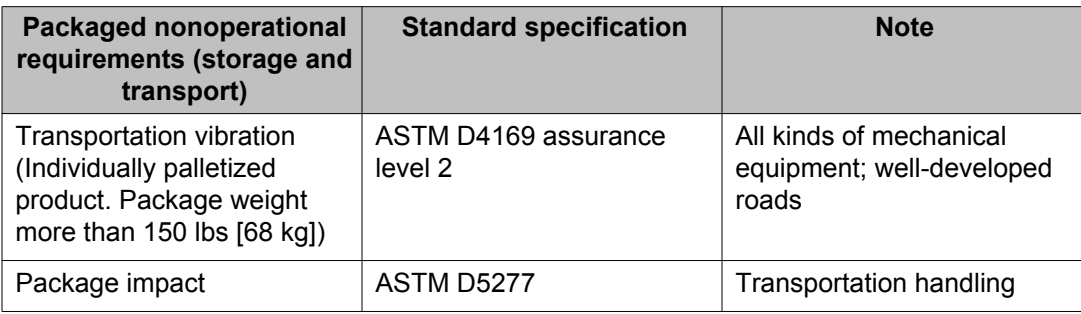

## **Reliability**

The following table lists the mean time between failures of the various modules of the Virtual Services Platform 9000.

## **Table 15: Reliability**

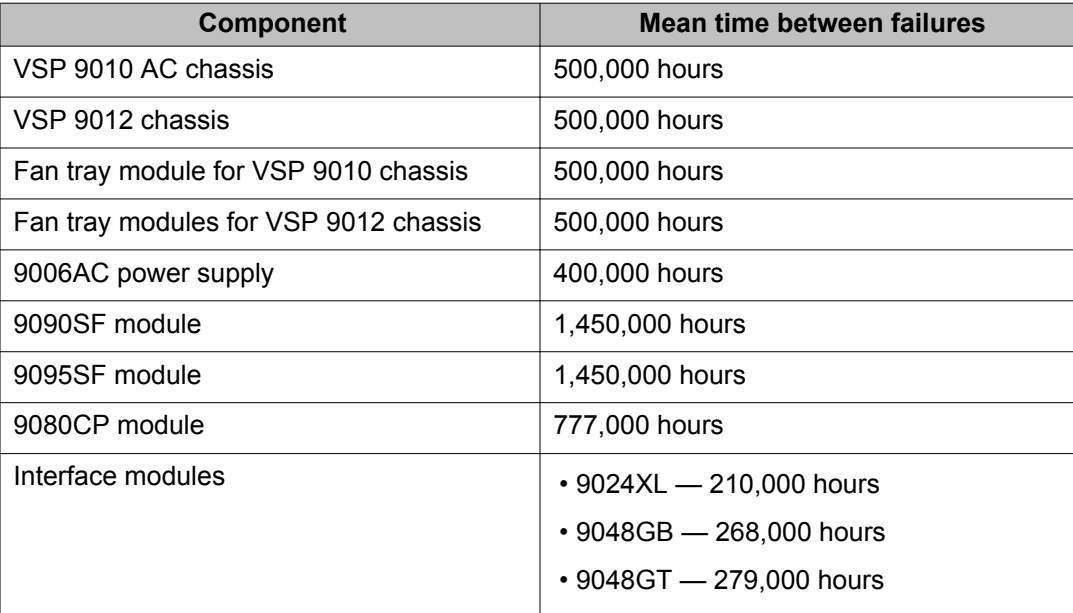

## **IPv4 interface MTU**

Because Virtual Services Platform 9000 does not negotiate the maximum transmission unit (MTU) for IPv4 interfaces, the interface MTU is the maximum sized packet that the CP transmits. Virtual Services Platform 9000 receives and processes any packet less than the system MTU. In the fastpath, Virtual Services Platform 9000 receives and sends packets less than, or equal to, the system MTU.

For more information about the system MTU, see *Avaya Virtual Services Platform 9000 Administration*, NN46250–600.

# **Supported system and management applications with IPv6**

You can use IPv6 for the following access methods and features:

- DHCP Relay
- DNS client
- FTP client and server
- HTTP and HTTPS
- ping
- Rlogin
- RADIUS client
- SNMP
- SSH
- Syslog client
- Telnet
- TFTP client and server
- Traceroute

## **User configurable SSL certificates**

Virtual Services Platform 9000 does not generate SSL certificates with user-configurable parameters. You can, however, use your own certificate.

You can generate a certificate off the VSP 9000 system, and upload the key and certificate files to the /intflash/ssh directory. Rename the uploaded files to host.cert and host.key, and then reboot the system. The system loads the user-generated certificates during startup. If the system cannot find host.cert and host.key during startup, it generates a default certificate.

For more information about SSH and SSL certificates, see *Avaya Virtual Services Platform 9000 Administration*, NN46250–600.

## **EDM image management**

EDM does not currently support image management functionality. You must perform all image management work through the ACLI. This includes, but is not limited to, software upgrades, software image management, and software patching. See *Avaya Virtual Services Platform 9000 Upgrades and Patches* , NN46250–400, for information and procedures about image management.

After you use ACLI to upgrade or downgrade the system software, before you connect to the device using EDM, Avaya recommends that you clear the browser cache. If you fail to clear the browser cache before you connect to the device, you can continue to see the previous software version in EDM.

## **Feature licensing**

After you start a new system, the 60–day Premium Trial license countdown begins. You will see notification messages as the countdown approaches the end of the trial period. After 60 days, the Premium Trial license expires. You will see messages on the console and in the

alarms database that the license has expired. The next time you restart the system after the license expiration, the system no longer supports Advanced or Premier services.

If you use a Base license, you do not need to install a license file. If you purchase an Advanced or Premier license, you must obtain and install a license file. For more information about how to generate and install a license file, see *Avaya Virtual Services Platform 9000 Administration*, NN46250–600.

# **Fixes from previous releases**

The Virtual Services Platform 9000 Software Release 3.4 incorporates all fixes from prior releases, up to and including, Release 3.3.4.1.

# **Hardware and software compatibility**

This section describes the hardware and the minimum software version required to support the hardware. The following table provides information for Virtual Services Platform 9010. For information on Virtual Services Platform 9012, see [Hardware and minimum software version](#page-56-0) [for the VSP 9012](#page-56-0) on page 57.

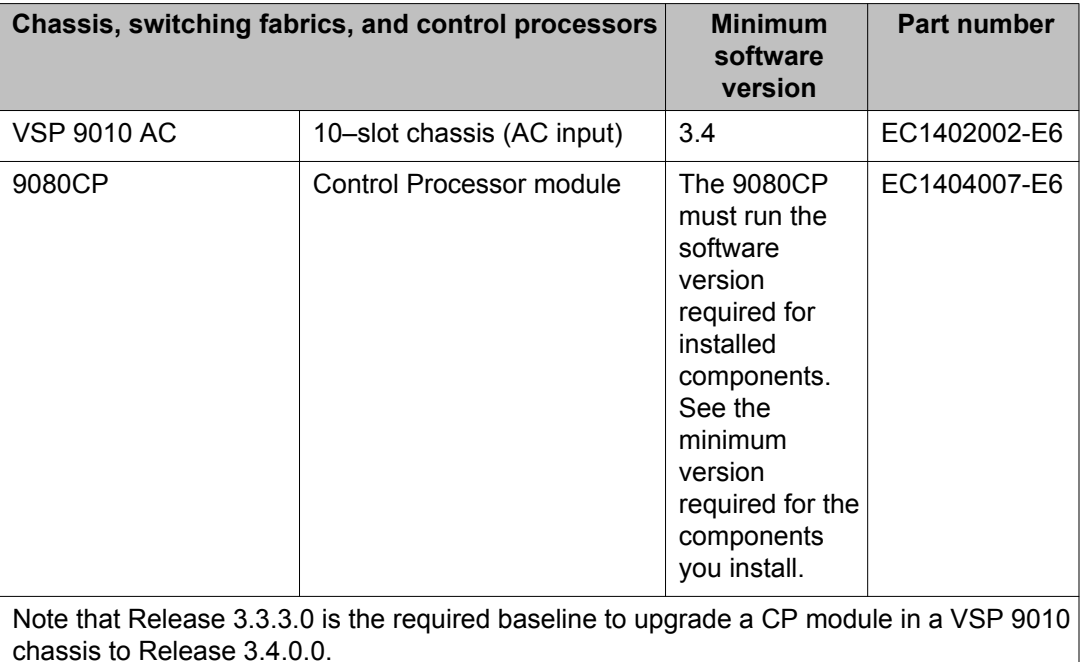

#### **Table 16: Hardware and minimum software version for the VSP 9010**

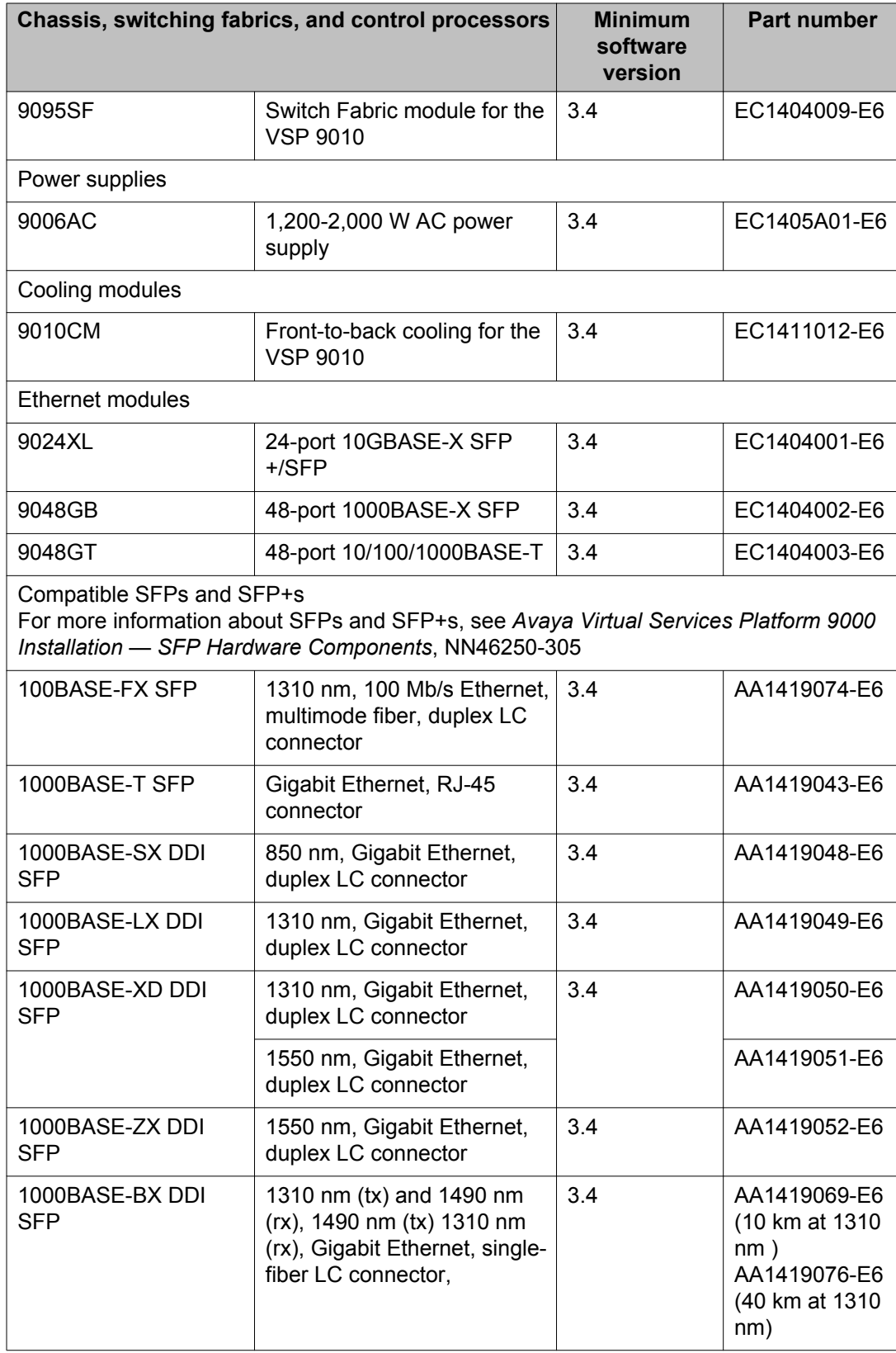

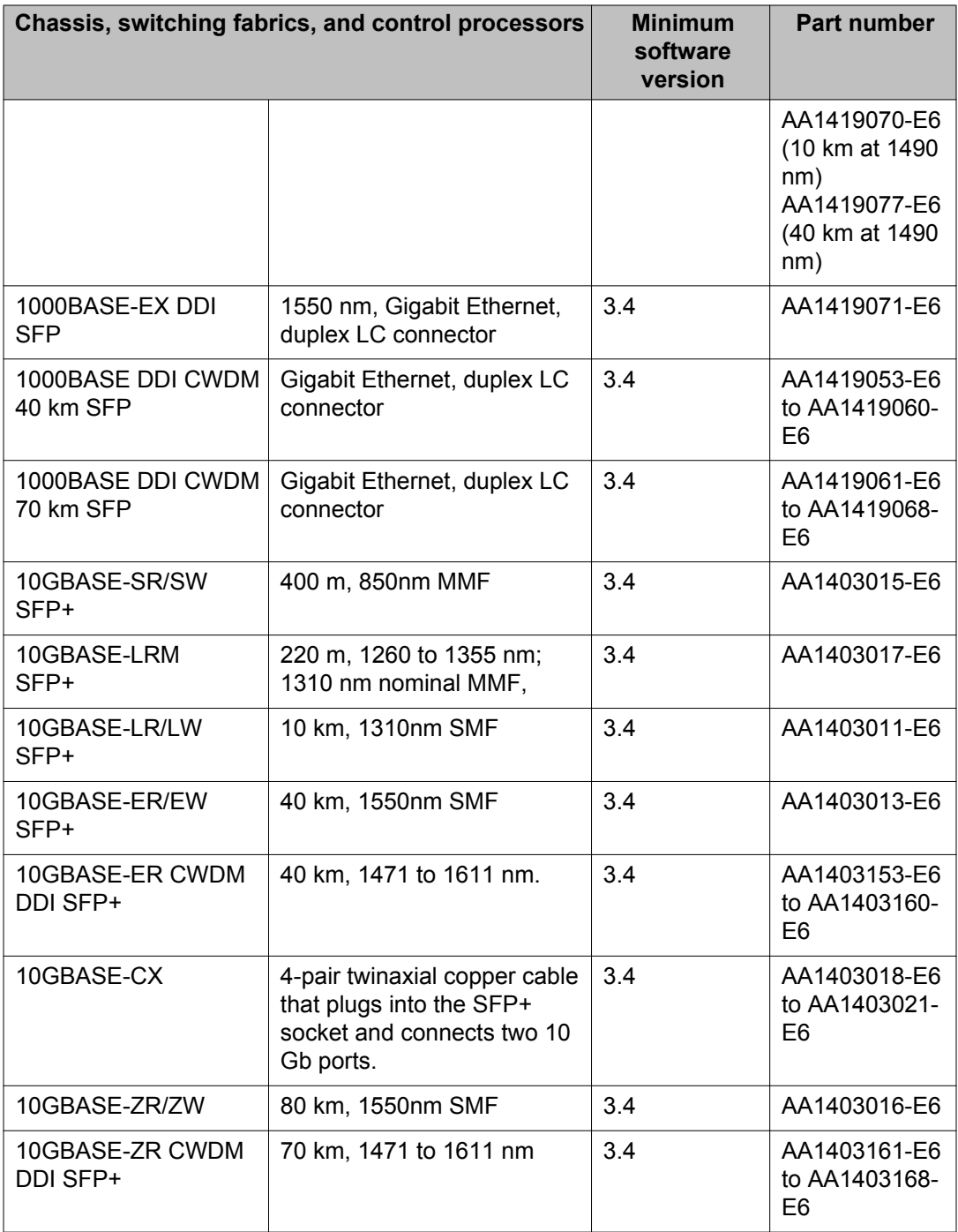

The following table provides information for Virtual Services Platform 9012.

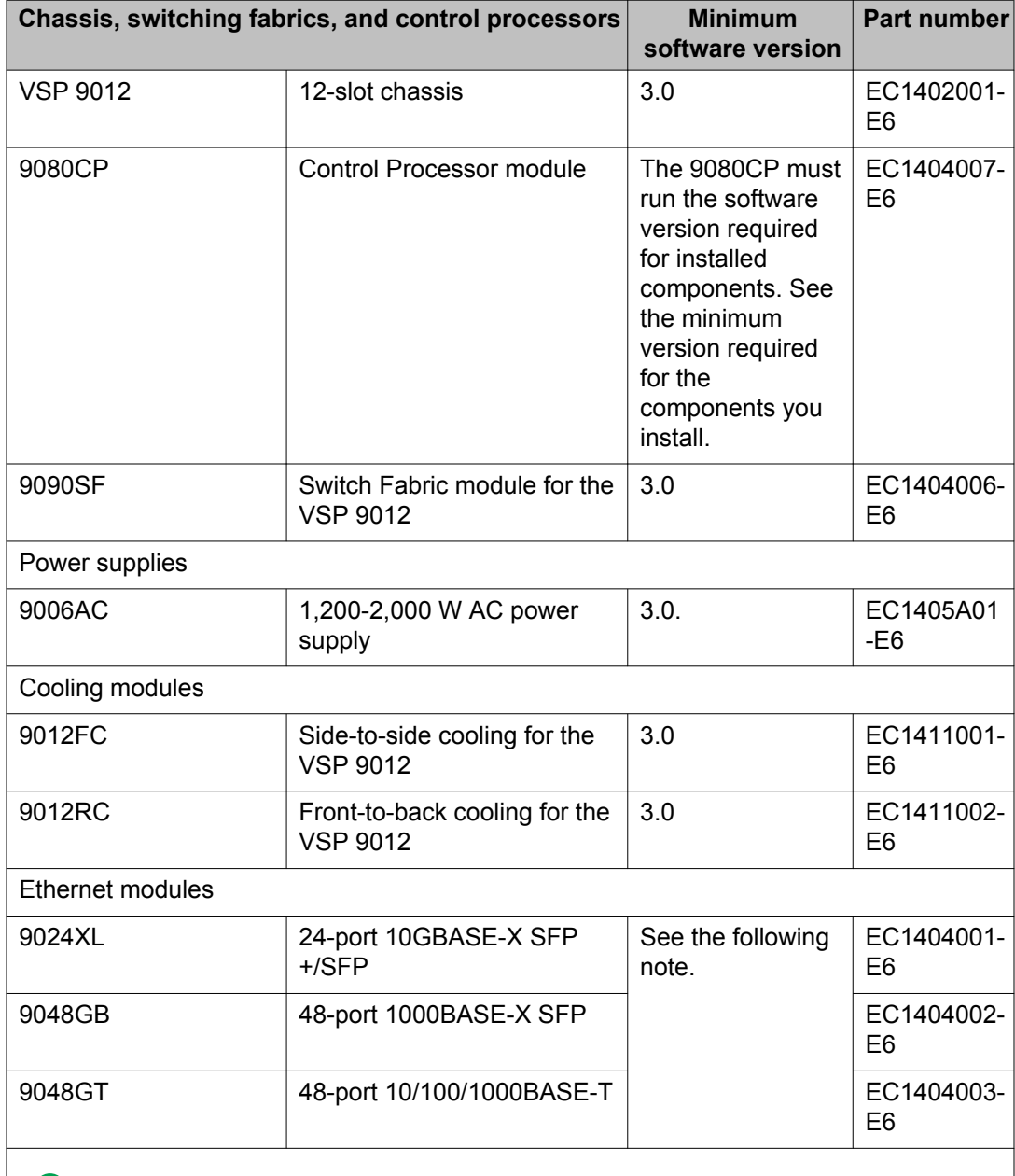

## <span id="page-56-0"></span>**Table 17: Hardware and minimum software version for the VSP 9012**

## **Note:**

The CP module must run a minimum of one of the following software versions to support the 9024XL, 9048GB, or 9048GT interface modules in a VSP 9012:

- 3.1.1.0 with patch VSP9K.3.1.1.0.GA-T01028195A.tgz
- 3.2.0.0 with patch VSP9K.3.2.0.0.GA-T01020549A.tgz
- 3.3.0.0 with patch VSP9K.3.3.0.0.GA-T01028199A.tgz

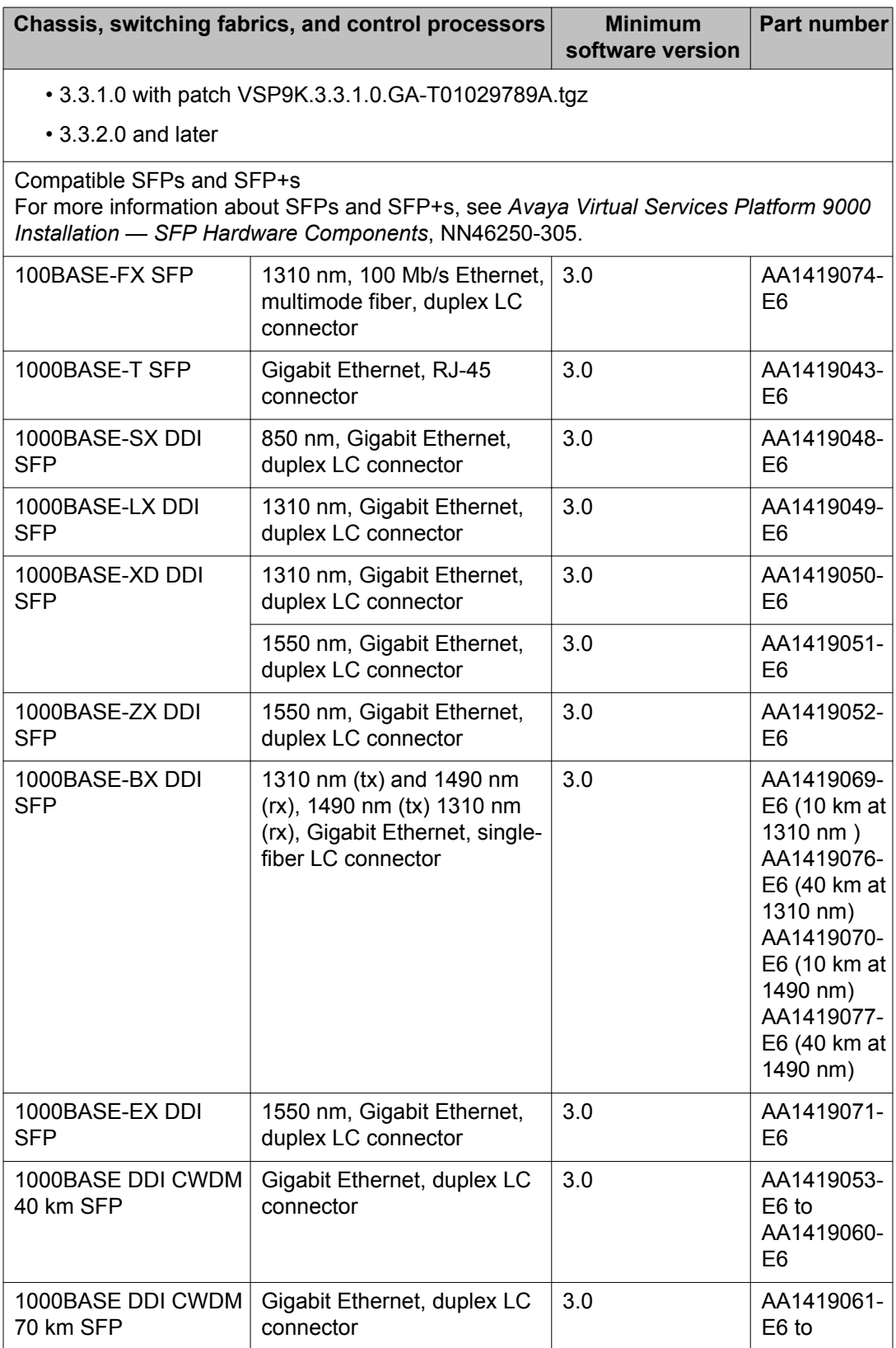

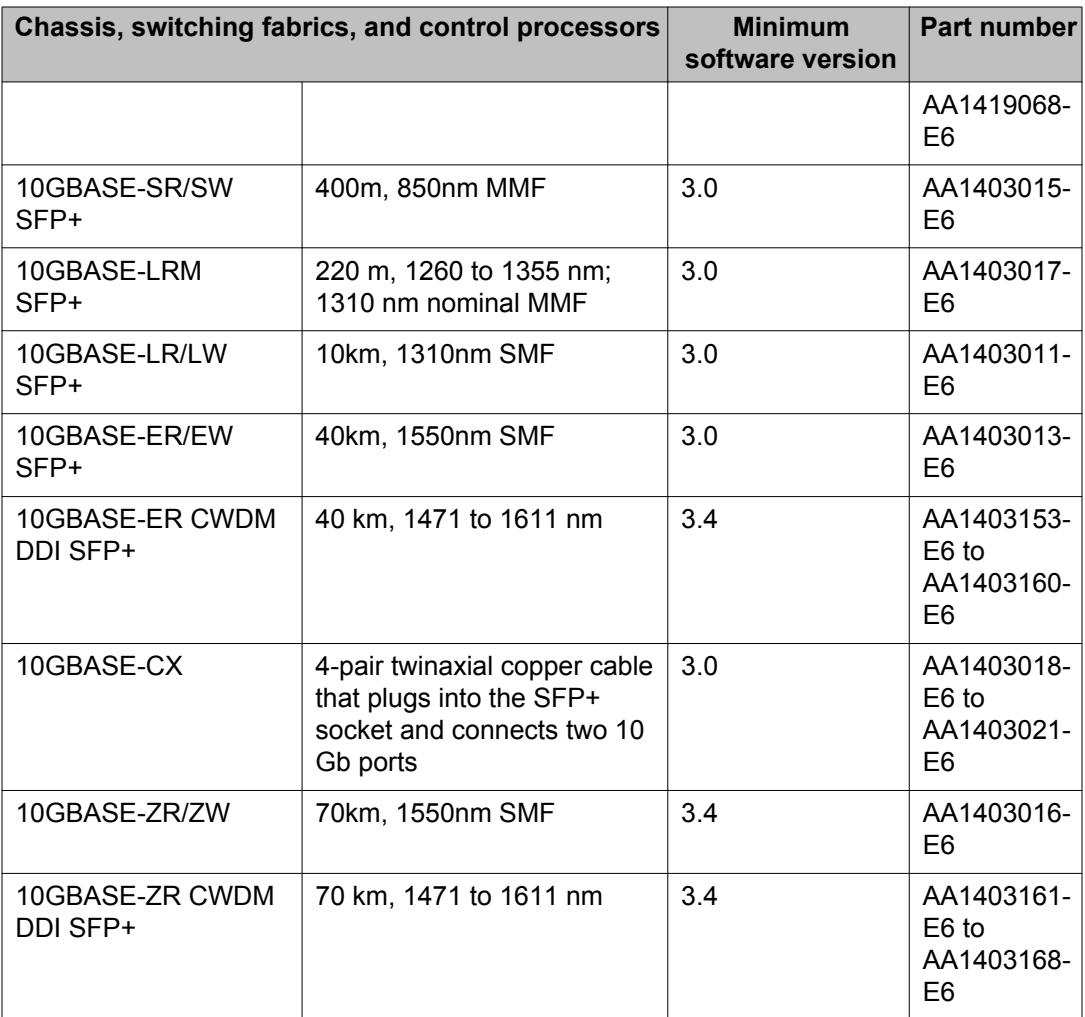

# **Other documents**

In addition to the product documentation, Avaya provides Technical Configuration Guides and Technical Solution Guides. You can refer to these guides for more information about how to configure or use the Virtual Services Platform 9000 in specific scenarios. The following table lists the guides available for the Virtual Services Platform 9000.

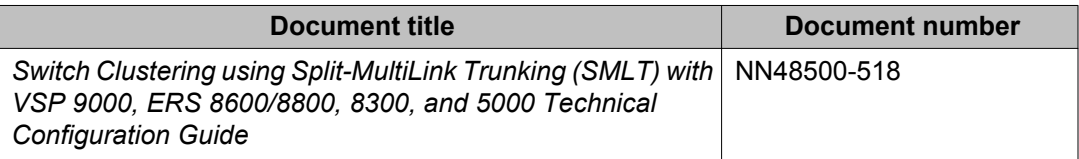

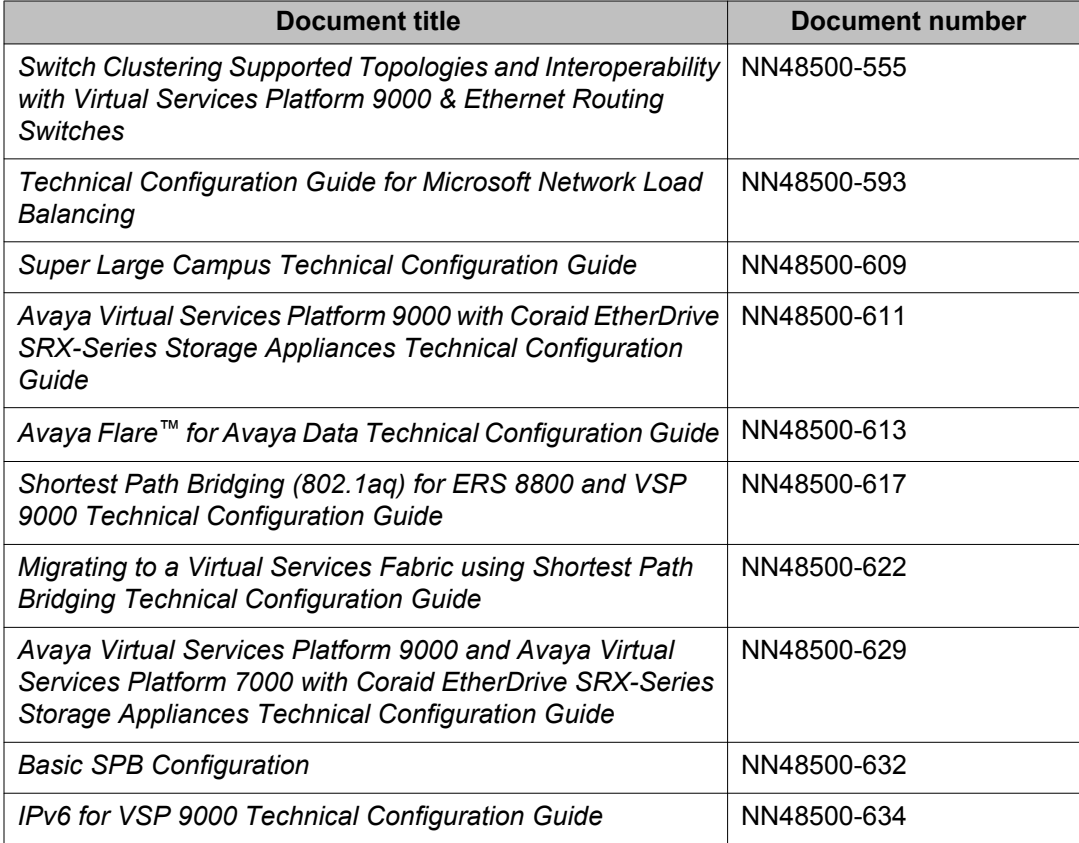

You can find these documents at [www.avaya.com/support](http://www.avaya.com/support) under the product Data Networking Solution, or by performing a search.

# **Chapter 4: Software and hardware scaling capabilities**

This chapter details the software and hardware scaling capabilities of Avaya Virtual Services Platform 9000. The information in *Avaya Virtual Services Platform 9000 Release Notes*, NN46250–401, takes precedence over information in other documents.

# **Hardware scaling capabilities**

This section lists hardware scaling capabilities of Avaya Virtual Services Platform 9000.

#### **Table 18: Module capabilities**

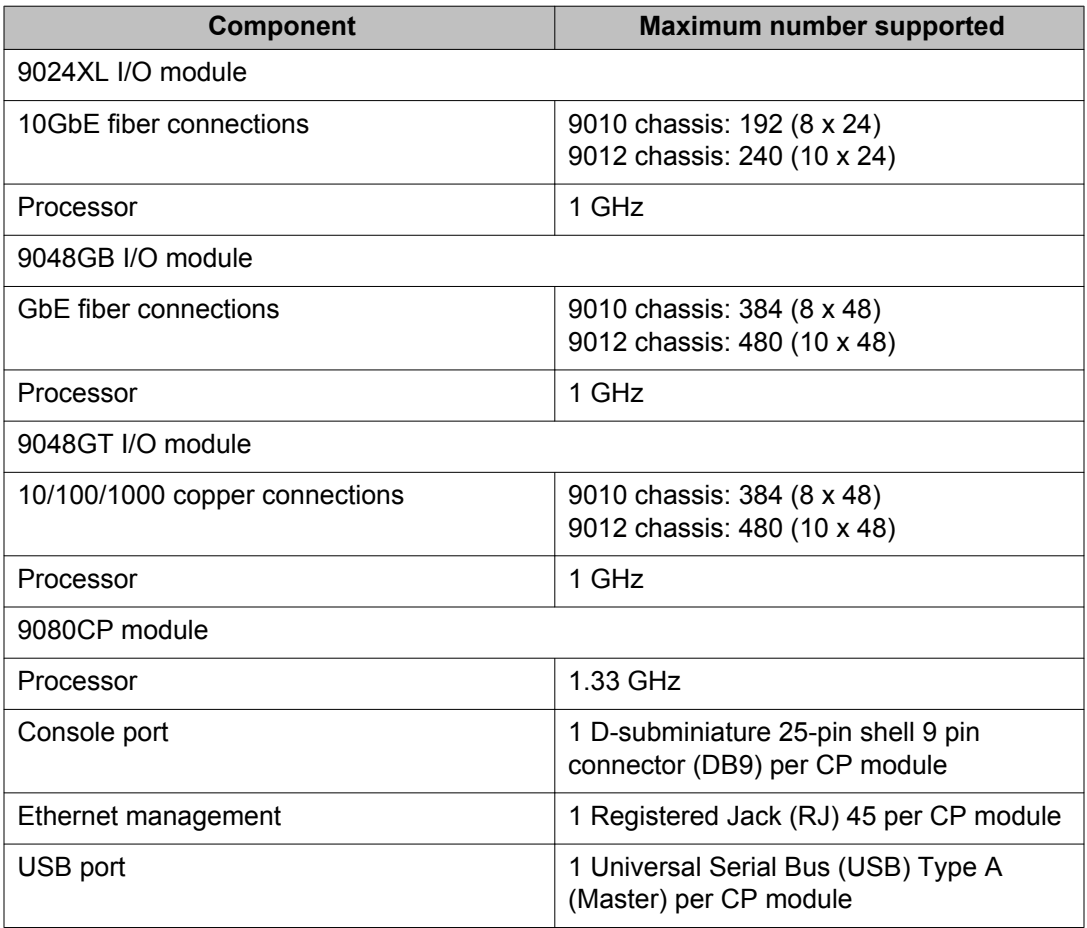

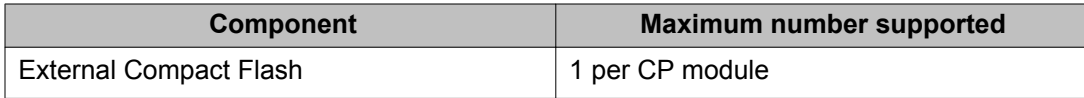

#### **Table 19: VSP 9010 AC chassis capabilities**

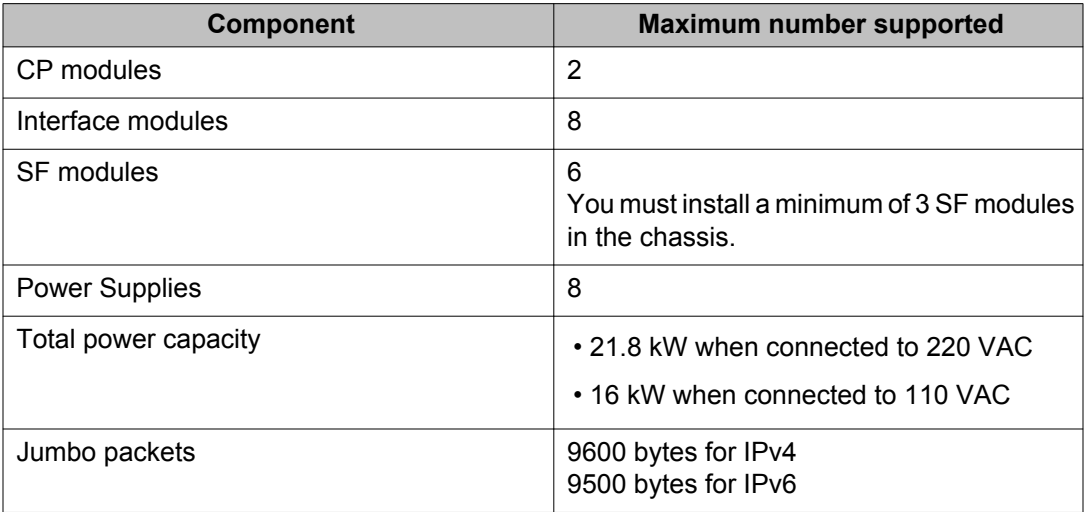

## **Table 20: VSP 9012 chassis capabilities**

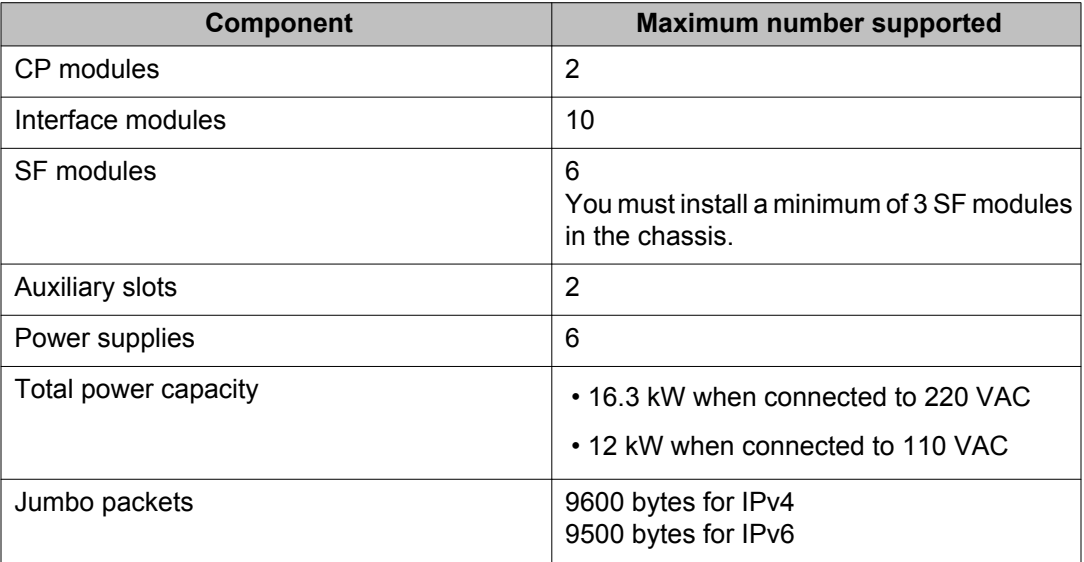

# **Software scaling capabilities**

This section lists software scaling capabilities of Avaya Virtual Services Platform 9000.

## **Table 21: Software scaling capabilities**

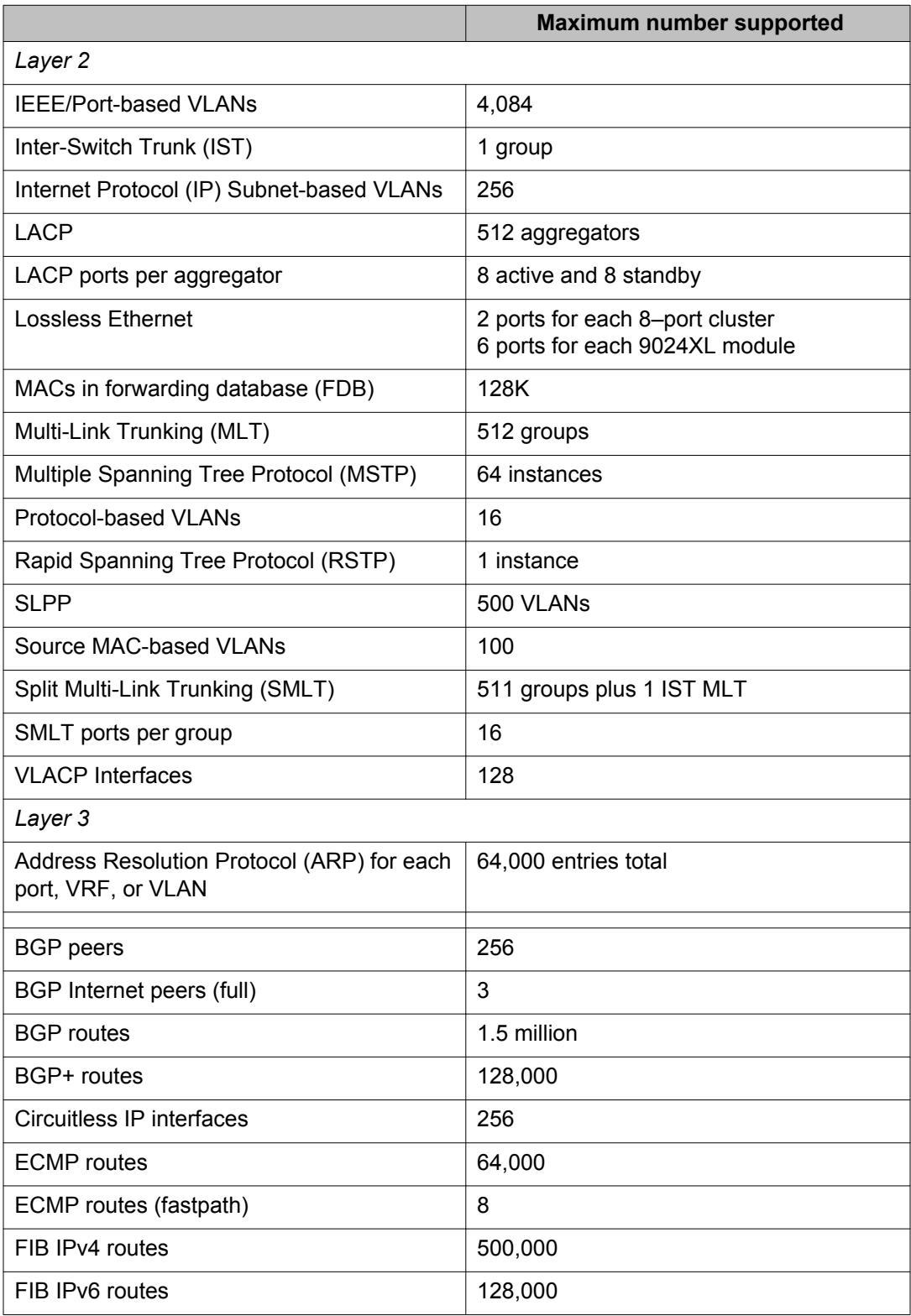

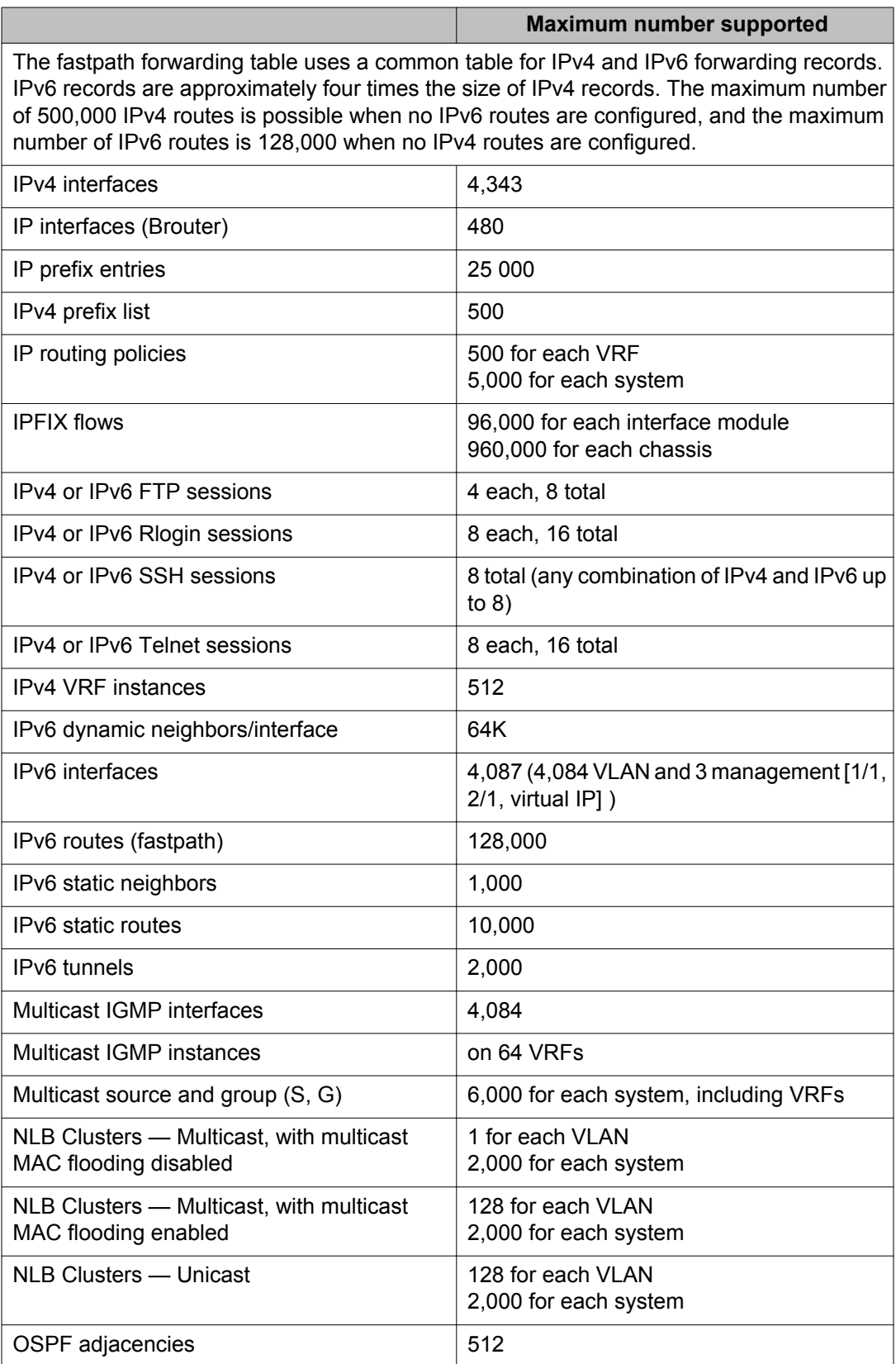

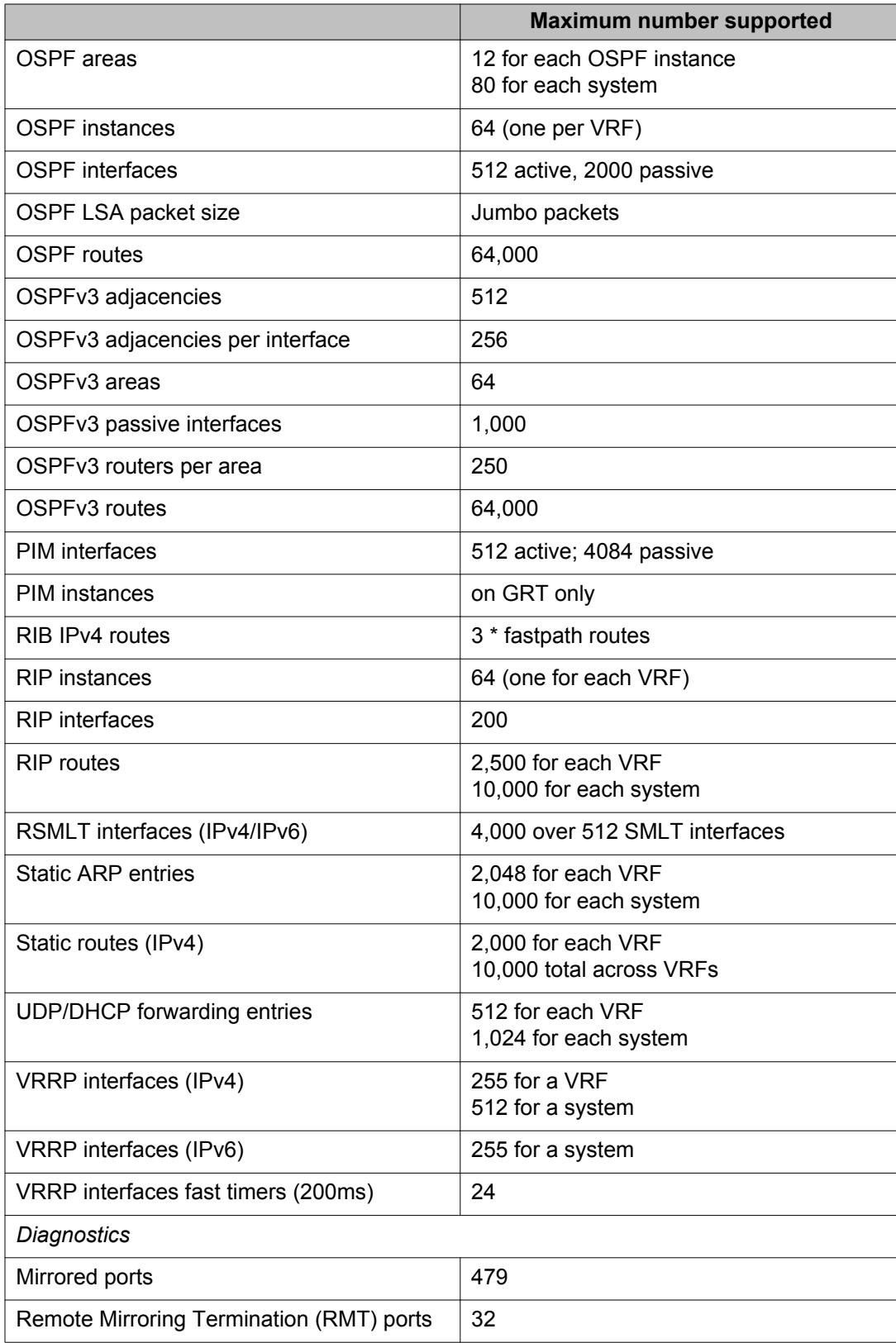

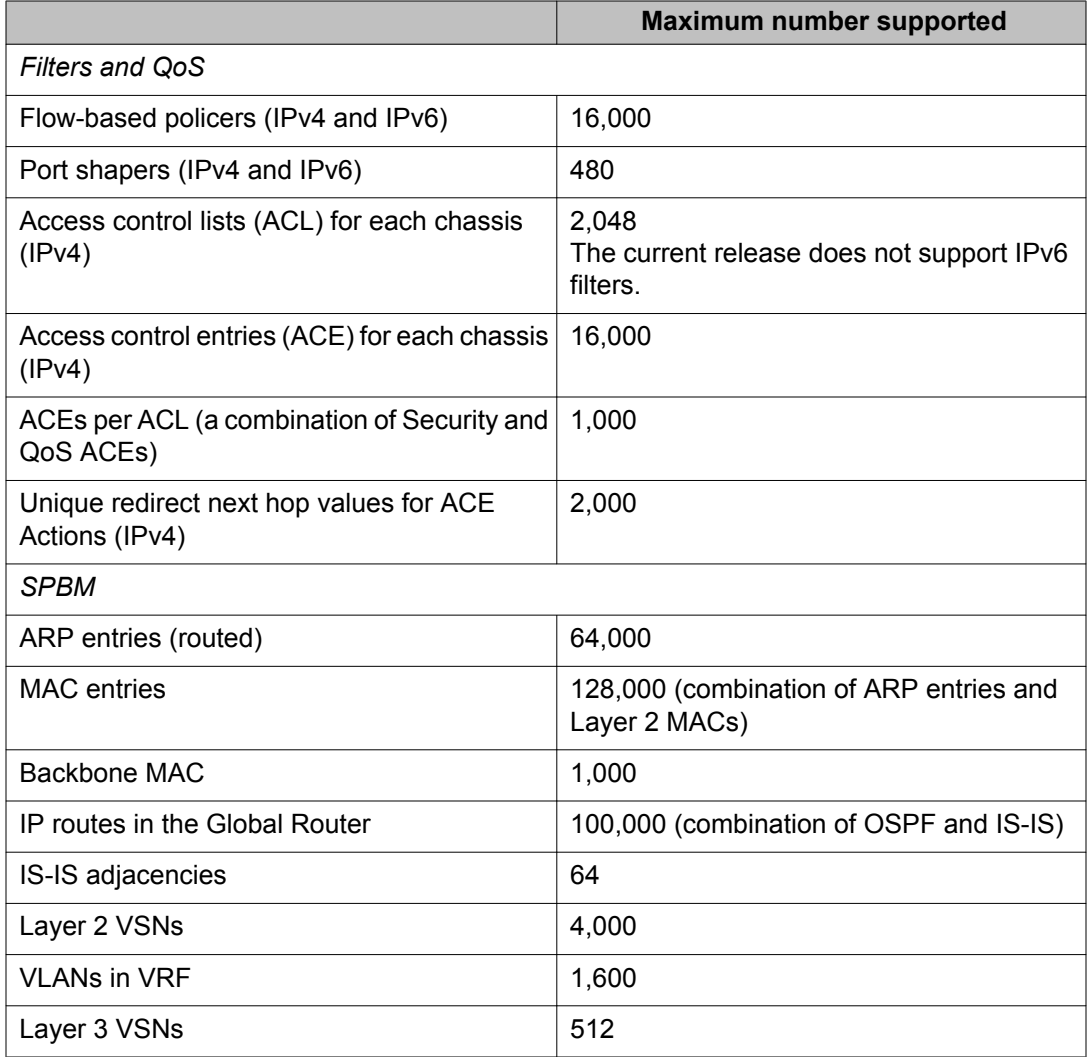

# **Chapter 5: Supported standards, request for comments, and Management Information Bases**

This chapter details the standards, request for comments (RFC), and Management Information Bases (MIB) that Avaya Virtual Services Platform 9000 supports.

# **Supported standards**

The following table details the standards that Avaya Virtual Services Platform 9000 supports.

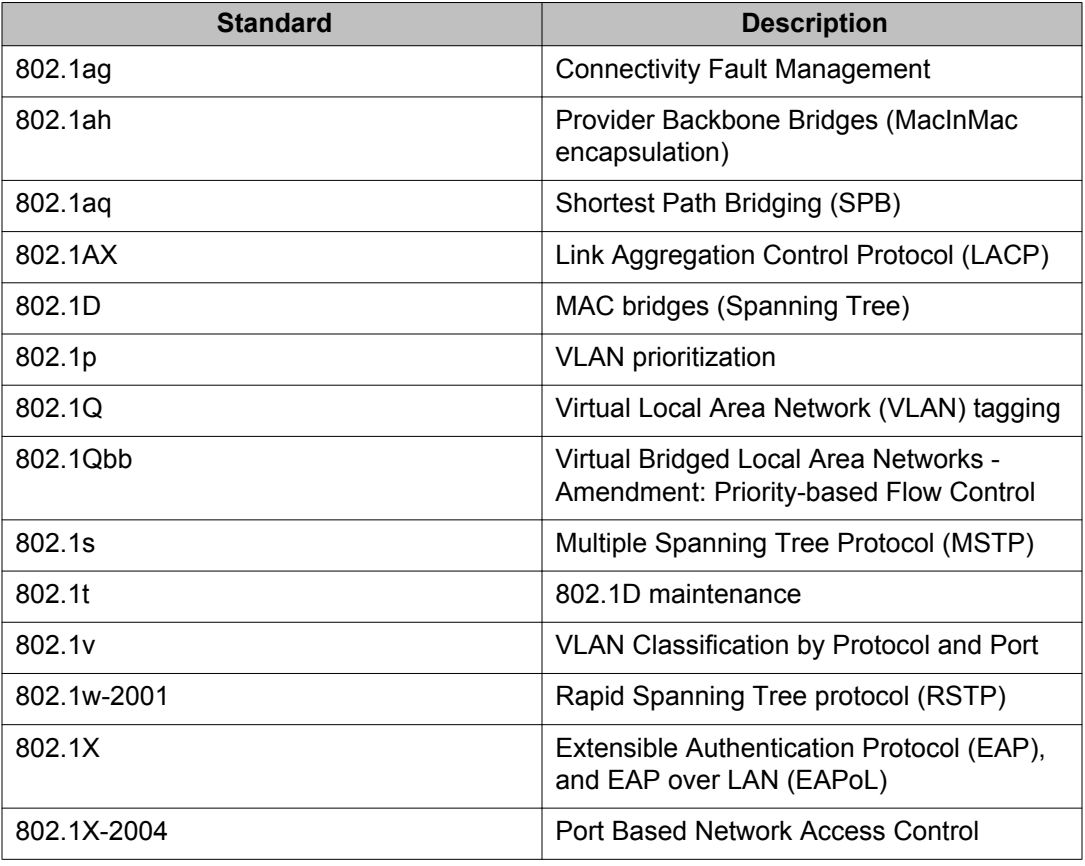

#### **Table 22: Supported standards**

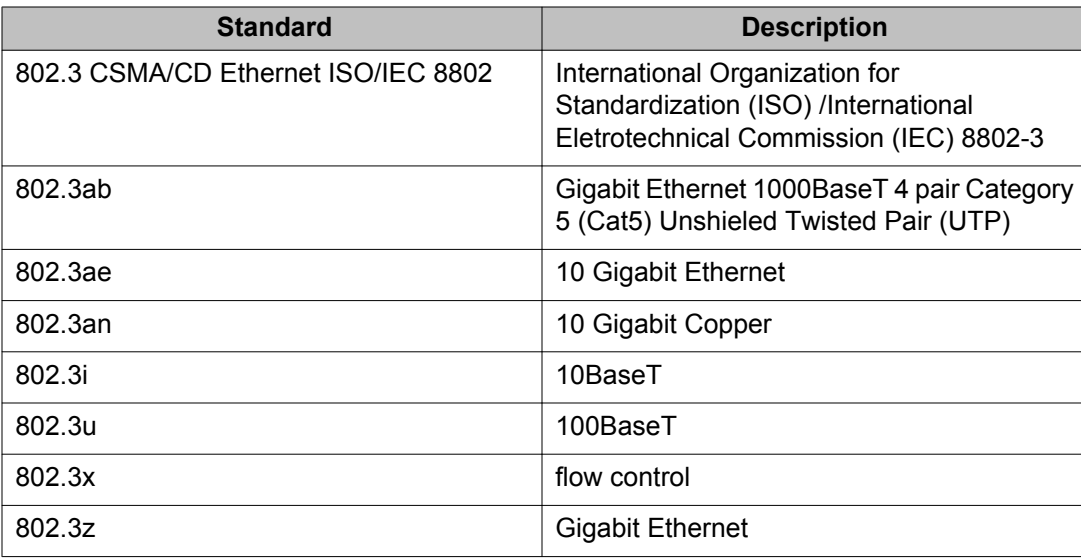

# **Supported RFCs**

The following table and sections list the RFCs that Avaya Virtual Services Platform 9000 supports.

## **Table 23: Supported request for comments**

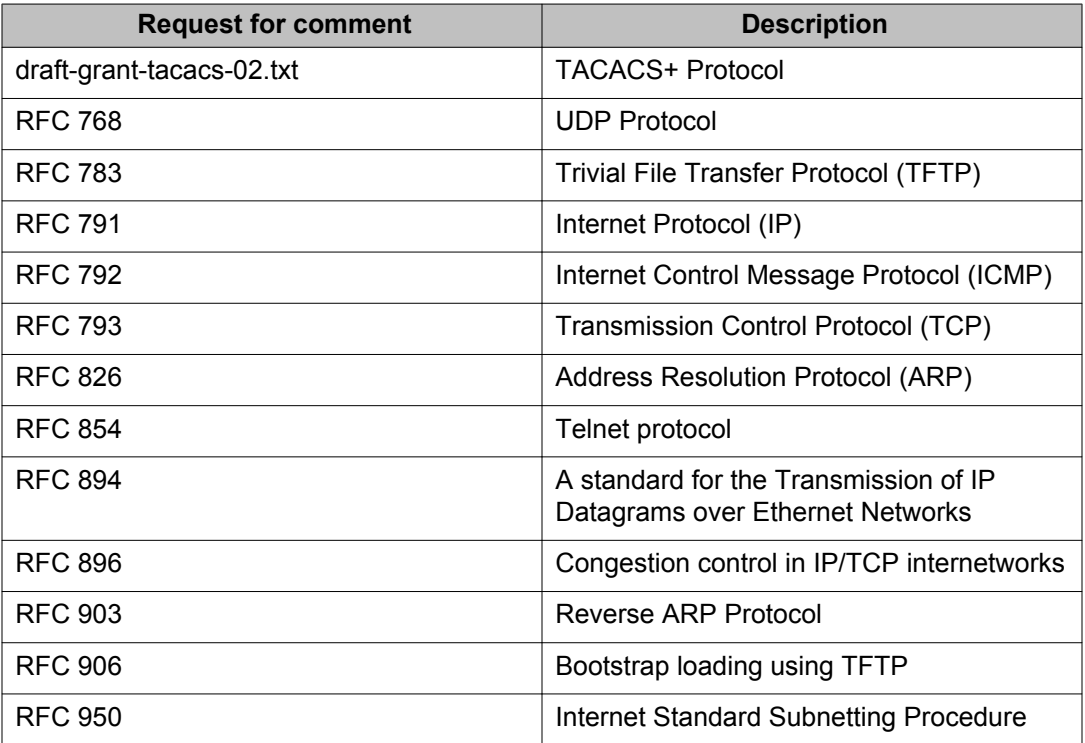

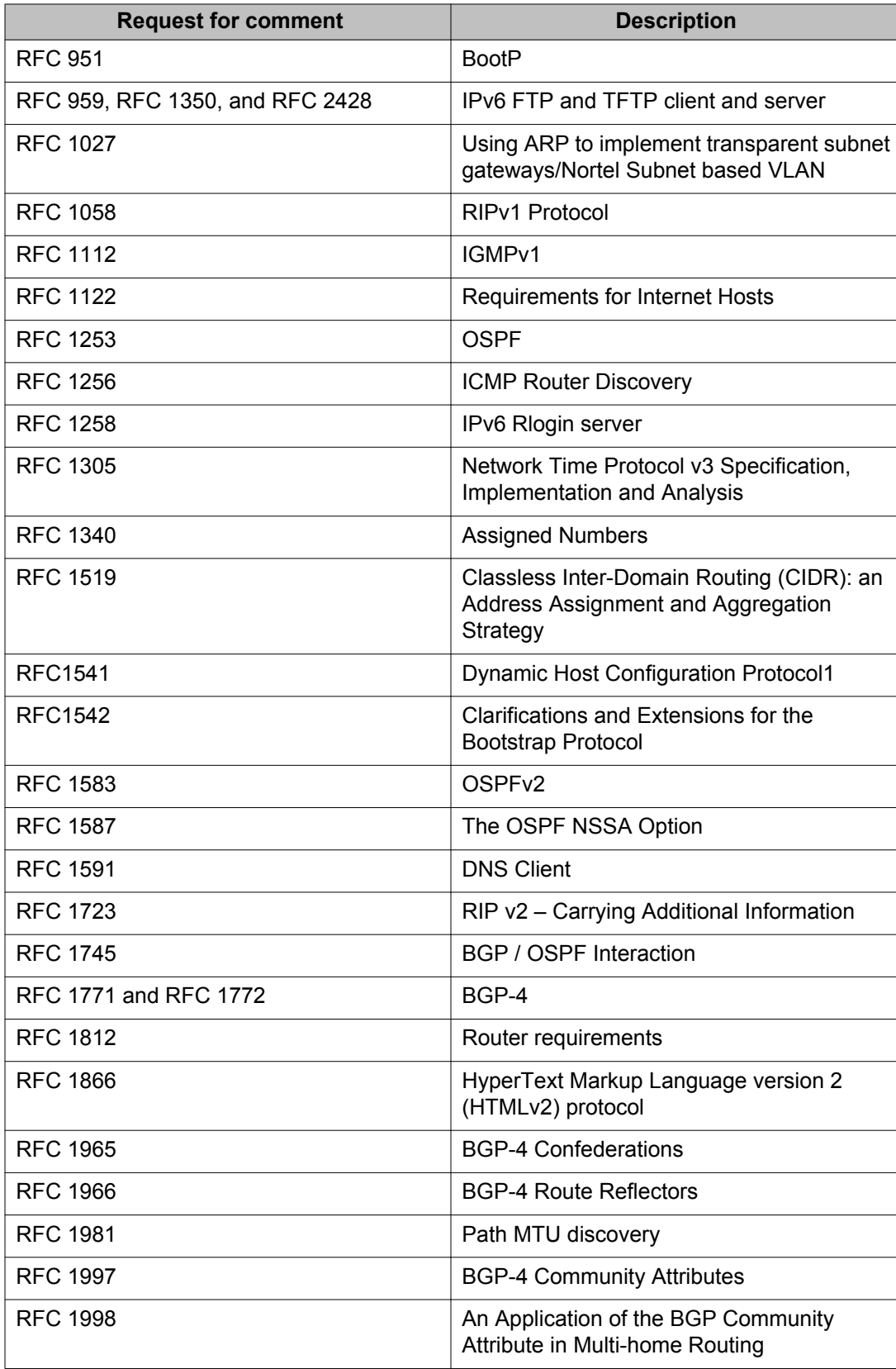

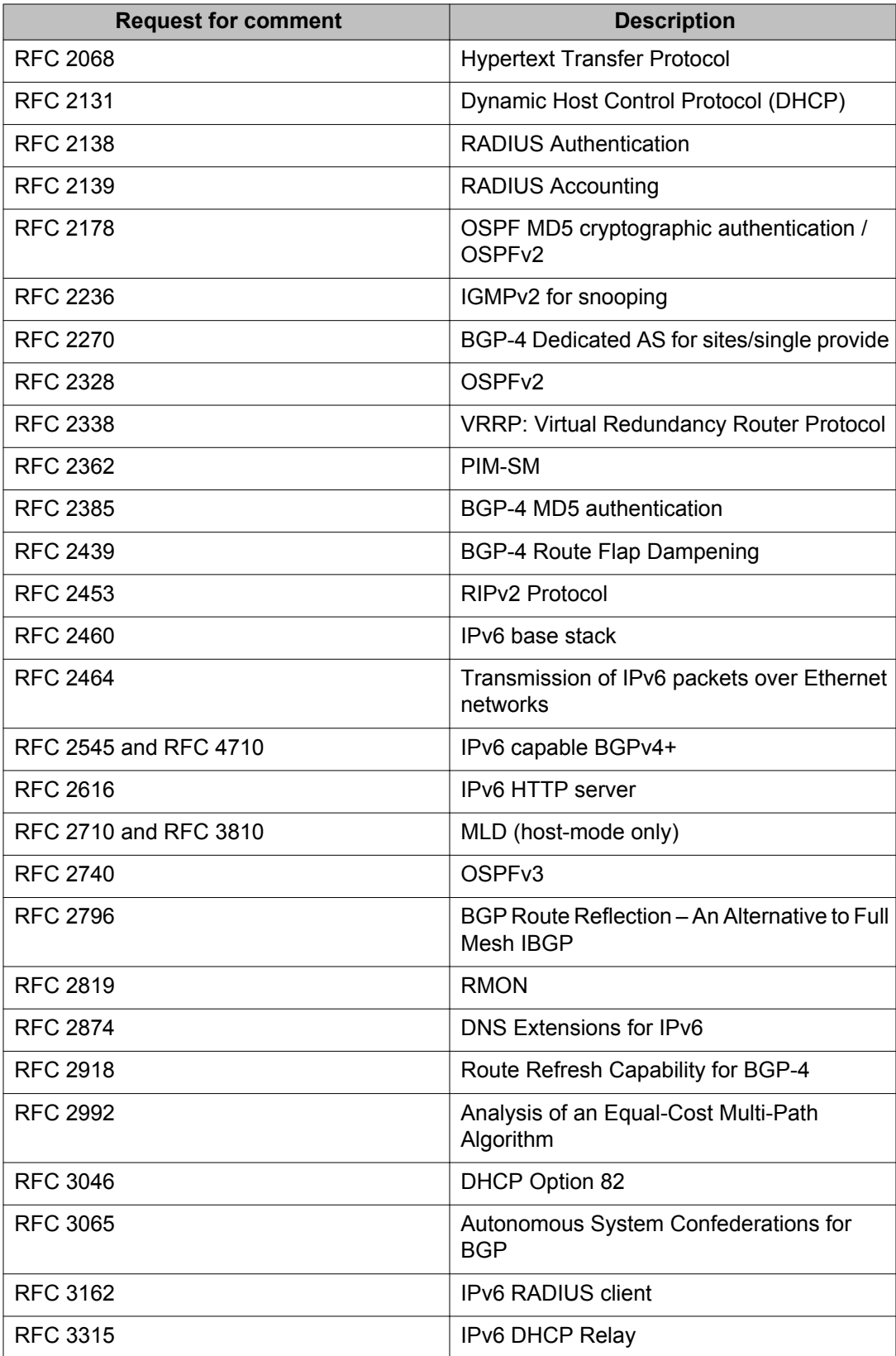

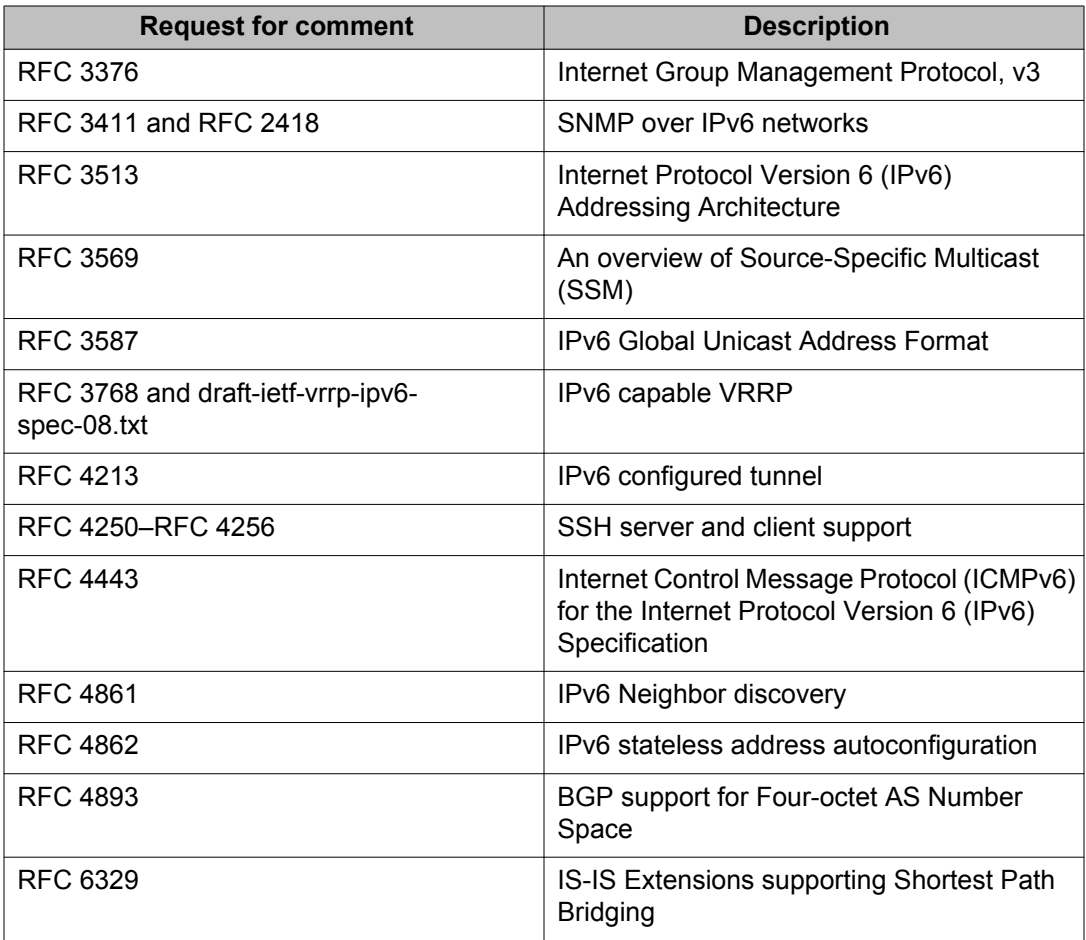

# **Quality of service**

## **Table 24: Supported request for comments**

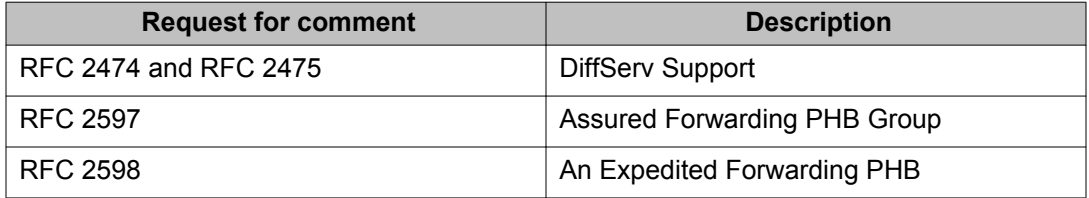

# **Network management**

## **Table 25: Supported request for comments**

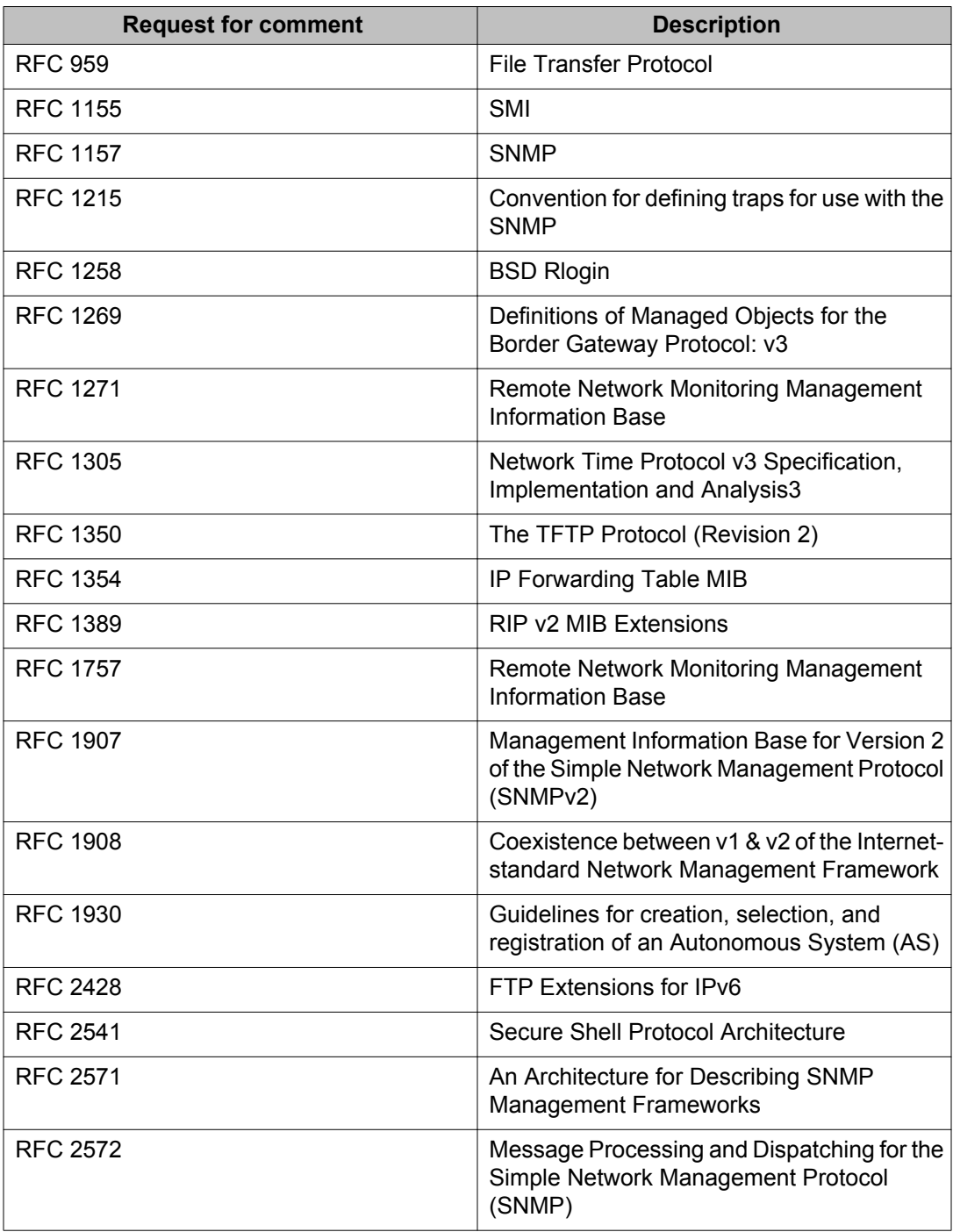
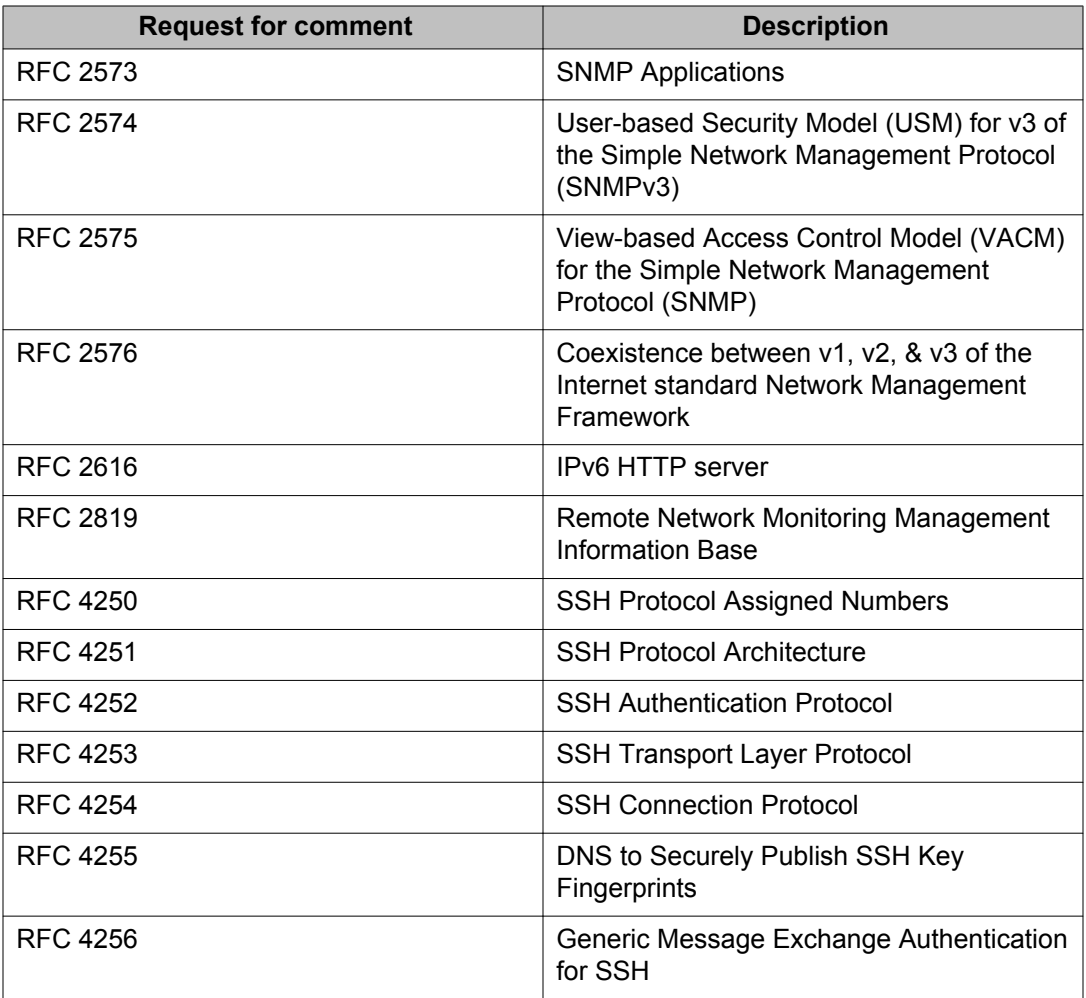

### **MIBs**

#### **Table 26: Supported request for comments**

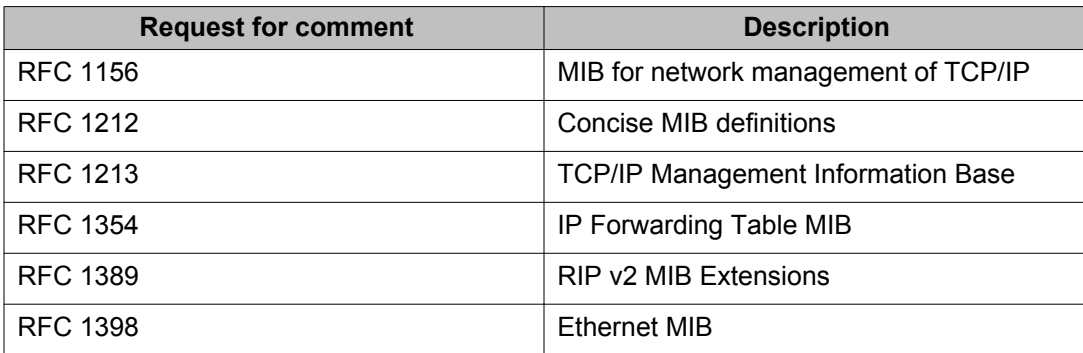

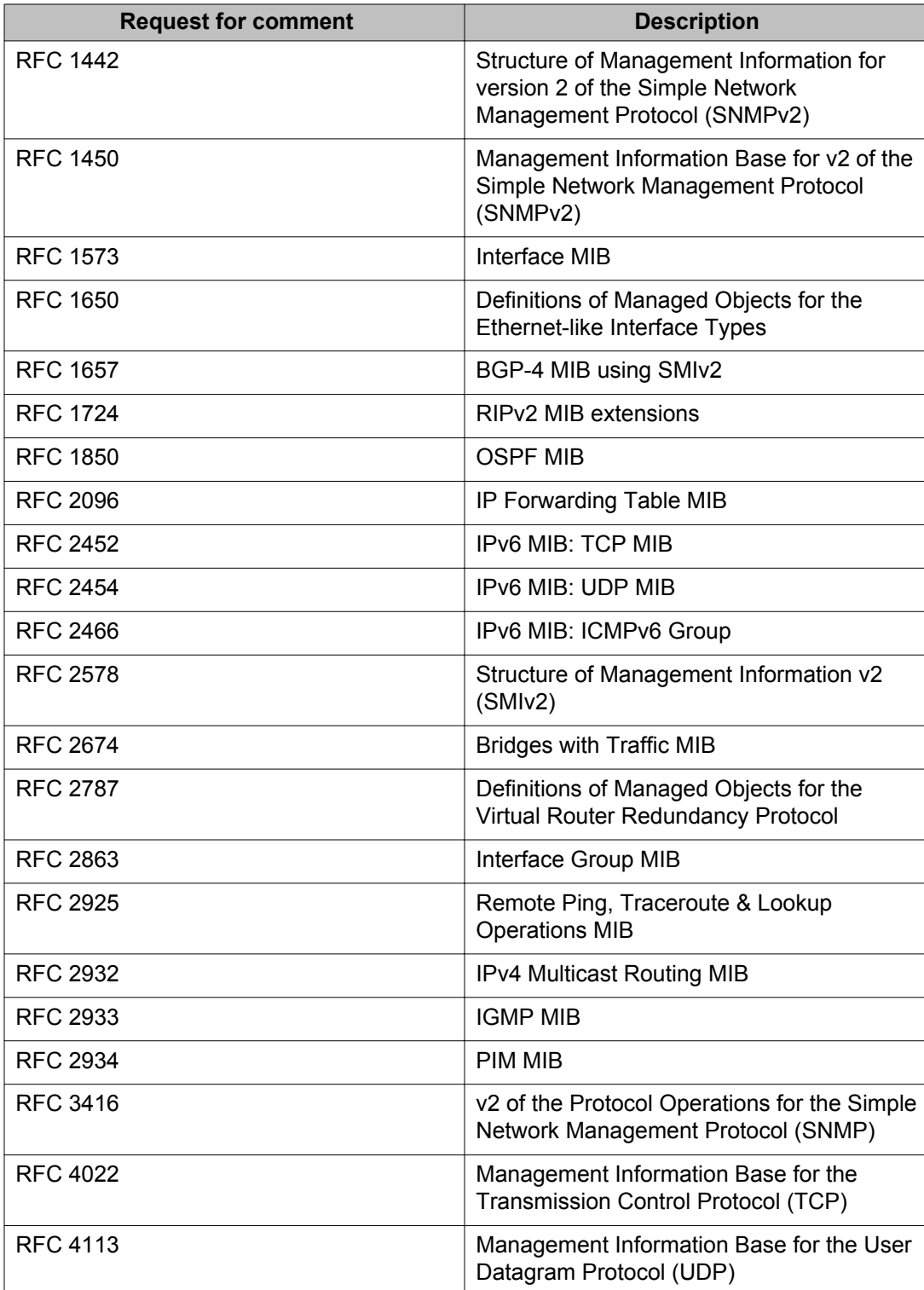

# **Standard MIBs**

The following table details the standard MIBs that Avaya Virtual Services Platform 9000 supports.

#### **Table 27: Supported MIBs**

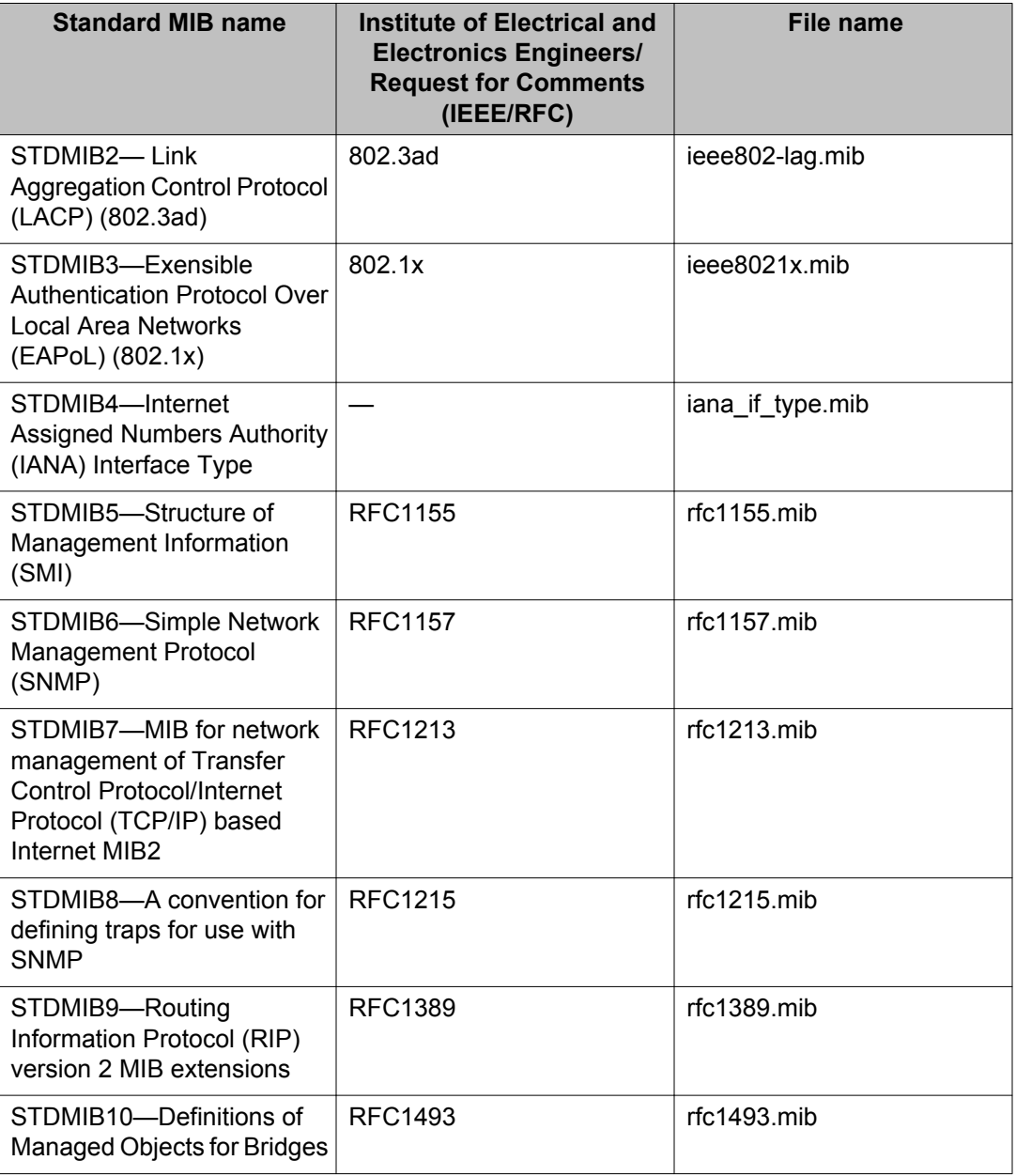

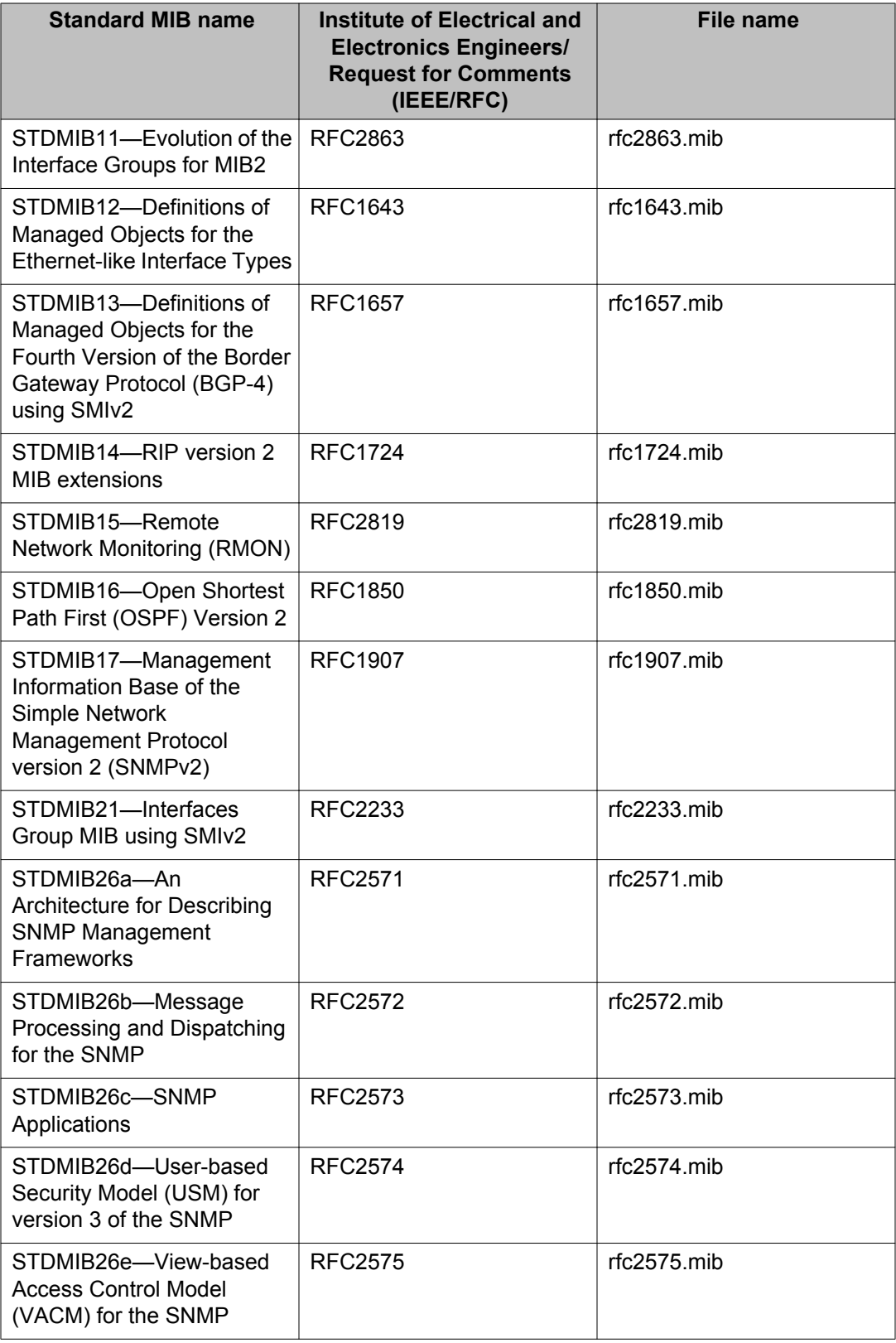

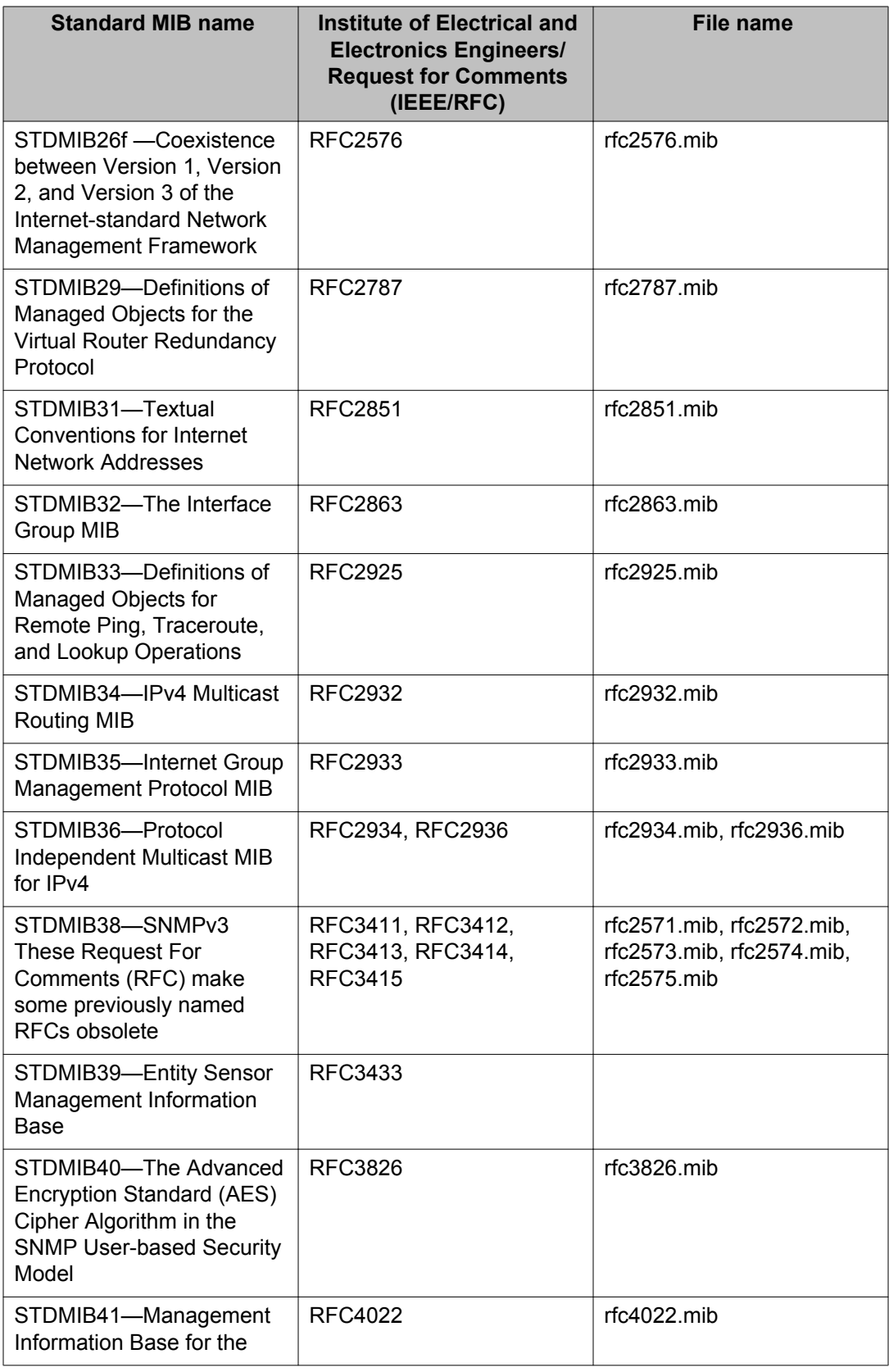

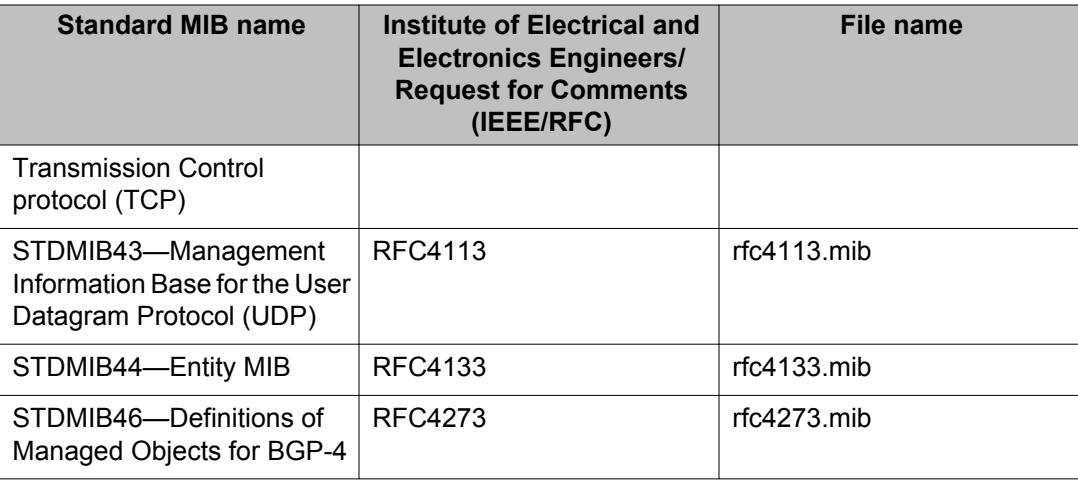

# **Proprietary MIBs**

The following table details the proprietary MIBs that Avaya Virtual Services Platform 9000 supports.

#### **Table 28: Proprietary MIBs**

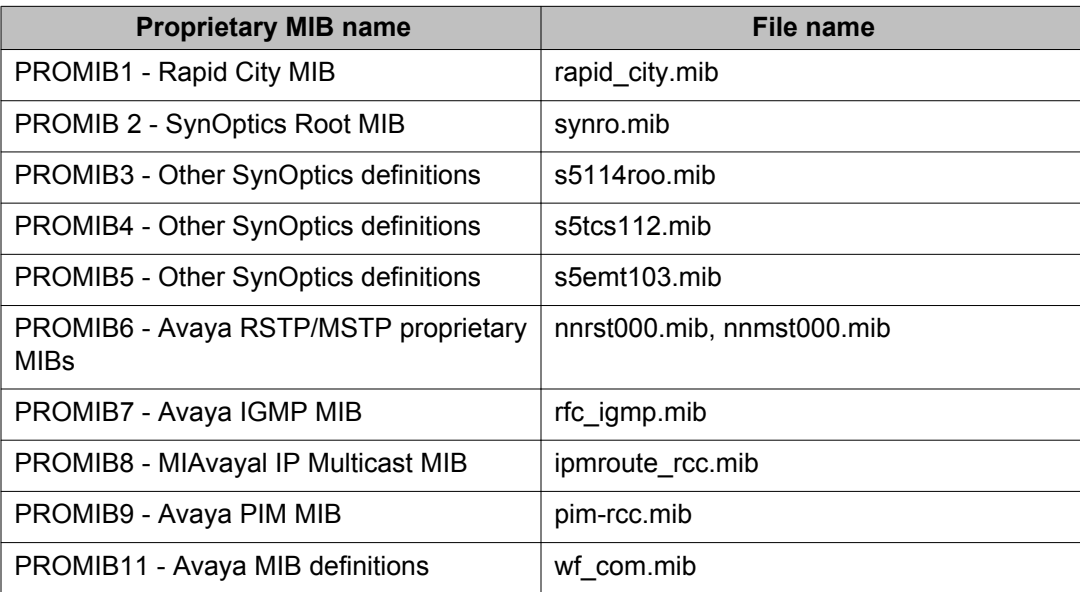

# **Chapter 6: Known issues and limitations**

This section details the known issues and limitations of the Avaya Virtual Services Platform 9000. Where appropriate, use the workarounds provided.

### **Known issues**

The following sections identify the known issues in this release of the Avaya Virtual Services Platform 9000.

### **Alarm, logging, and error reporting**

#### **Table 29: Known issues**

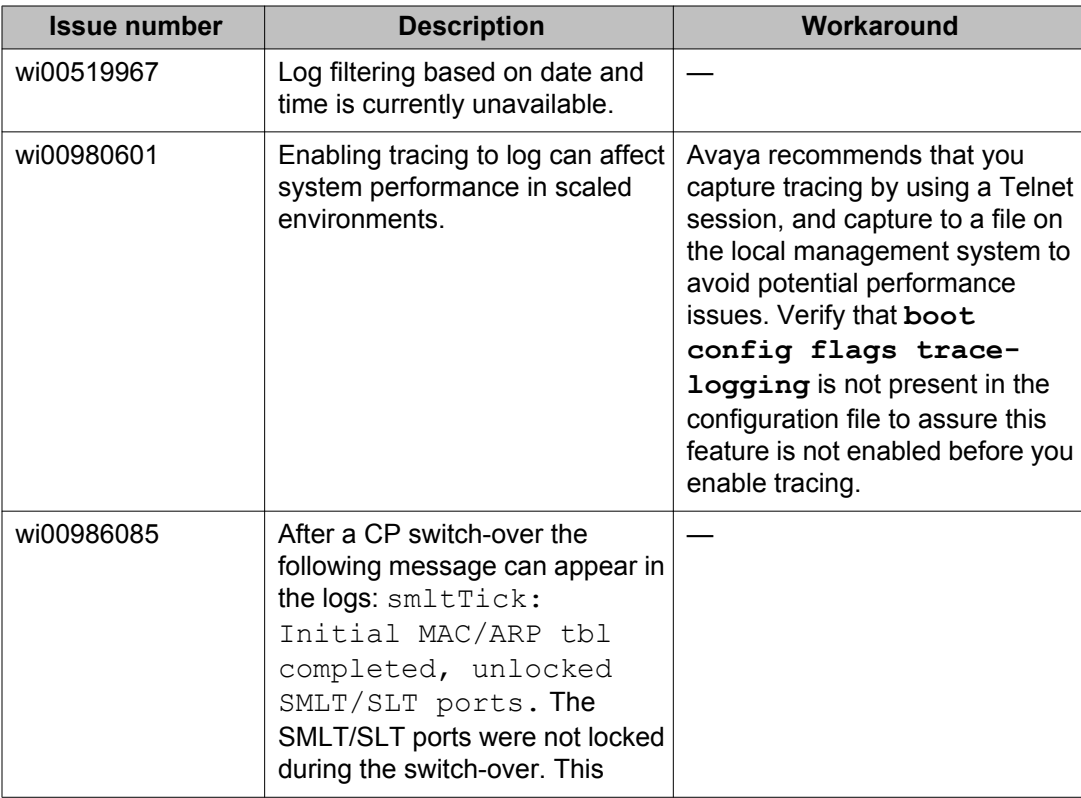

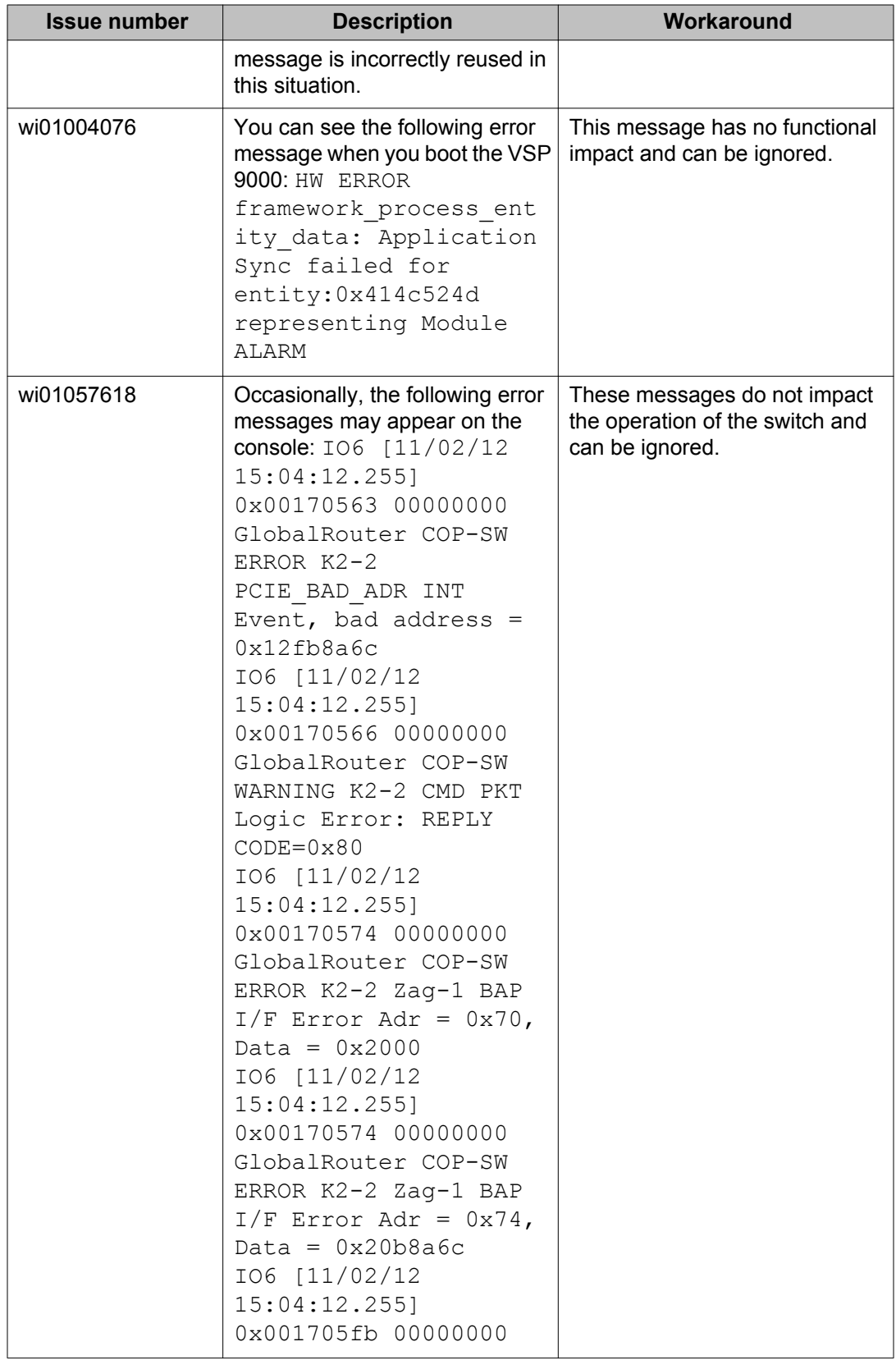

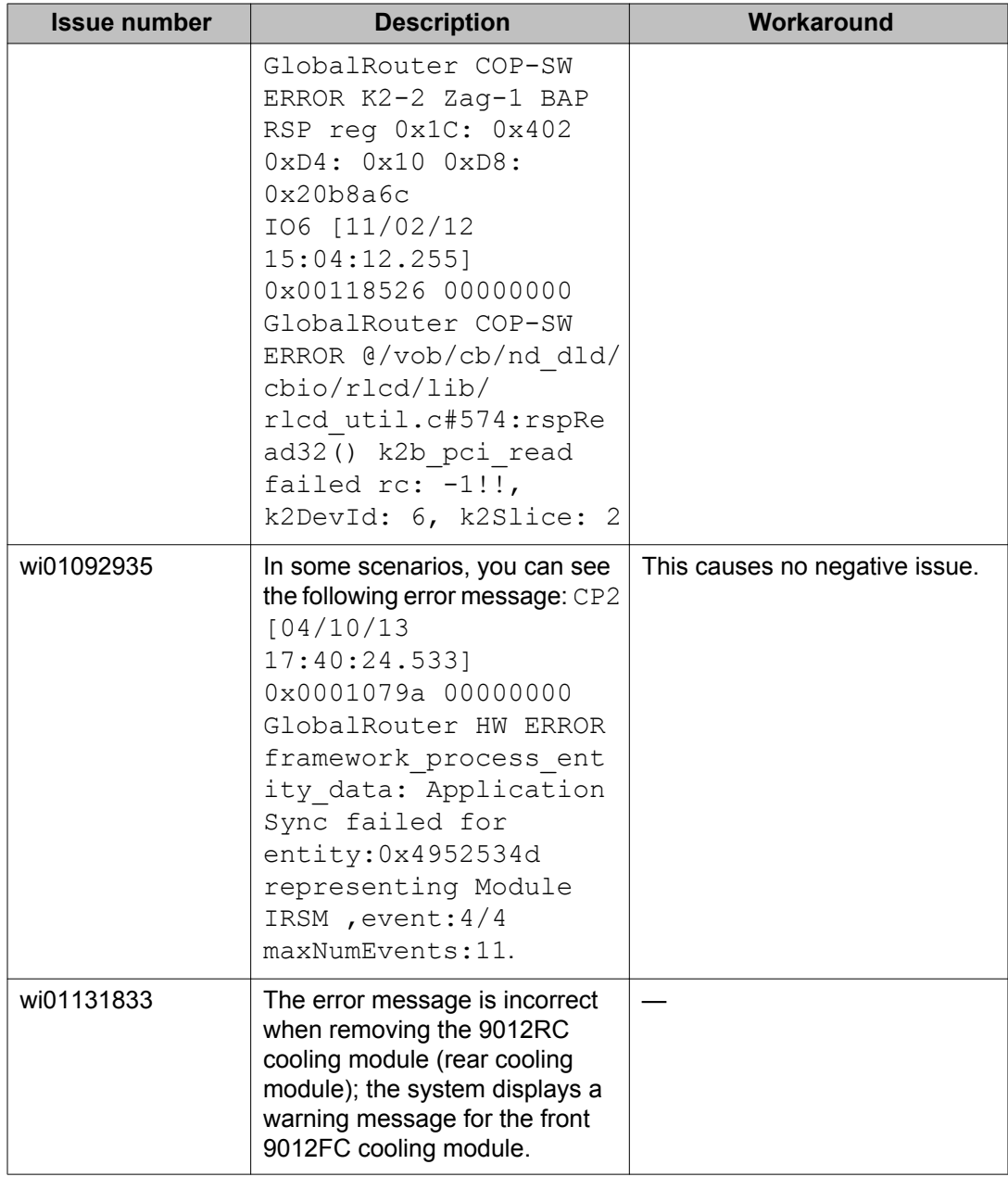

# **Applications**

#### **Table 30: Known issues**

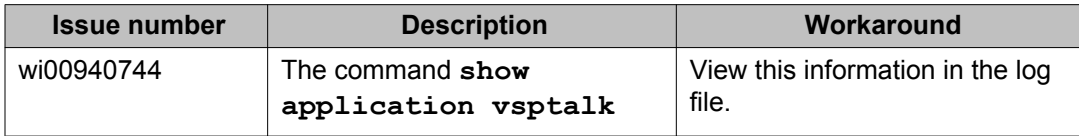

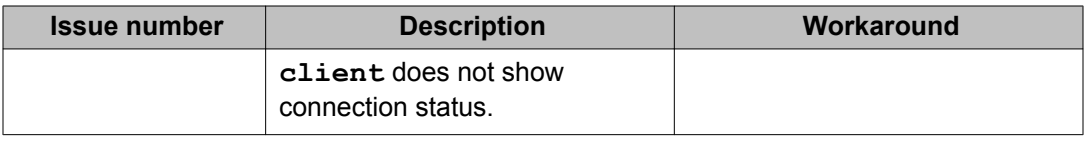

# **Chassis operations**

#### **Table 31: Known issues**

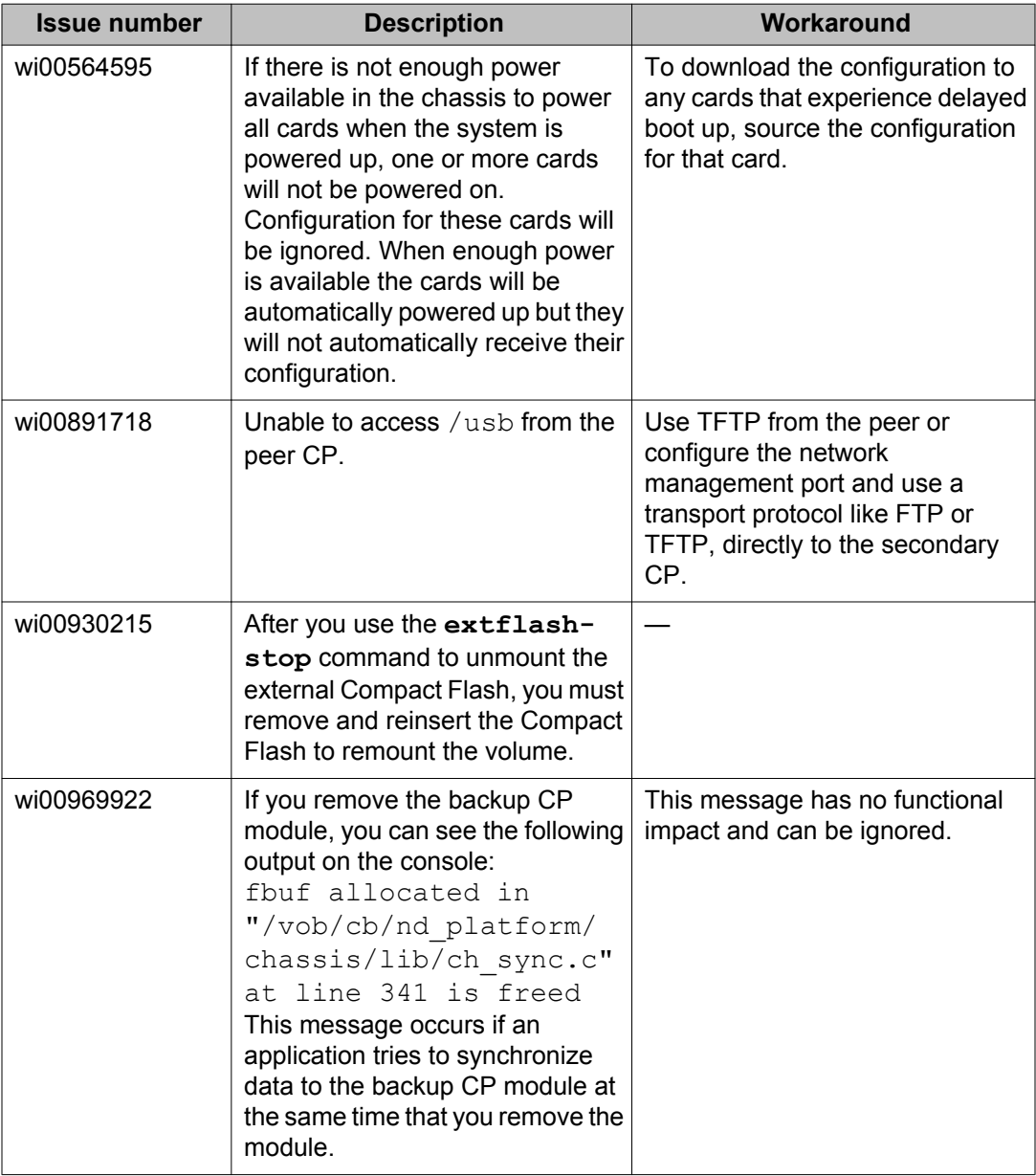

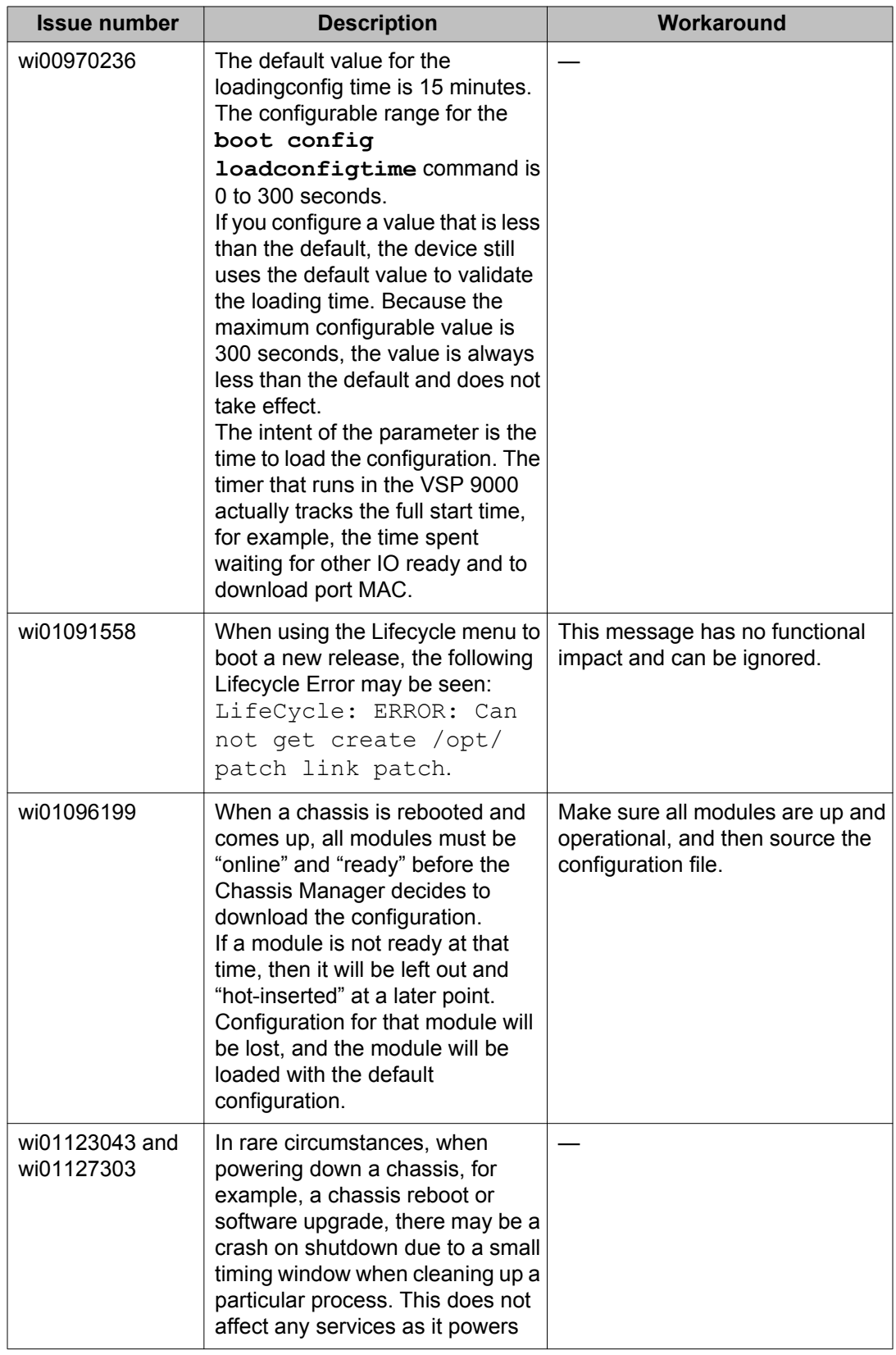

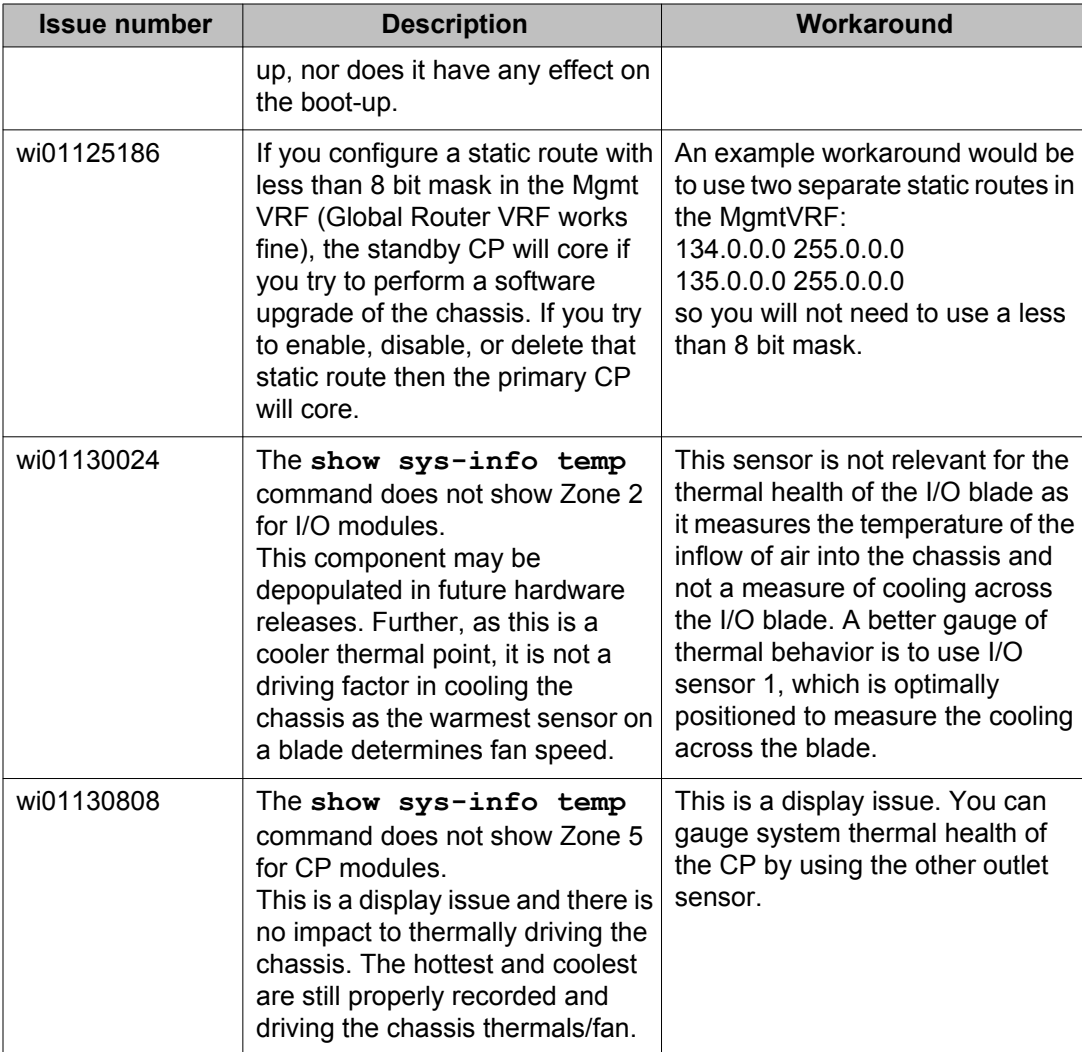

# **COM**

#### **Table 32: Known issues**

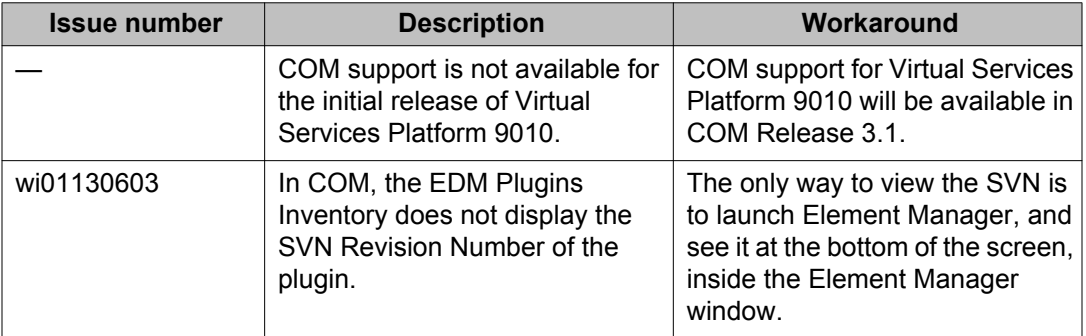

# **EDM**

#### **Table 33: Known issues**

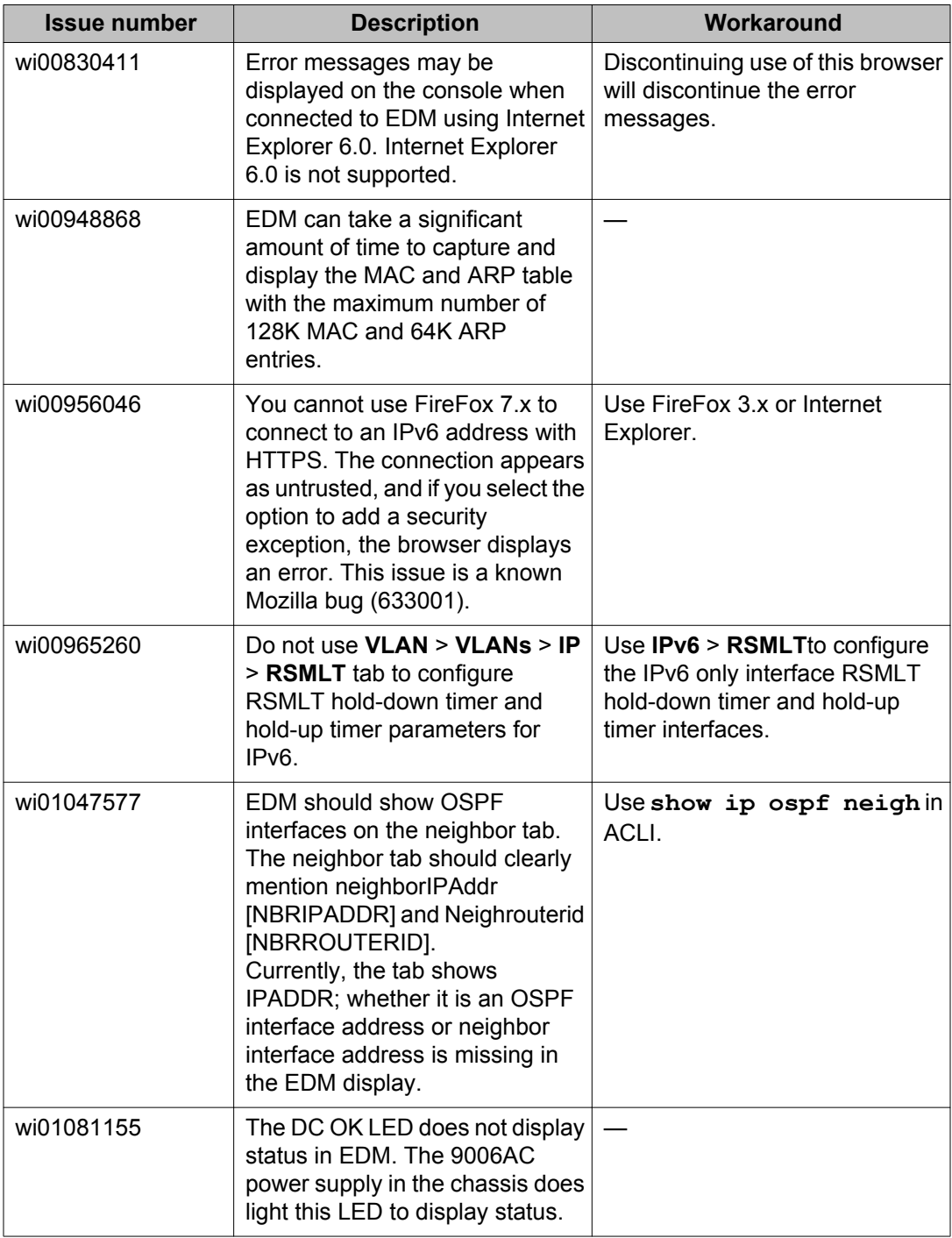

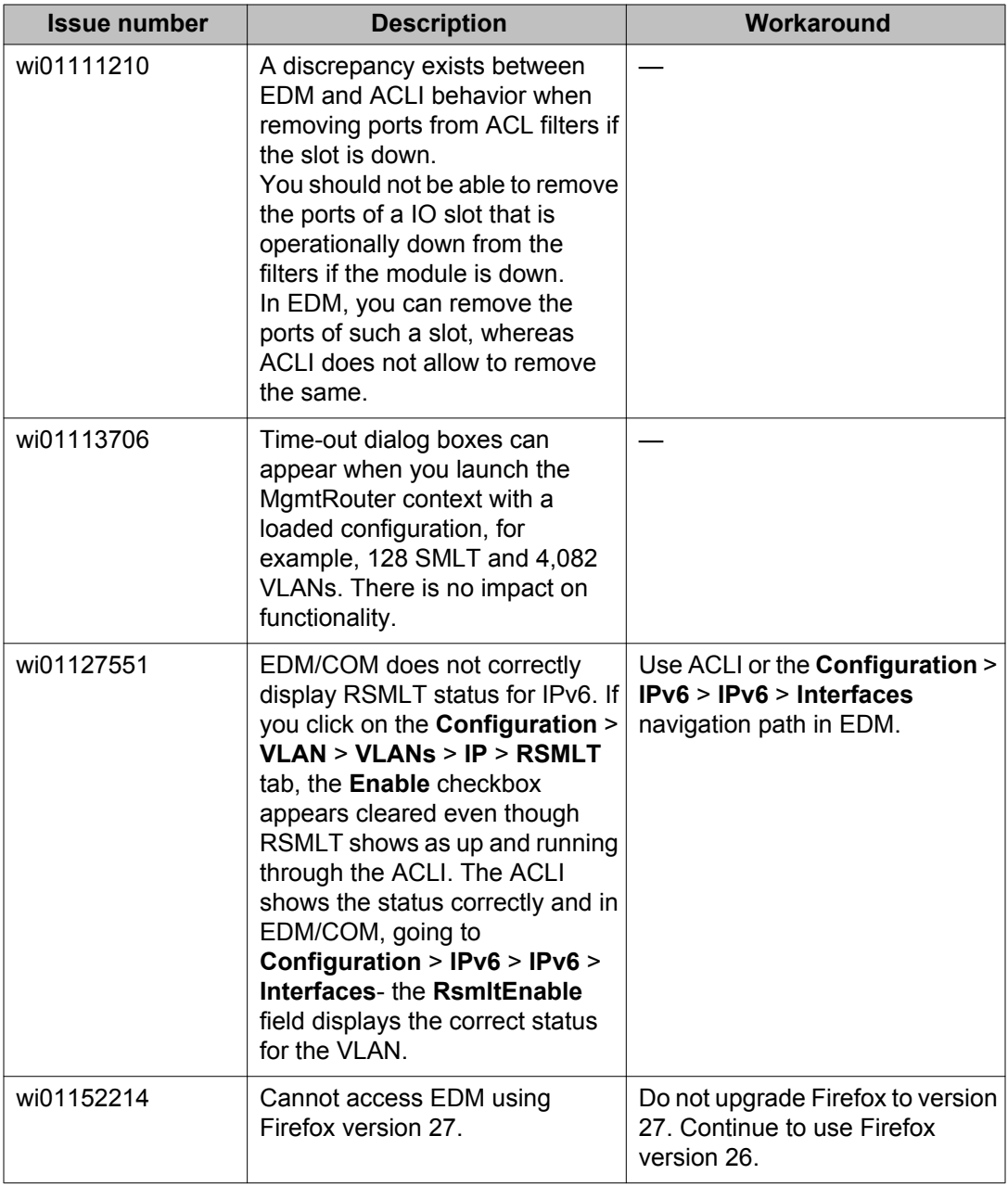

### **HA operations**

#### **Table 34: Known issues**

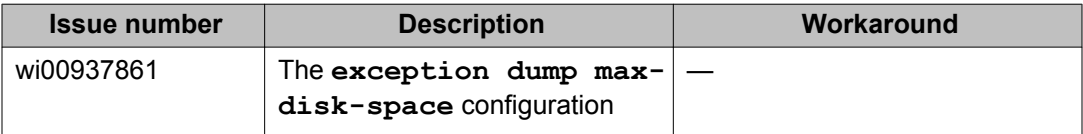

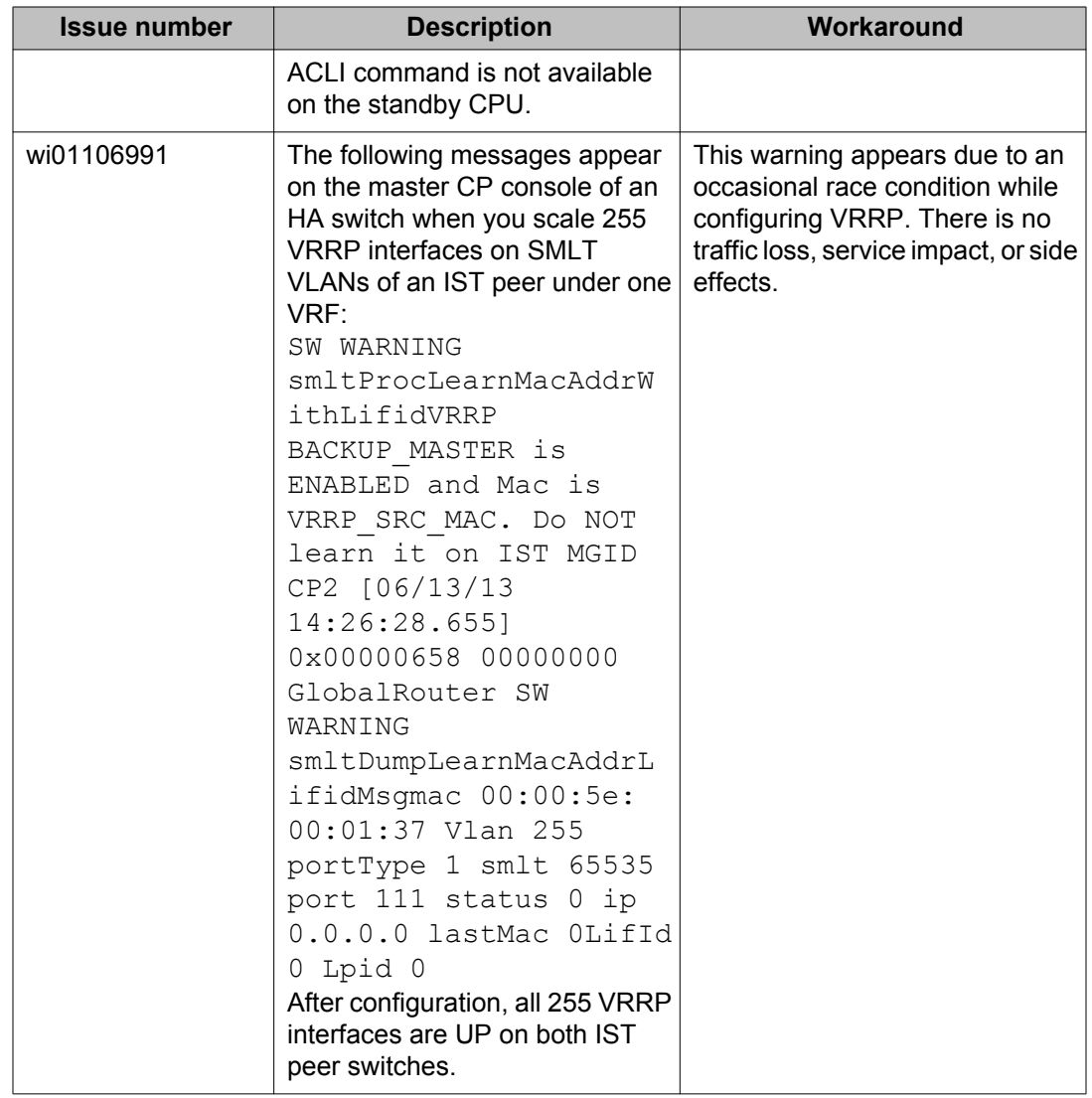

# **Hardware**

#### **Table 35: Known issues**

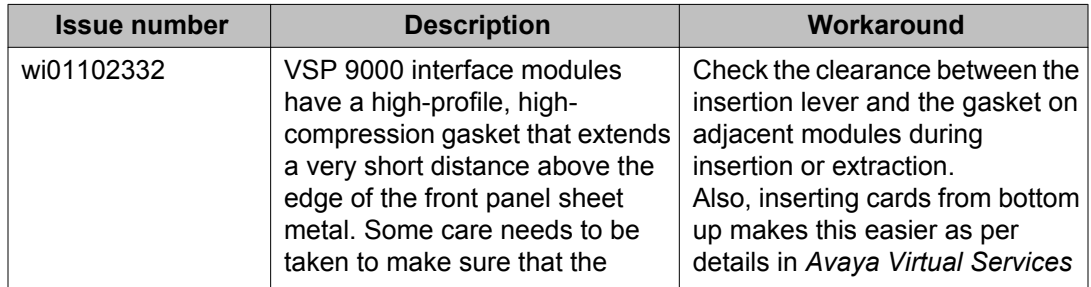

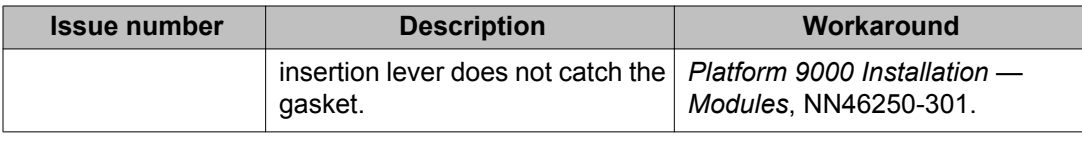

# **Management and general administration**

#### **Table 36: Known issues**

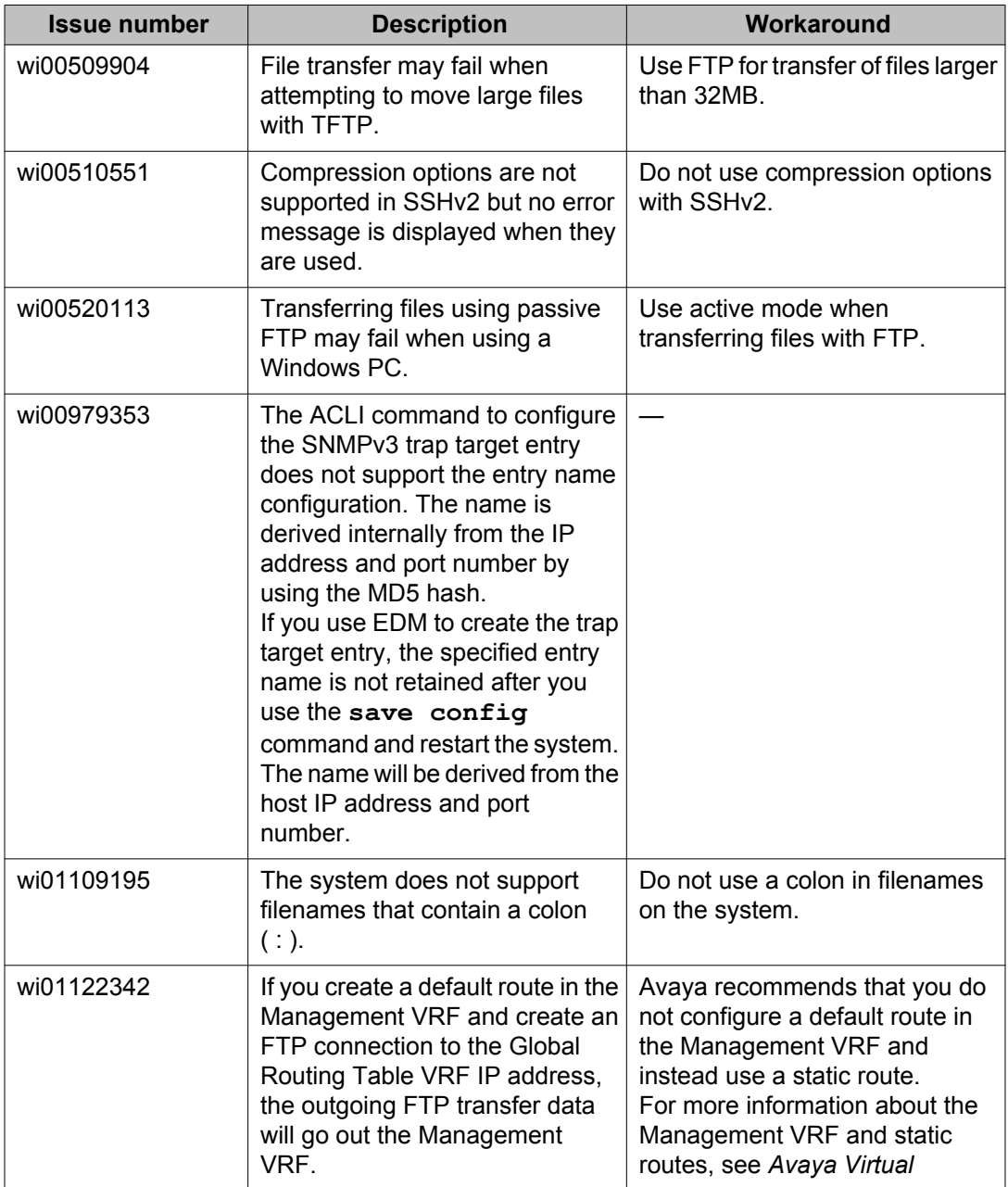

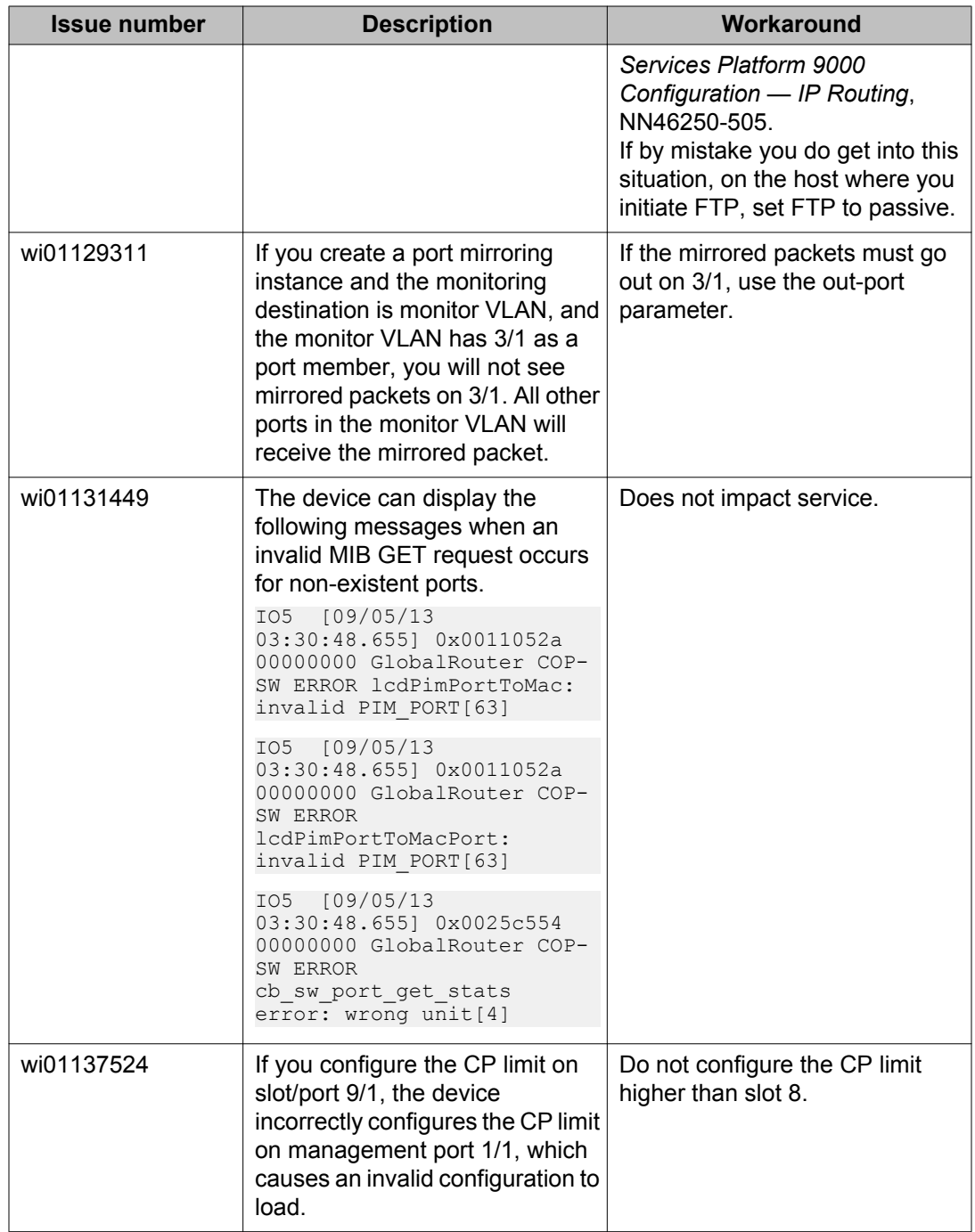

# **MLT, SMLT, and link aggregation**

#### **Table 37: Known issues**

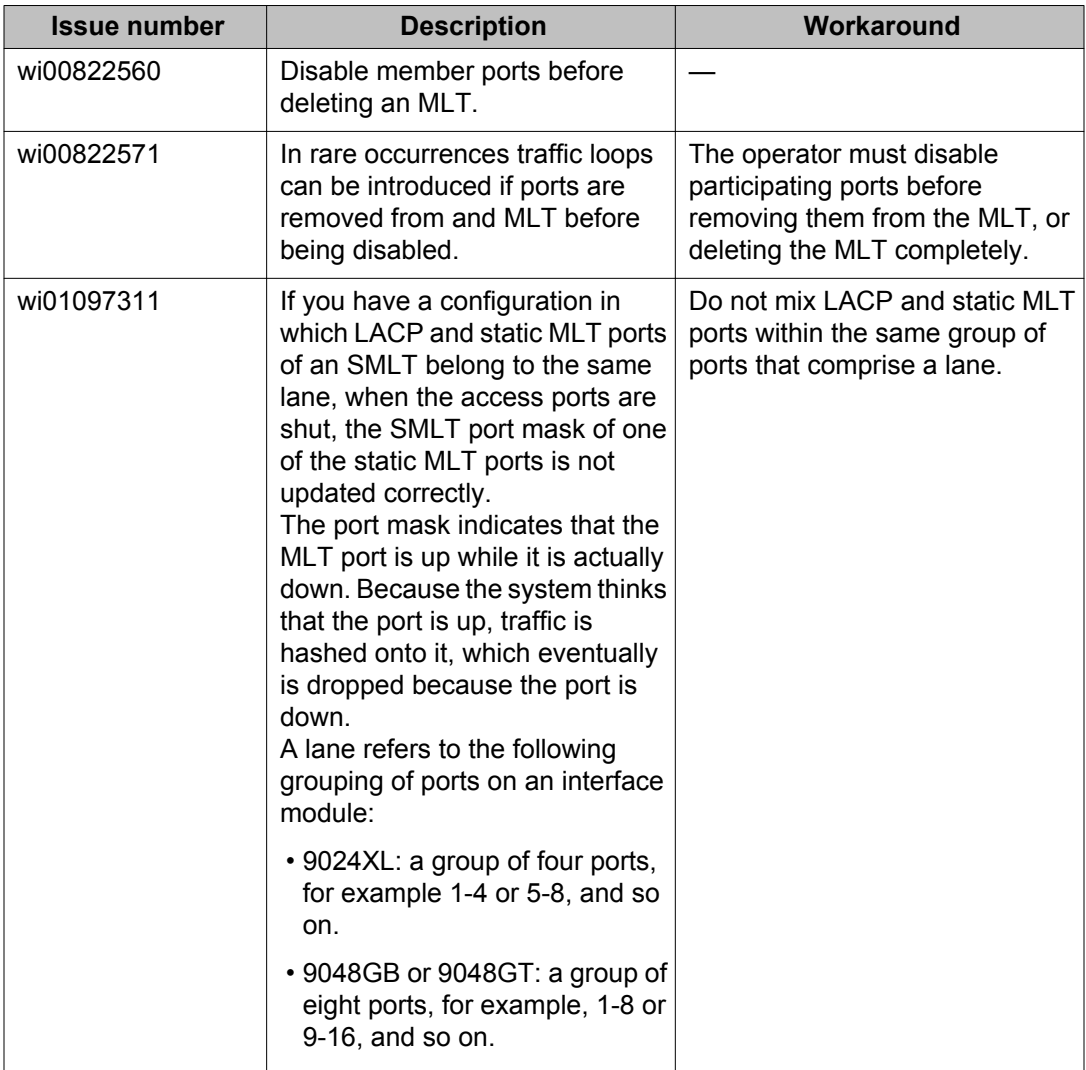

# **Multicast**

#### **Table 38: Known issues**

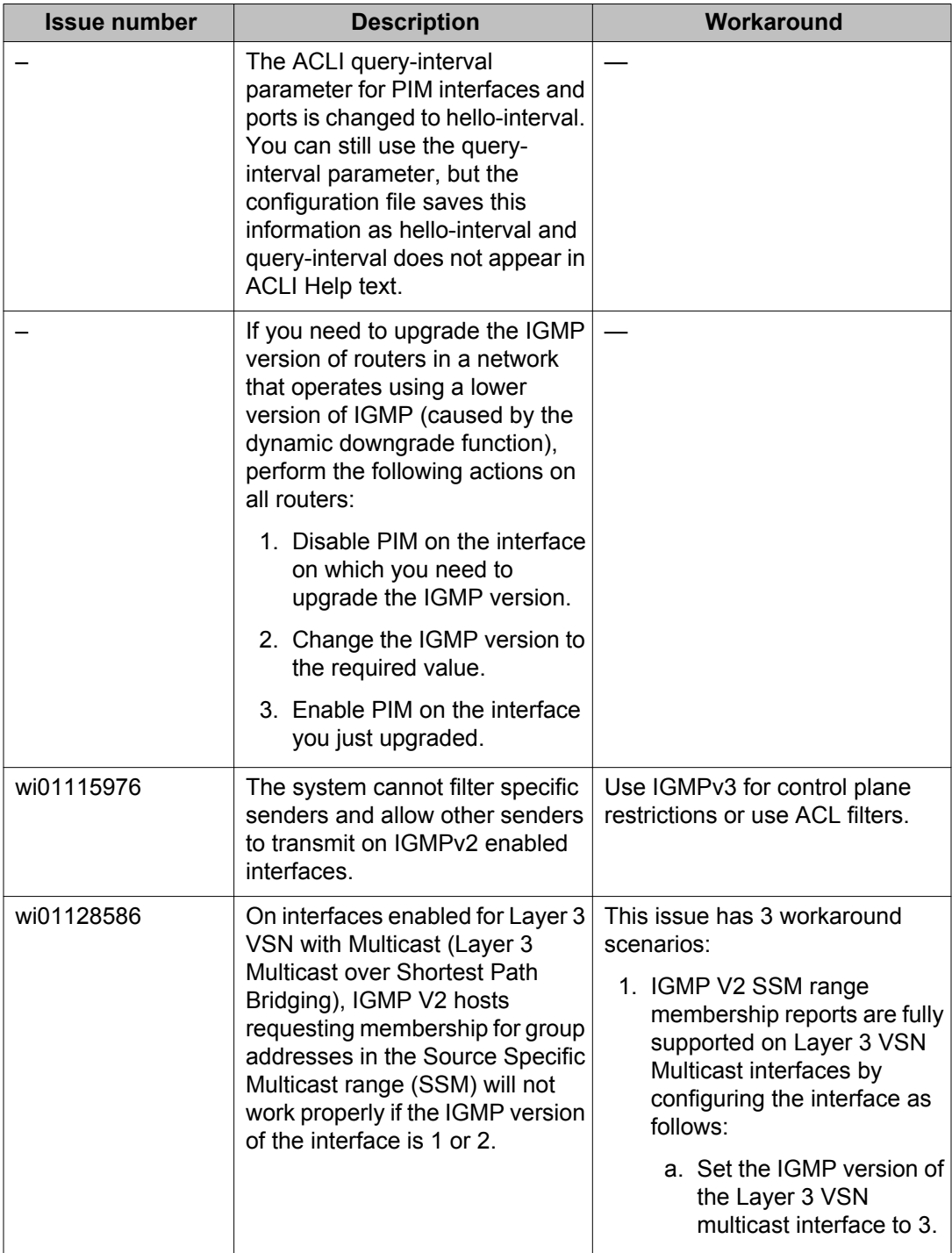

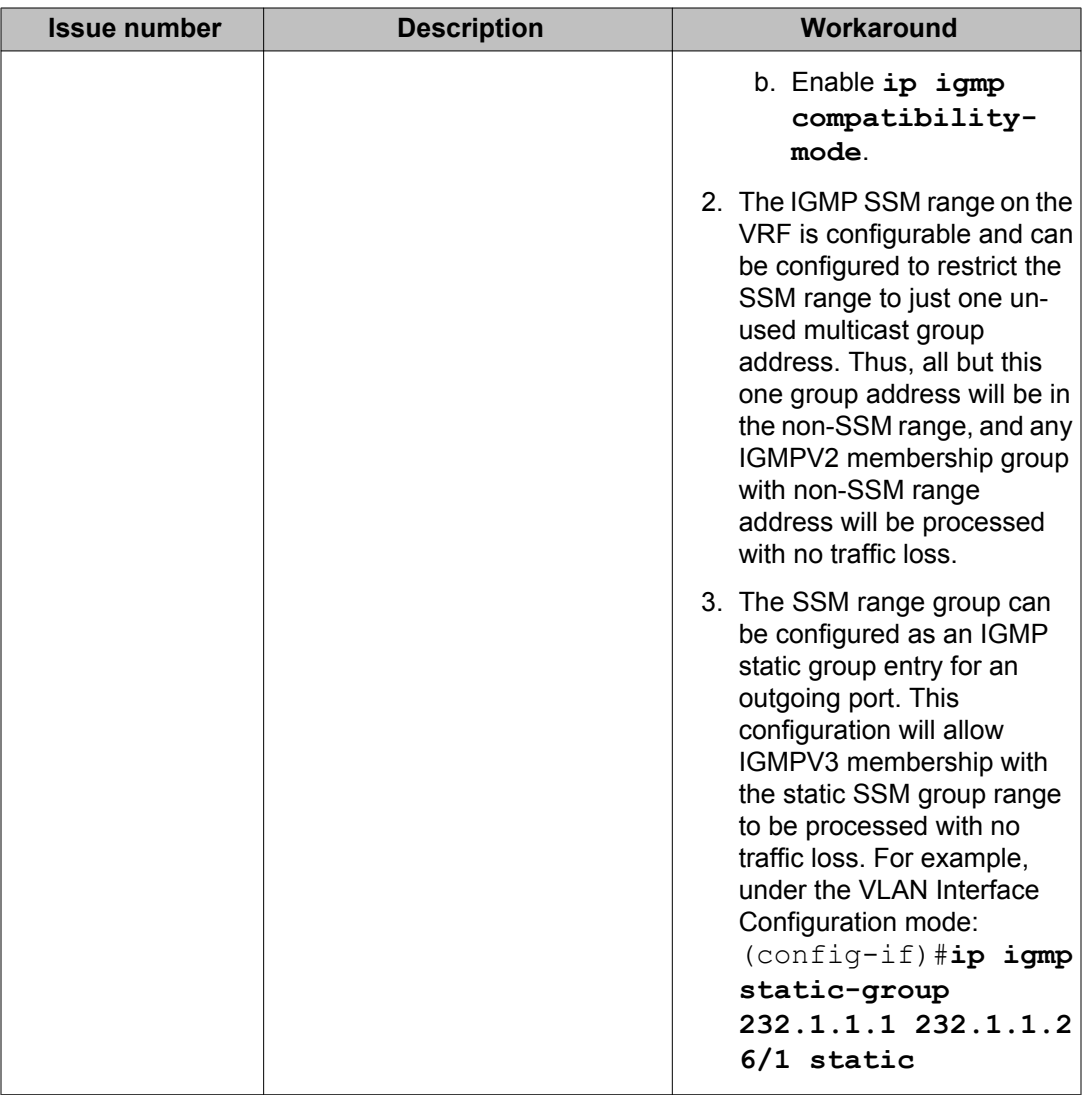

# **Patching and upgrading**

#### **Table 39: Known issues**

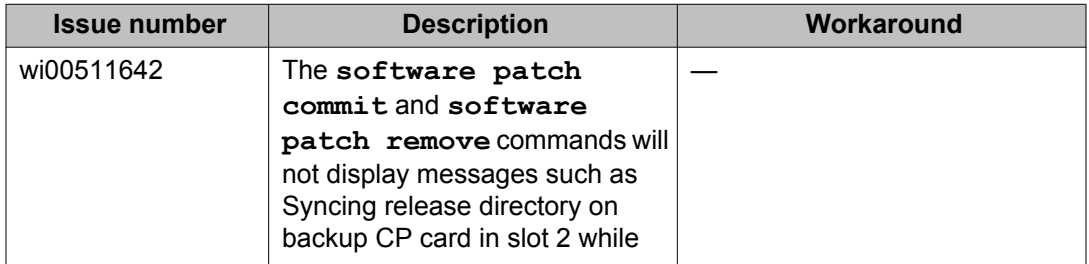

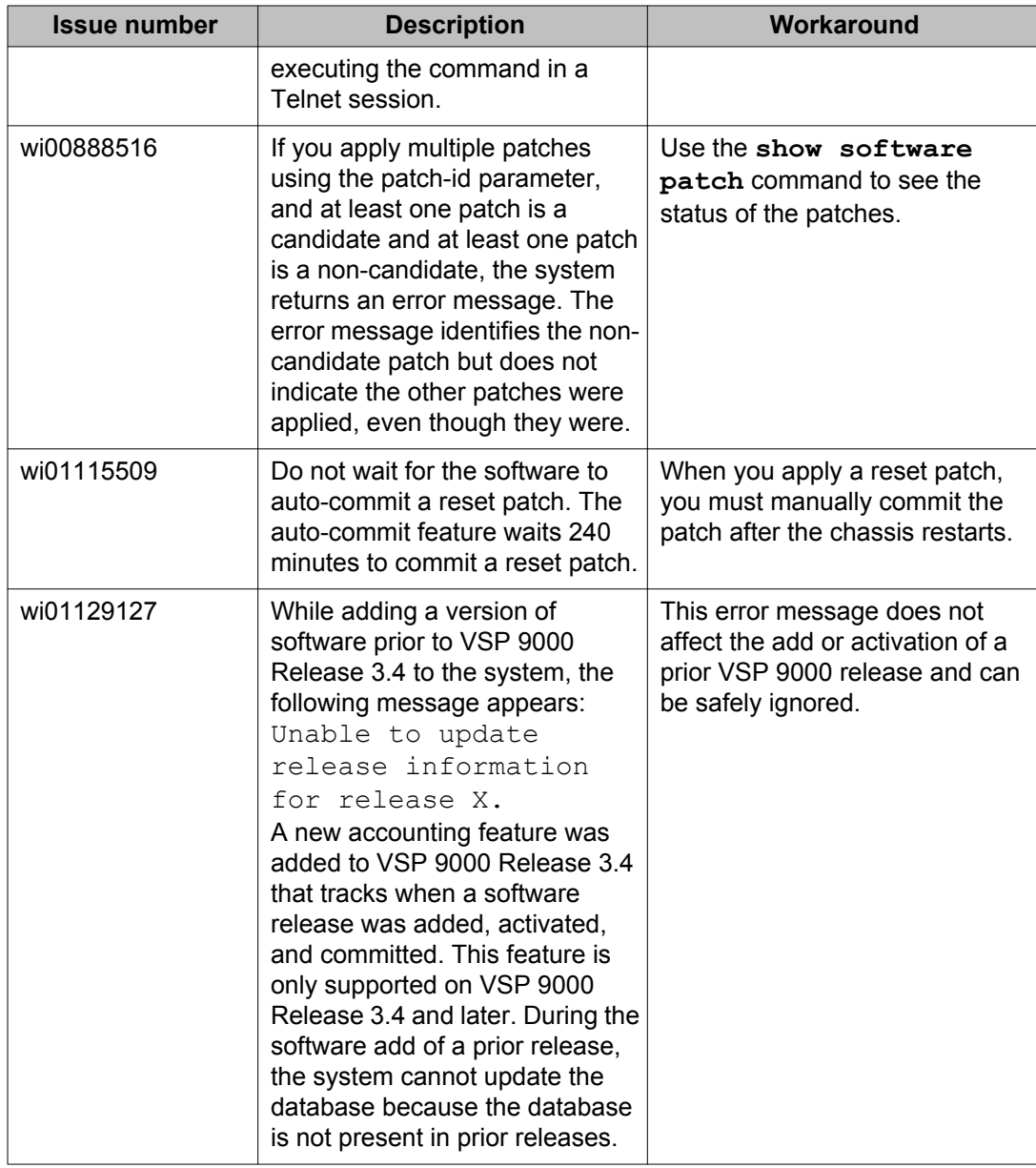

# **Routing**

#### **Table 40: Known issues**

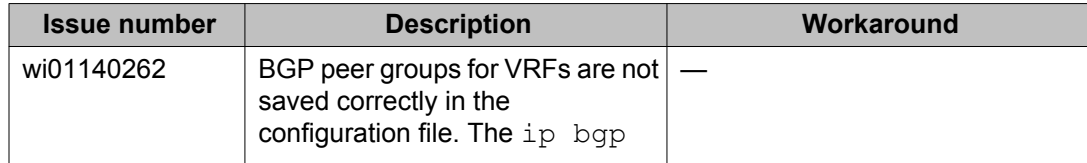

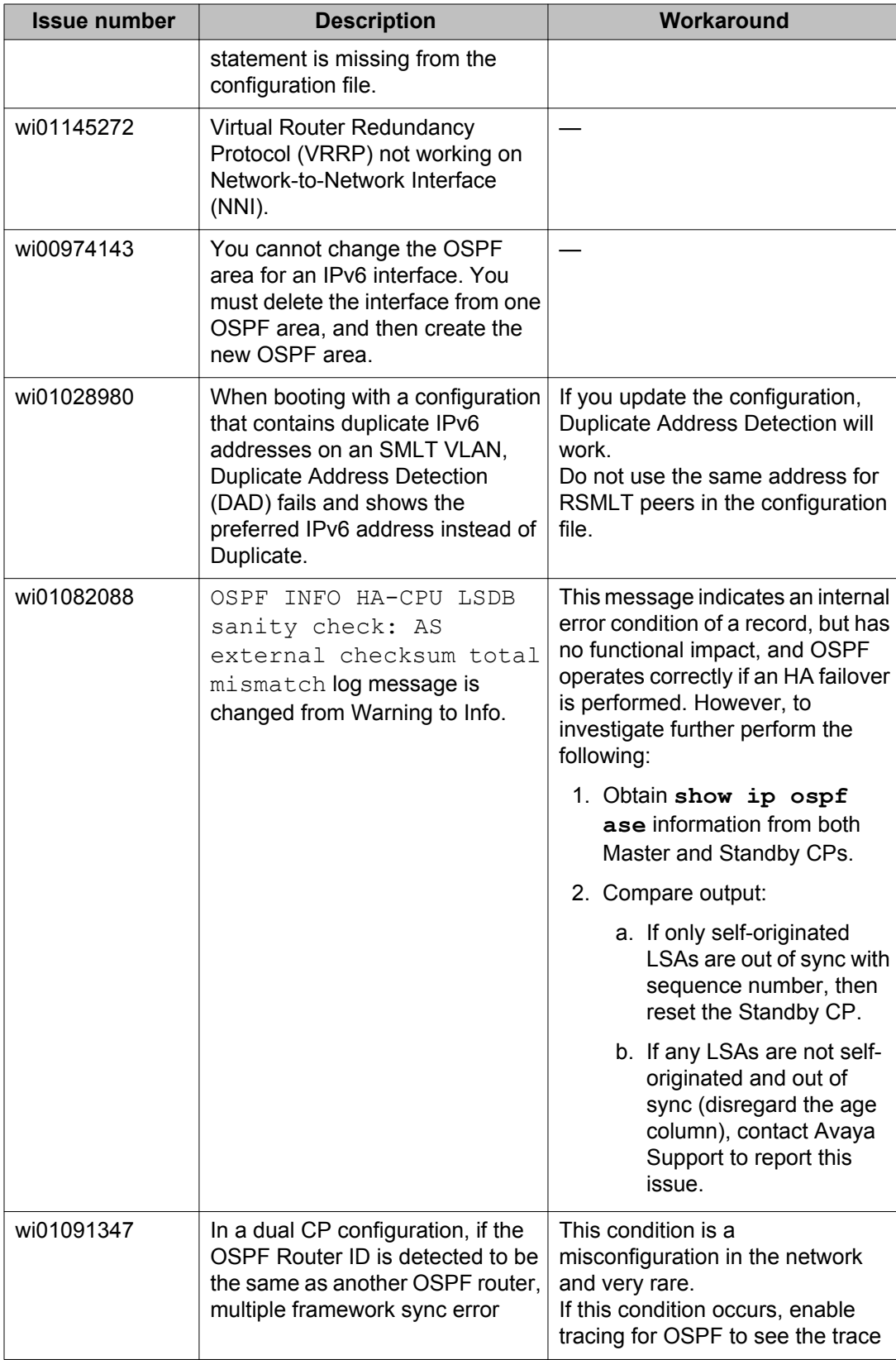

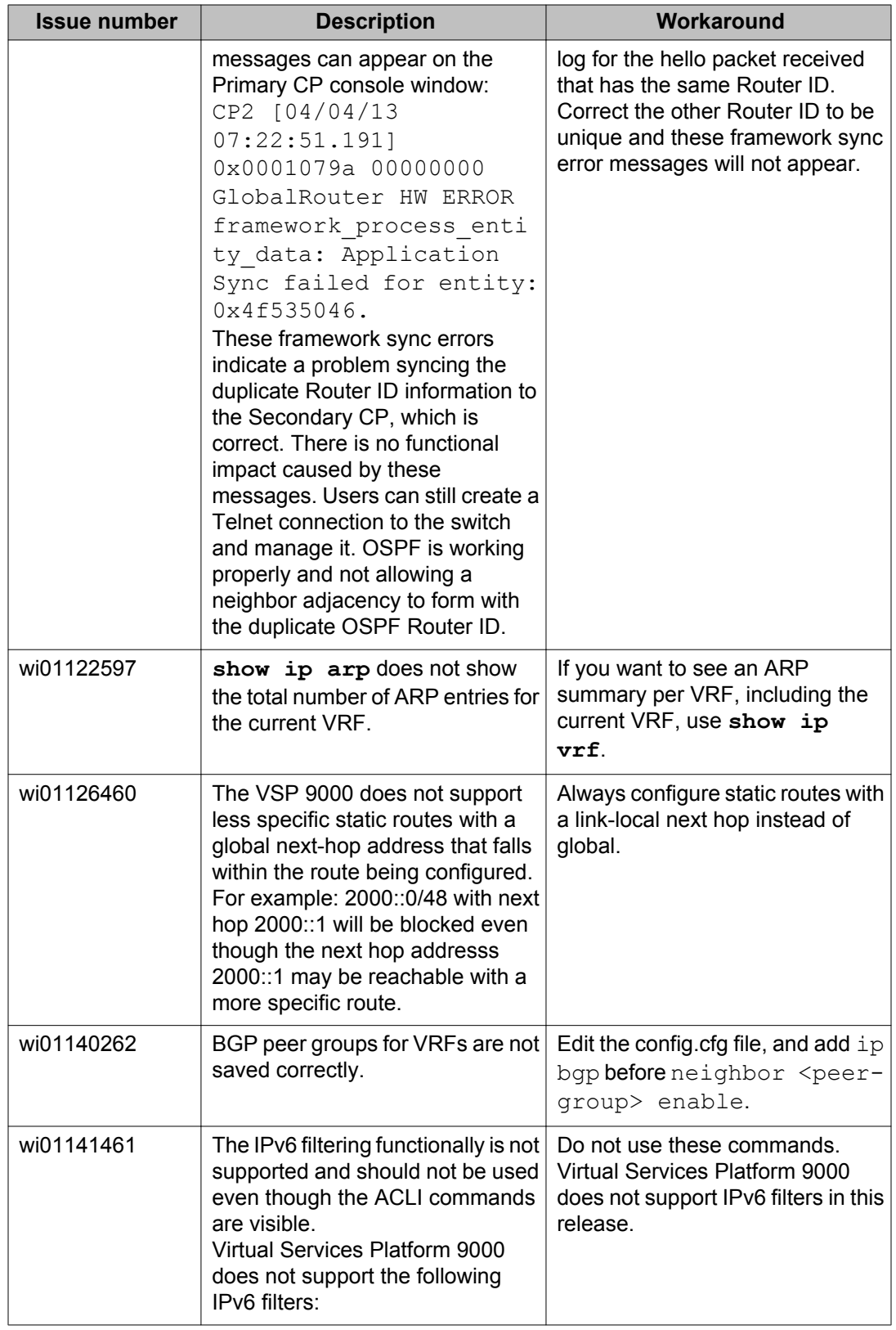

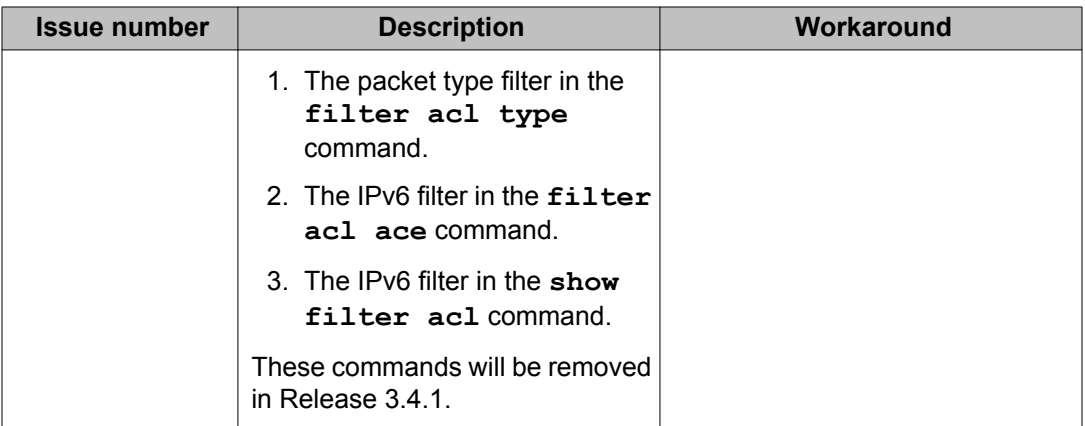

# **SPBM and IS-IS**

#### **Table 41: Known issues**

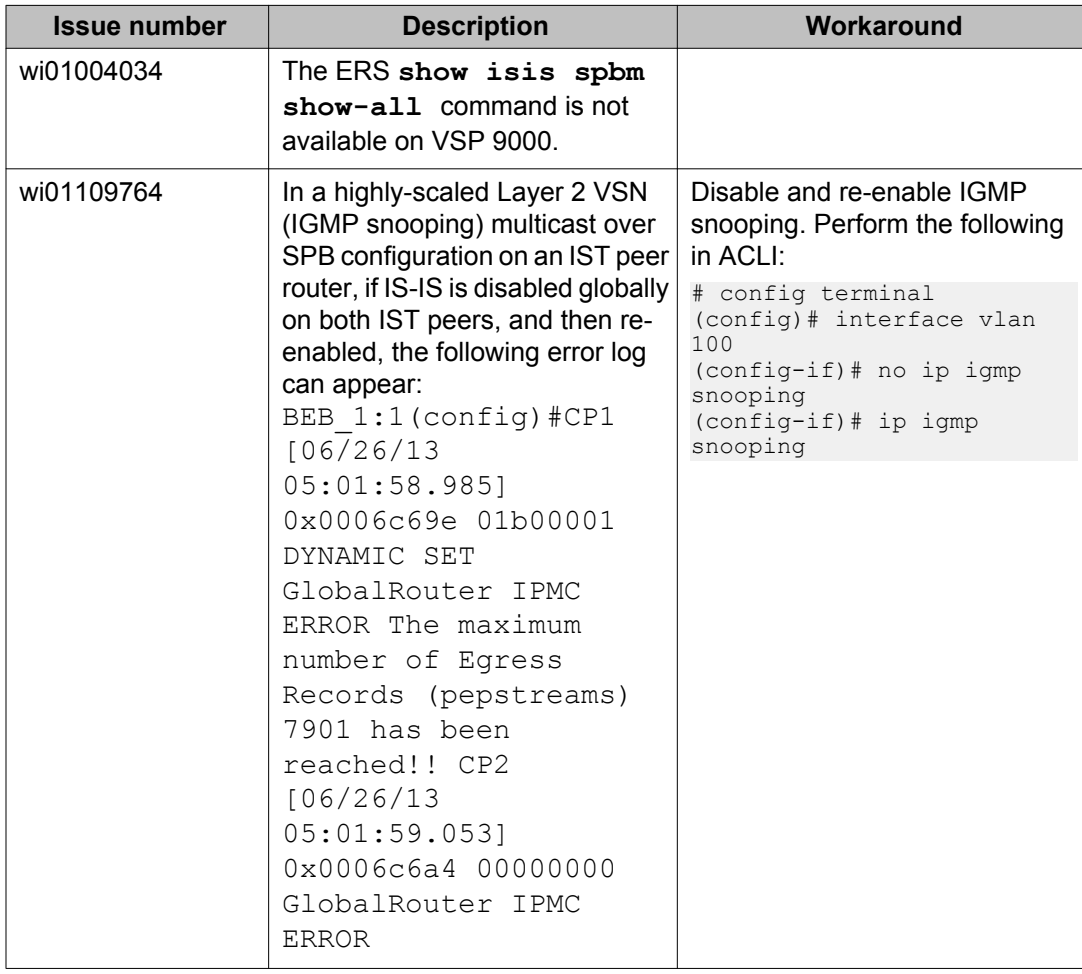

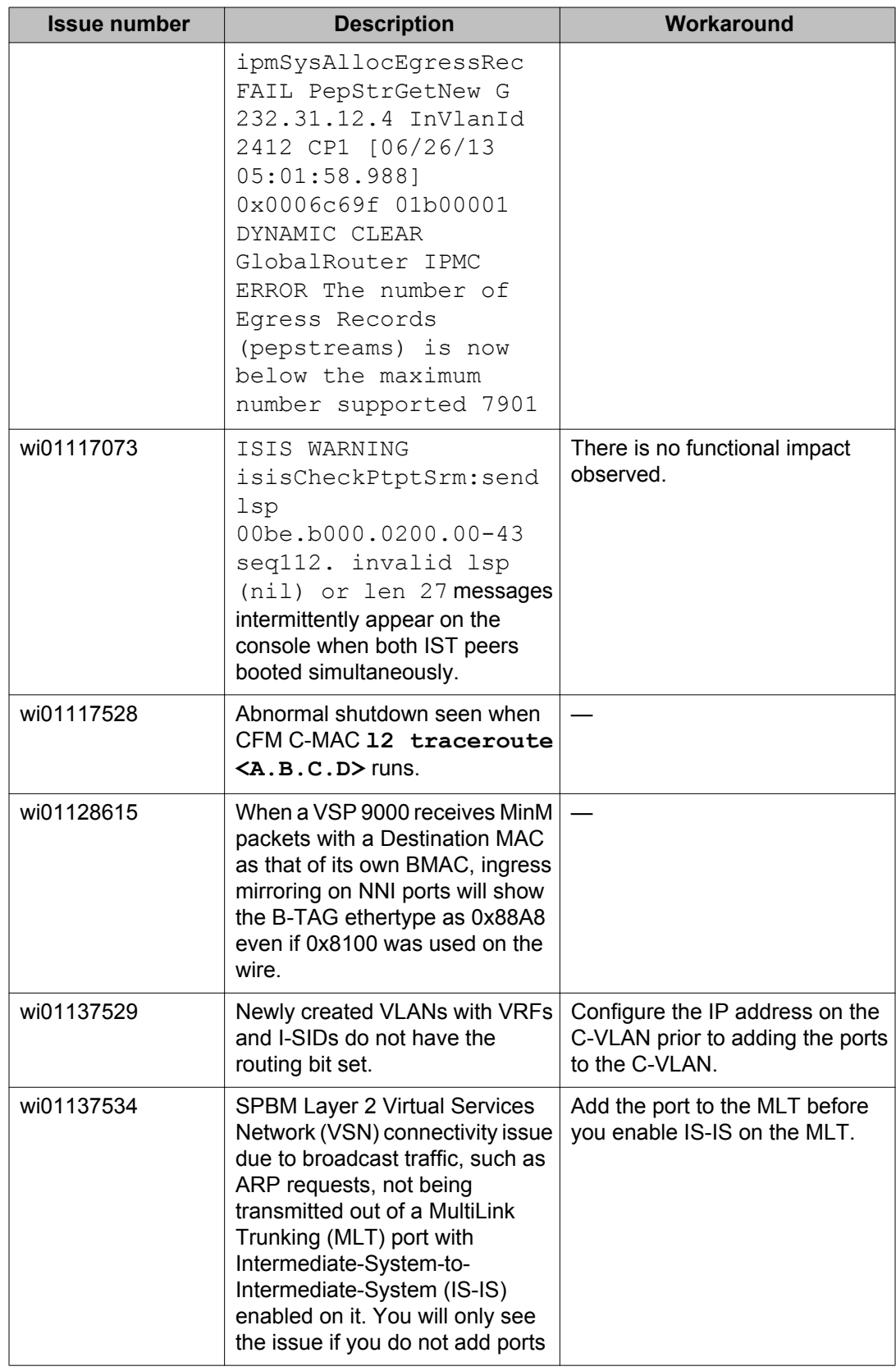

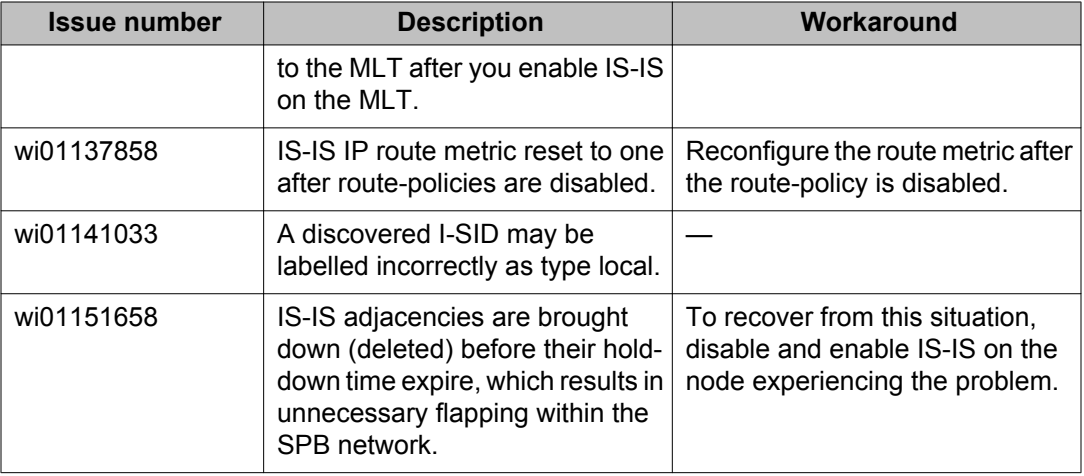

# **Interoperability issues**

The following table lists the known issues between this release of the Avaya Virtual Services Platform 9000 and other Avaya products. The following table also identifies if the issue is fixed in a specific release. Note that the issue will still exist in previous releases.

#### **Table 42: Interoperability issues**

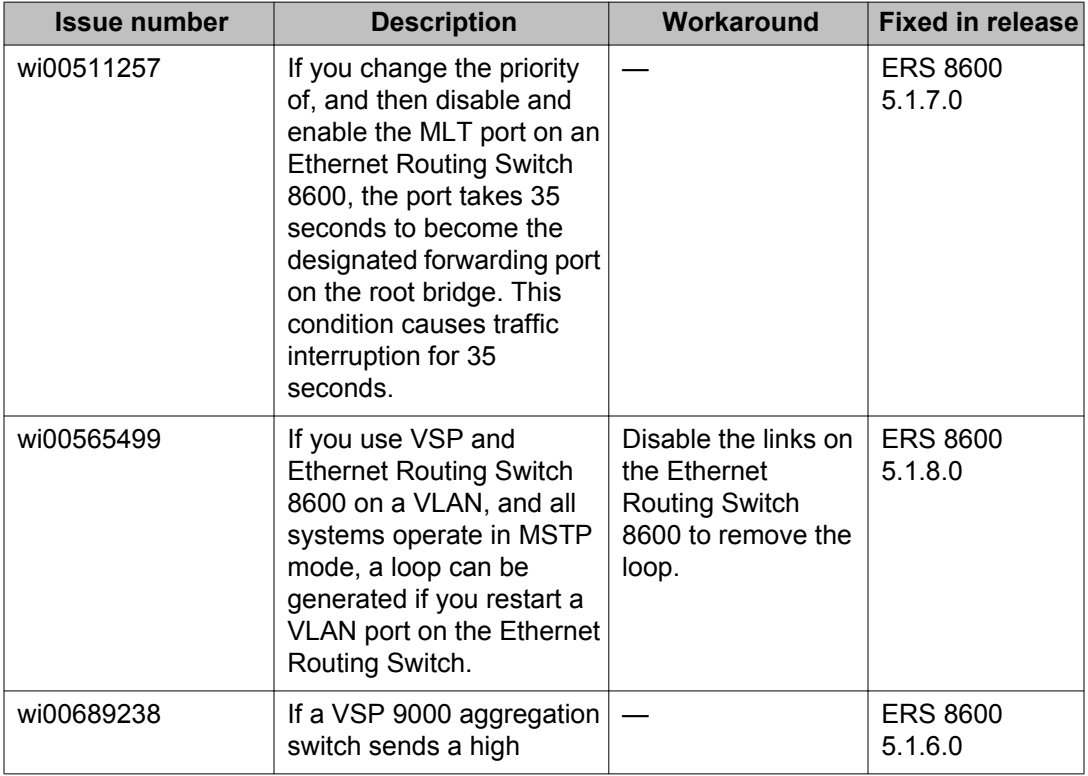

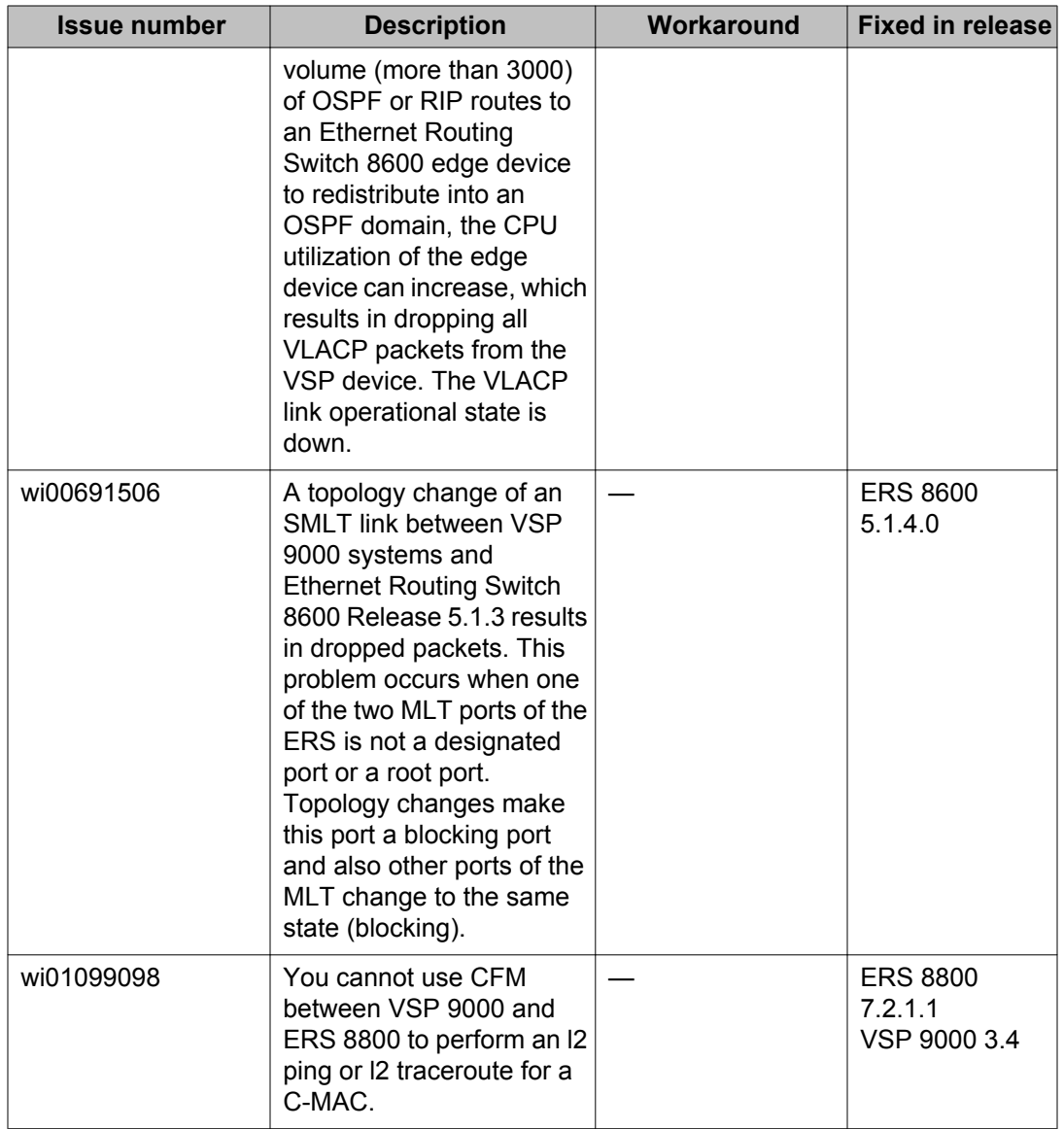

# **Limitations**

This section lists known limitations and expected behaviors that may first appear to be issues. The following table provides a description of the limitation or behavior and the work around, if one exists.

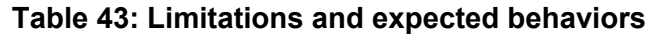

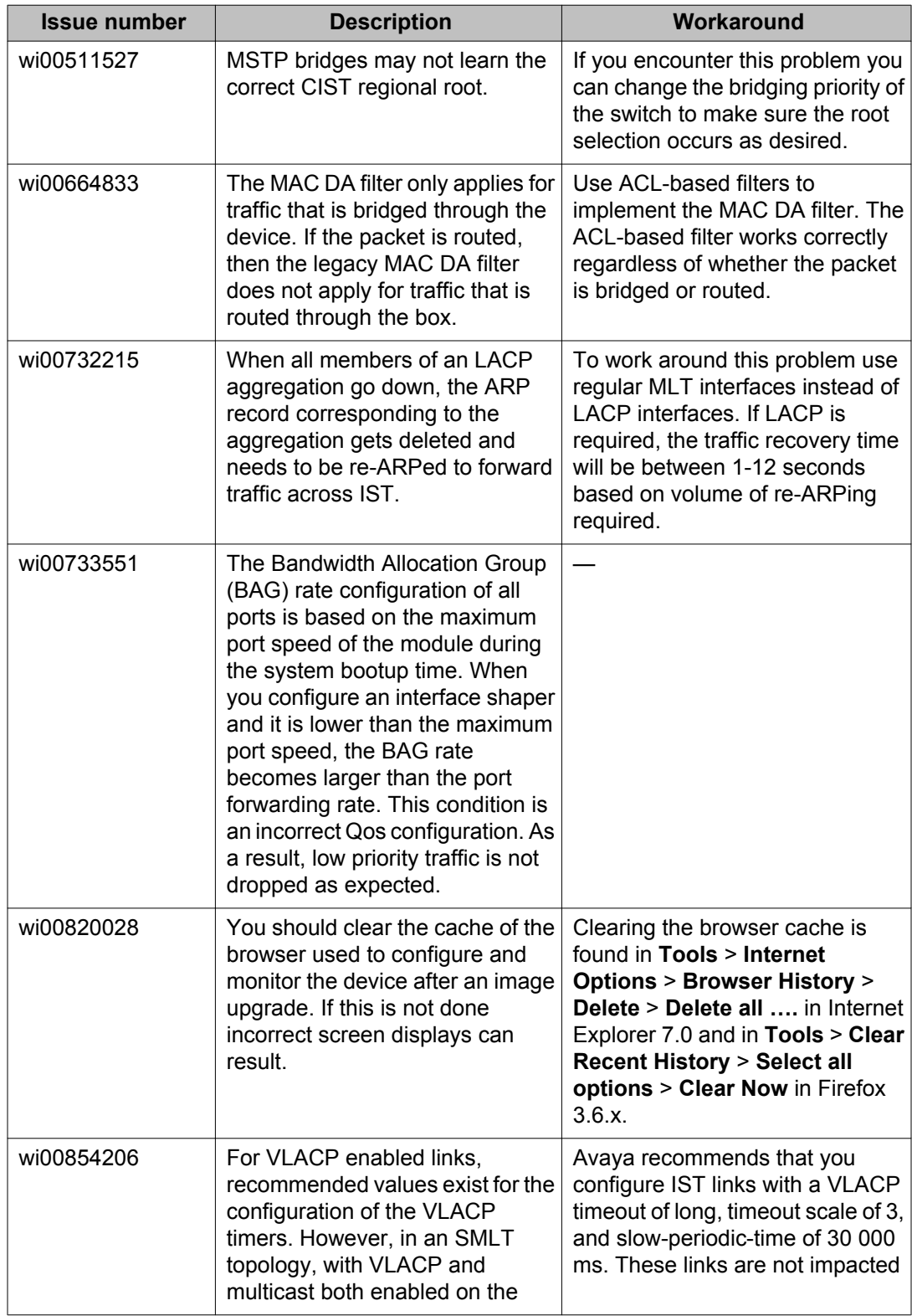

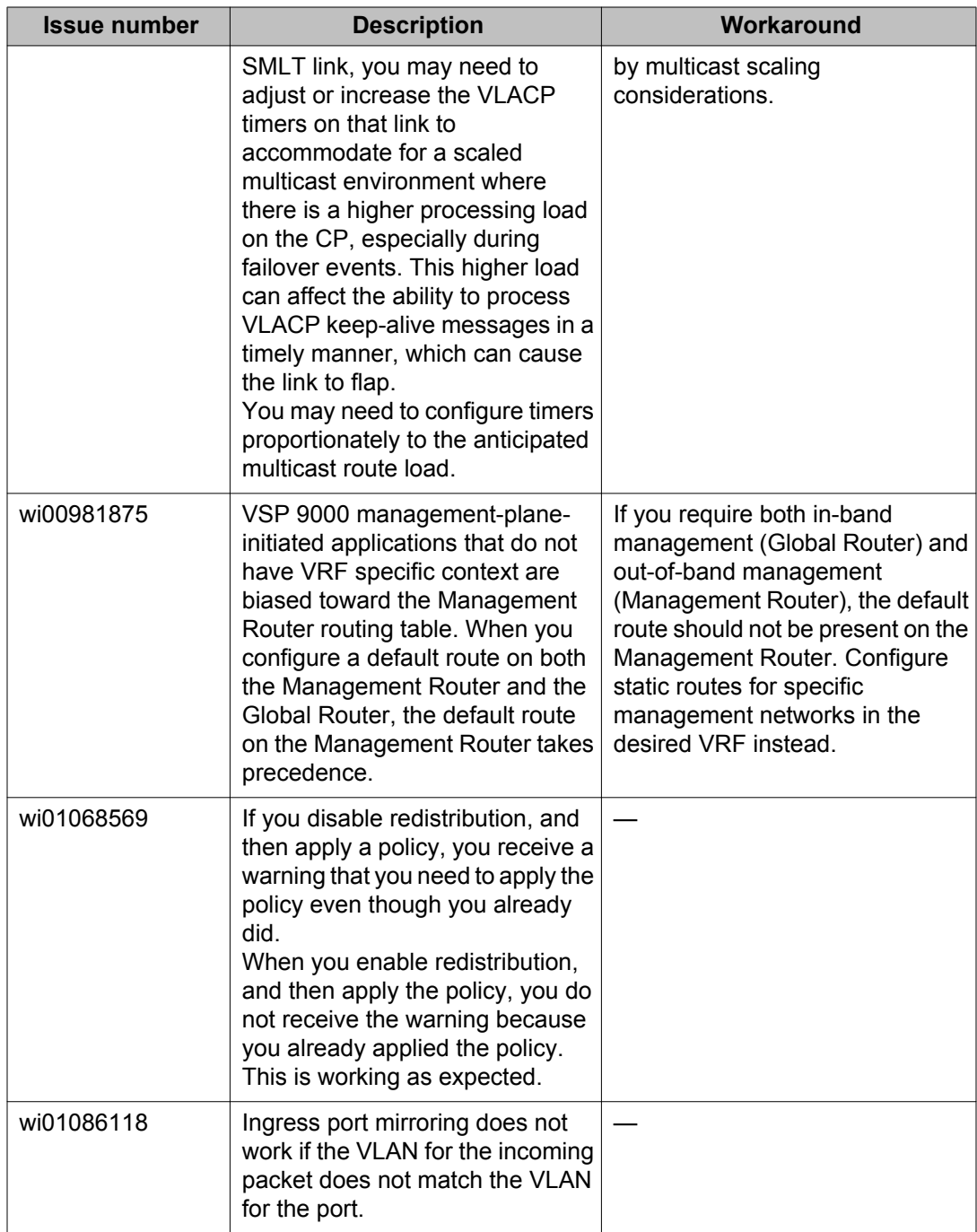

Known issues and limitations

# **Chapter 7: Resolved issues in Release 3.4.0.2, Release 3.4.0.1, and Release 3.4.0.0**

This chapter identifies the issues resolved in Release 3.4.0.2, Release 3.4.0.1, and Release 3.4.0.0.

# **Resolved issues in Release 3.4.0.2**

This section identifies the issues resolved in Release 3.4.0.2

### **Application connectivity issue**

#### **Table 44: Resolved issue**

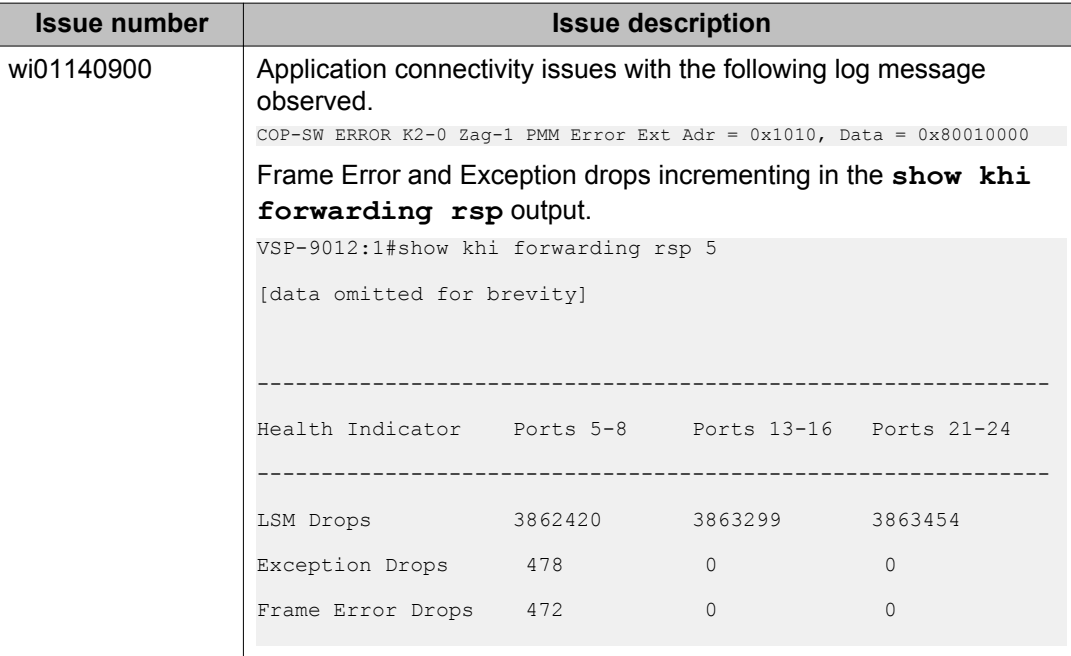

### **Failed RSP Microcode ERROR**

#### **Table 45: Resolved issue**

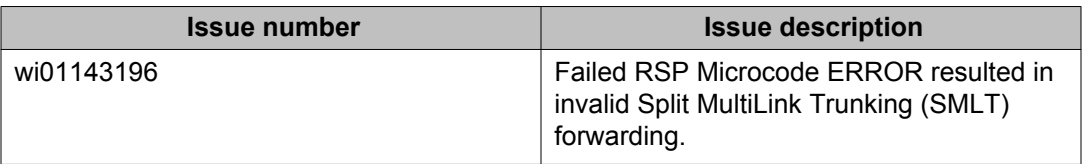

### **IP redirect next-hop filter**

#### **Table 46: Resolved issue**

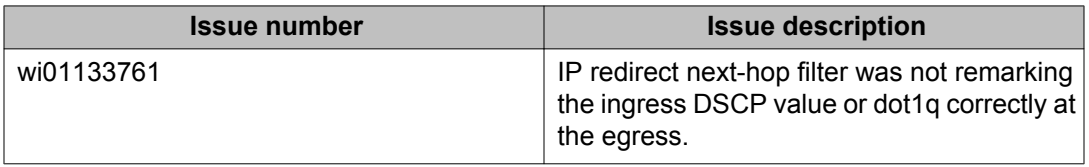

## **High Availability with CFM C-MAC**

#### **Table 47: Resolved issue**

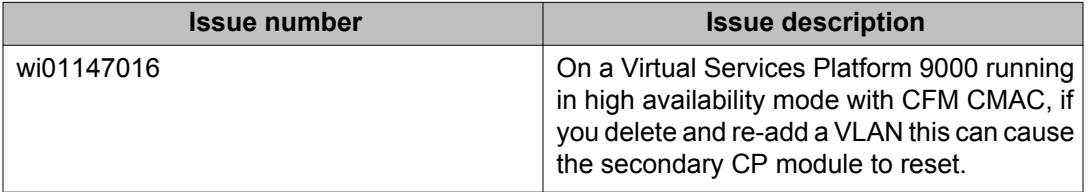

### **Resolved issues in Release 3.4.0.1**

This section identifies the issues resolved in Release 3.4.0.1.

### **Routing**

#### **Table 48: Resolved issues**

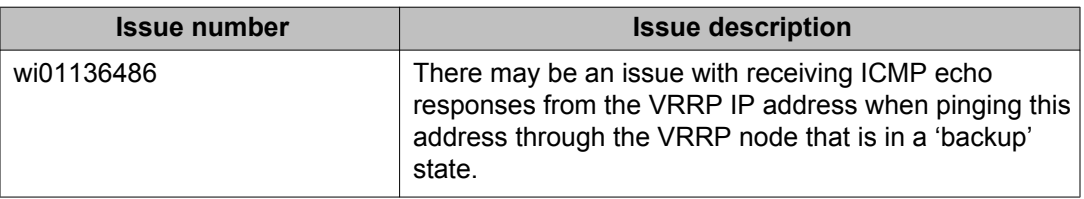

# **Resolved issues in Release 3.4.0.0**

This section identifies the issues resolved in Release 3.4.0.0.

### **Alarm, logging, and error reporting**

#### **Table 49: Resolved issues**

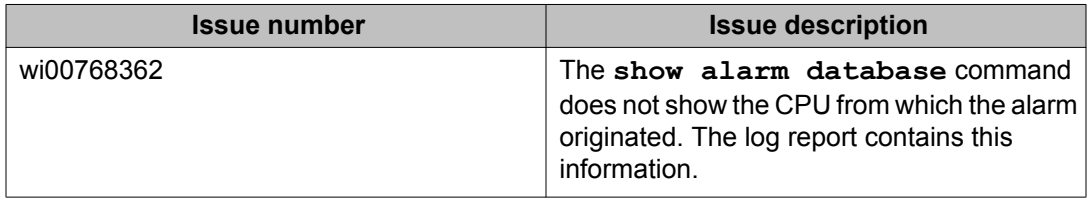

### **Applications**

**Table 50: Resolved issues**

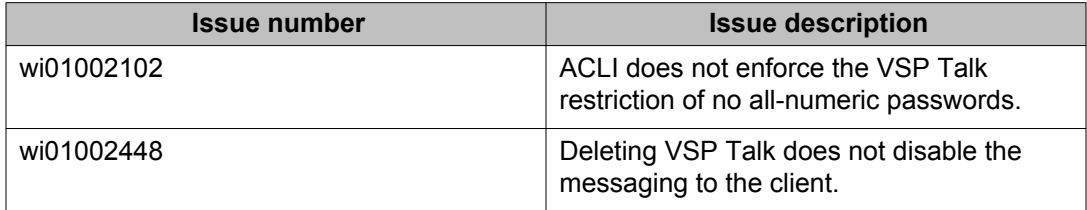

# **COM**

#### **Table 51: Resolved issues**

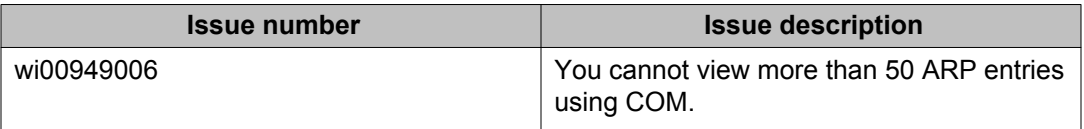

### **EDM**

#### **Table 52: Resolved issues**

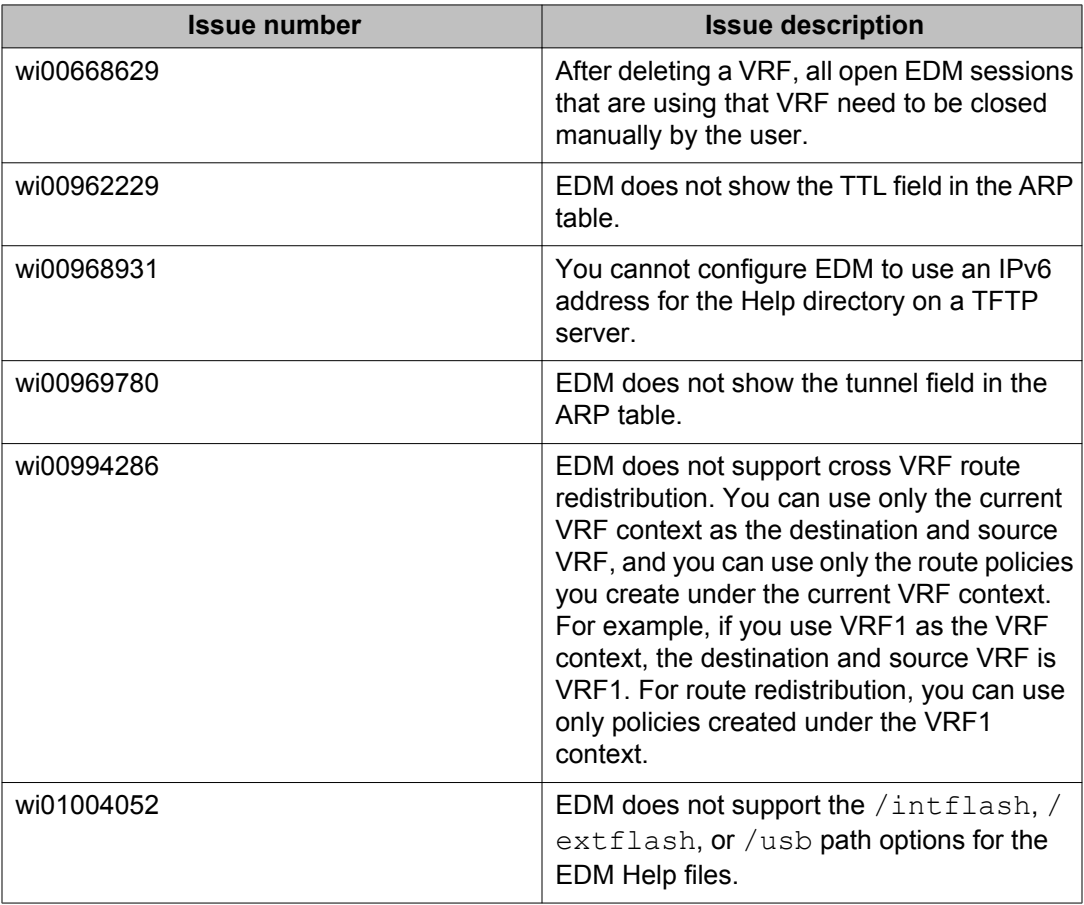

### **Hardware**

#### **Table 53: Resolved issues**

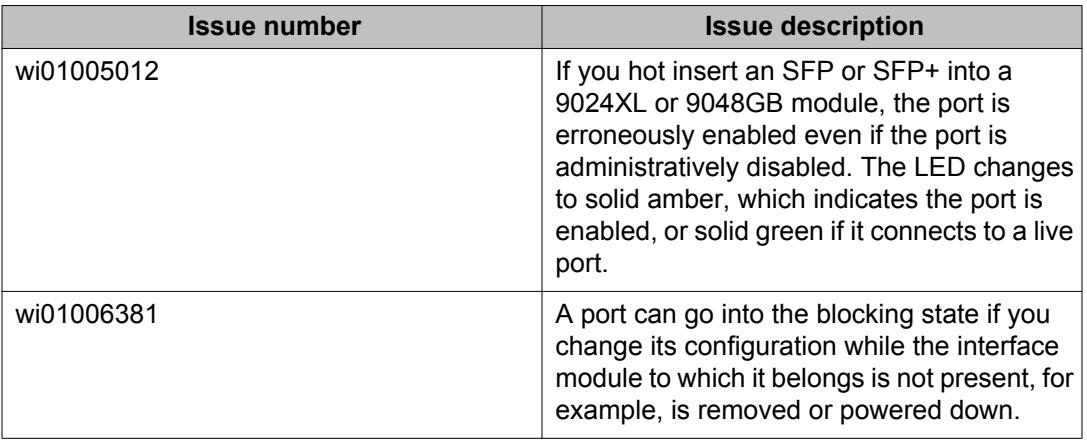

### **Management and general administration**

#### **Table 54: Resolved issues**

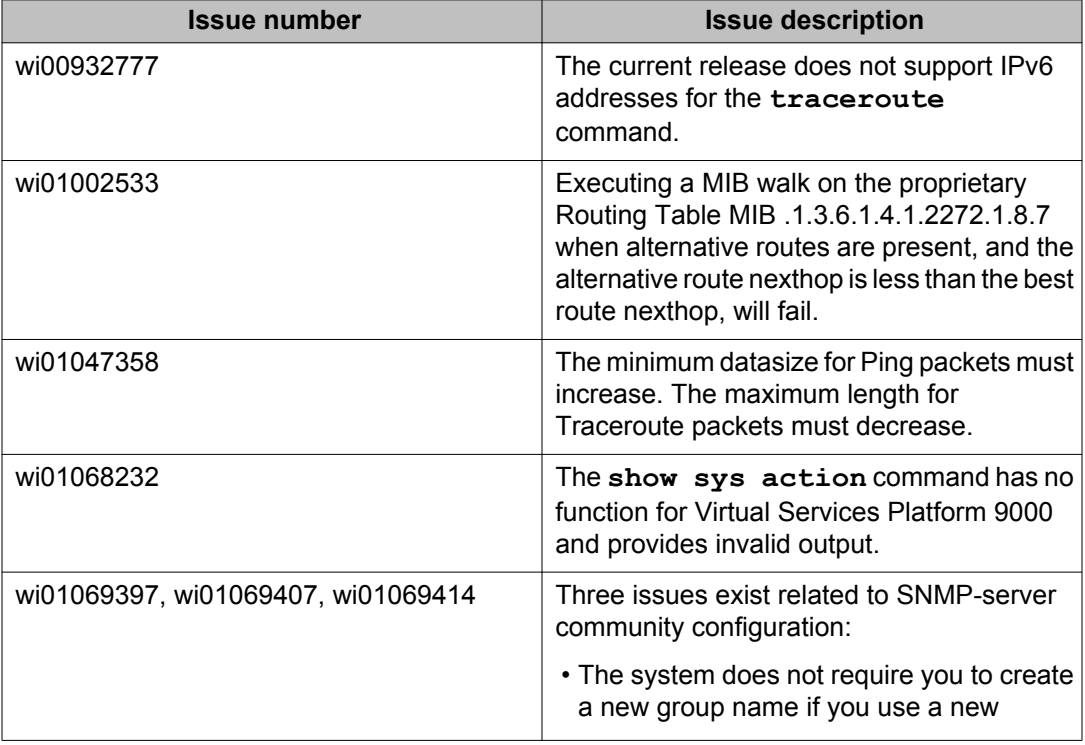

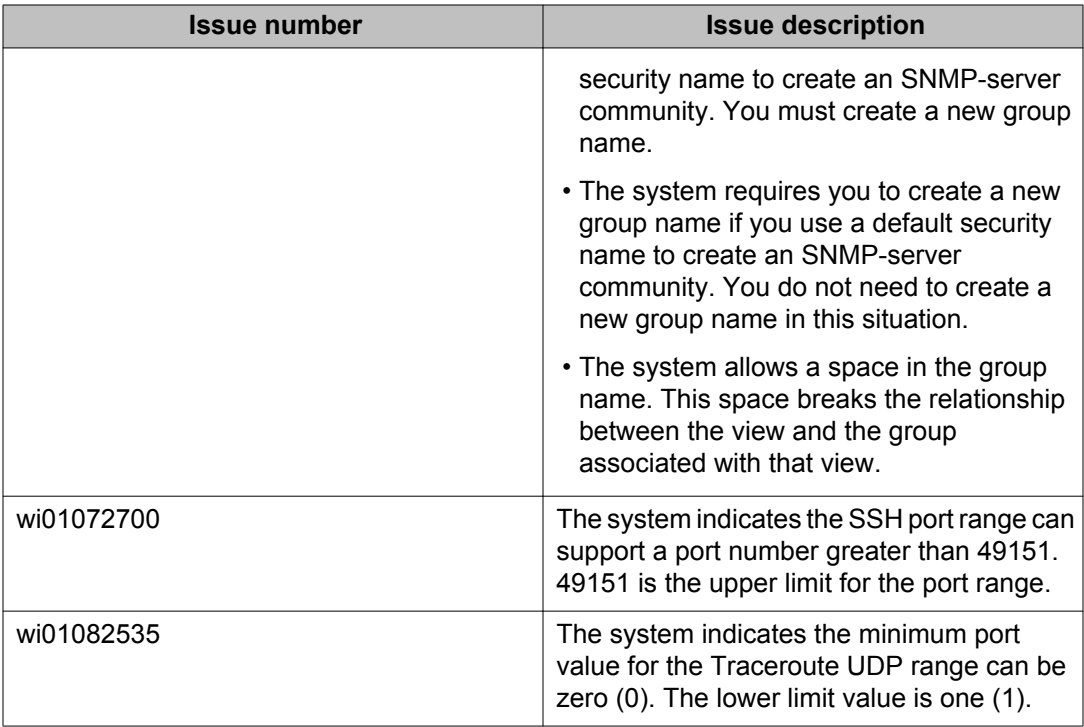

# **Patching and upgrading**

#### **Table 55: Resolved issues**

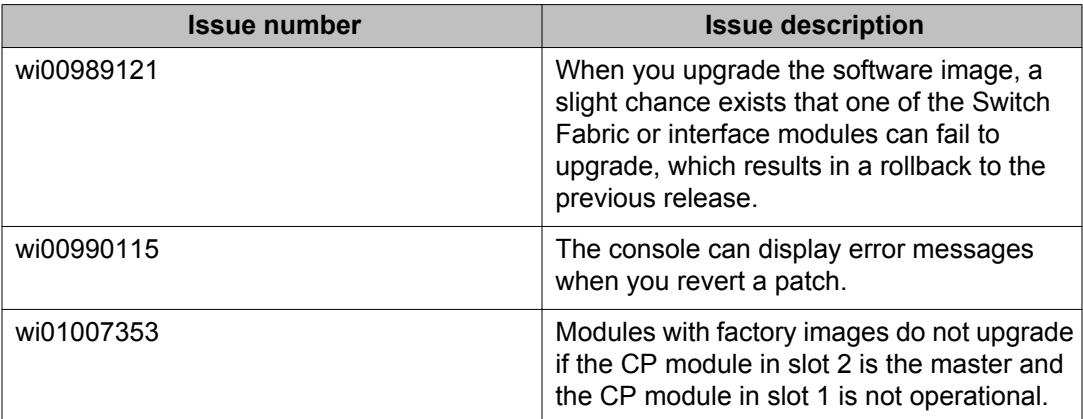
# **Routing**

#### **Table 56: Resolved issues**

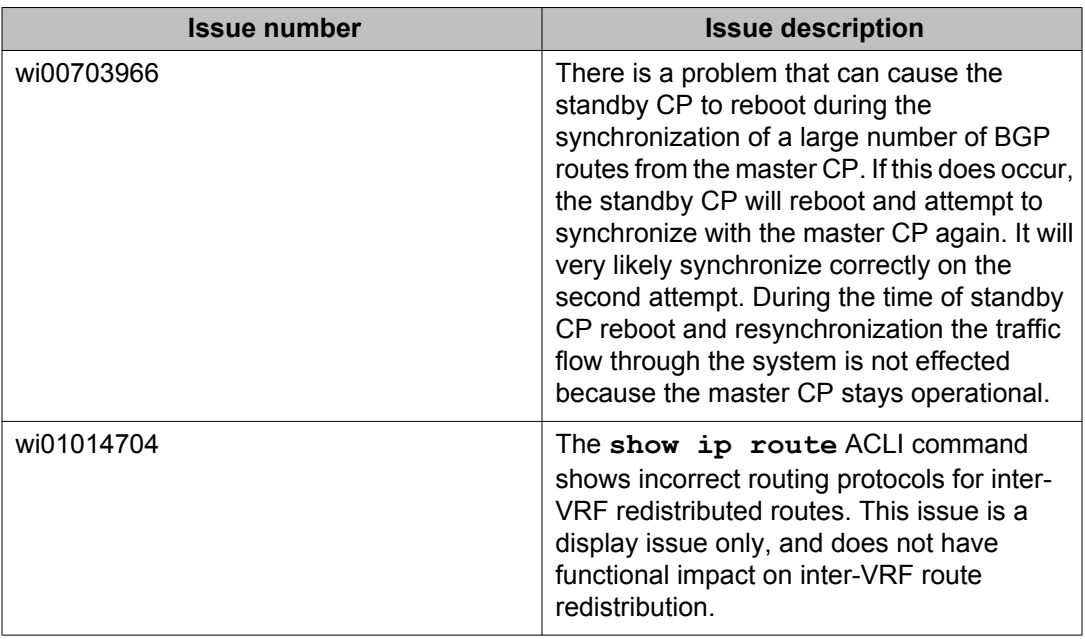

### **SPBM and IS-IS**

### **Table 57: Resolved issues**

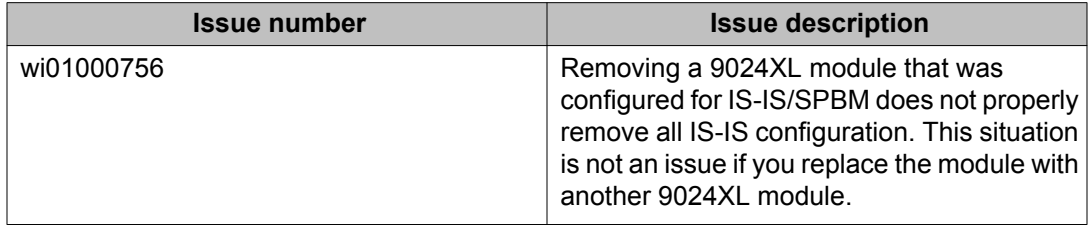

# **VLAN operations**

#### **Table 58: Resolved issues**

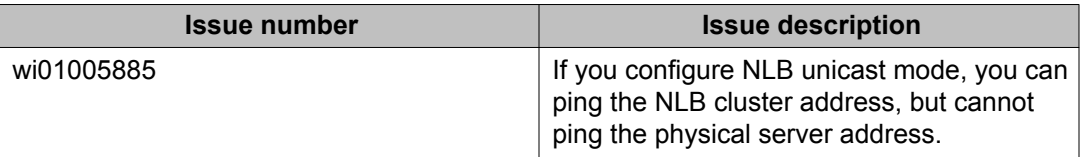